# **UNIVERSIDADE FEDERAL DO RIO GRANDE DO SUL INSTITUTO DE MATEMÁTICA E ESTATÍSTICA PROGRAMA DE PÓS-GRADUAÇÃO EM ENSINO DE MATEMÁTICA MESTRADO PROFISSIONALIZANTE EM ENSINO DE MATEMÁTICA**

**JULIO CÉSAR MEISTER**

**TRACKER PHYSICS: objetos em movimento e registros de representação**

PORTO ALEGRE

2016

# **JULIO CÉSAR MEISTER**

**TRACKER PHYSICS: objetos em movimento e registros de representação**

Dissertação de Mestrado elaborada como requisito parcial para obtenção do título de Mestre em Ensino de Matemática, pelo Programa de Pós-Graduação em Ensino de Matemática da Universidade Federal do Rio Grande do Sul.

Orientadora: Márcia Rodrigues Notare Meneghetti

Porto Alegre 2016

## **JULIO CÉSAR MEISTER**

### **TRACKER PHYSICS: objetos em movimento e registros de representação**

Dissertação de Mestrado elaborada como requisito parcial para obtenção do título de Mestre em Ensino de Matemática, pelo Programa de Pós-Graduação em Ensino de Matemática da Universidade Federal do Rio Grande do Sul.

Orientadora: Márcia Rodrigues Notare Meneghetti

#### BANCA EXAMINADORA

Profa. Dra. Rita de Cássia Pistóia Mariani – PPGEMEF / UFSM

Profa. Dra. Maria Alice Gravina – PPGEMAT / UFRGS

Profa. Dra. Marilaine de Fraga Sant'Ana – PPGEMAT / UFRGS

#### AGRADECIMENTOS

Quero agradecer primeiramente a minha esposa Lívia Medeiros Meister, quem eu amo muito, por todo apoio e paciência não somente durante o mestrado, mas por toda a nossa trajetória.

A minha orientadora, Márcia Rodrigues Notare Meneghetti, pelo excelente trabalho de orientação não somente nesta obra, mas também na condução de uma das disciplinas durante o curso de mestrado.

A coordenação do Programa de Pós-Graduação em Ensino de Matemática, em especial a professora Elisabete Zardo Búrigo, pelo exemplo de gestão democrática e amplo diálogo com o corpo discente.

Aos professores Marcus Vinicius de Azevedo Basso, Débora da Silva Soares, Luisa Rodriguez Doering, Alvino Alves Sant´Ana, Maria Alice Gravina e Marilaine de Fraga Sant'Ana, cujas aulas durante o curso de mestrado foram excelentes e trouxeram contribuições significativas para a minha prática docente.

Agradeço por fim a Escola Estadual Antônio de Castro Alves, sua equipe diretiva pelo suporte fornecido na aplicação da experiência e em especial aos alunos que participaram da pesquisa.

#### **RESUMO**

Esta pesquisa traz um estudo sobre a construção inicial dos conceitos de limites e taxa de variação, com alunos do segundo ano do Ensino Médio da Escola Antônio de Castro Alves. Como metodologia utilizamos a perspectiva do Estudo de Caso (PONTE, 2006). O trabalho propõe a utilização do software Tracker Physics, que possibilita a análise de objetos em movimento gravados por vídeo a partir de diferentes registros gerados pelo software, tais como gráficos, tabelas e registros algébricos. Com o uso deste software e da teoria de Duval, procuramos responder à seguinte pergunta norteadora: como os alunos do Ensino Médio compreendem os conceitos de taxa de variação e de limite a partir de objetos em movimento analisados com o Tracker Physics? Por tratar-se de objetos em movimento, utilizamos a Física como meio para trabalharmos os conceitos matemáticos. Antes de chegarmos ao debate sobre limite e taxa de variação, a proposta levanta questões acerca da interpretação de gráficos, tabelas, equações e cálculos numéricos, que não são o escopo principal do trabalho, mas que são importantes para o processo de construção dos conceitos propostos, e a análise dos dados aponta resultados interessantes. Os dados da pesquisa são analisados à luz da teoria dos Registros Semióticos de Duval. Podemos apontar, ao final da pesquisa, que os alunos avançaram na compreensão dos conceitos abordados nas situações apresentadas e analisadas.

**Palavras-Chave:** Registros Semióticos, Tracker Physics, Interpretação de Gráficos, Taxa de Variação.

#### **ABSTRACT**

This research brings a study about the initial construction of the concepts of limits and rate of variation, with students of the second year of High School of the School Antônio de Castro Alves. As methodology we use the case study perspective (PONTE, 2006). The work proposes the use of Tracker Physics software, which enables the analysis of moving objects recorded by video from different records generated by the software, such as graphs, tables and algebraic records. With the use of this software and Duval's theory, we try to answer the following guiding question: how do the students of the High School understand the concepts of rate of variation and limit from moving objects analyzed with Tracker Physics? Because we are dealing with moving objects, we use Physics as the means to work on mathematical concepts. Before we reach the debate about limit and rate of variation, the proposal raises questions about the interpretation of graphs, tables, equations and numerical calculations, which are not the main scope of the work, but which are important for the process of construction of the proposed concepts , And the analysis of the data points interesting results. The data of the research is analyzed in light of the theory of the Duval Semiotic Registers. We can point out, at the end of the research, that the students advanced in understanding the concepts addressed in the situations presented and analyzed.

**Keywords:** Semiotic Representation, Tracker Physics, Variation Rate, Intepretation of Graphs.

#### LISTA DE FIGURAS

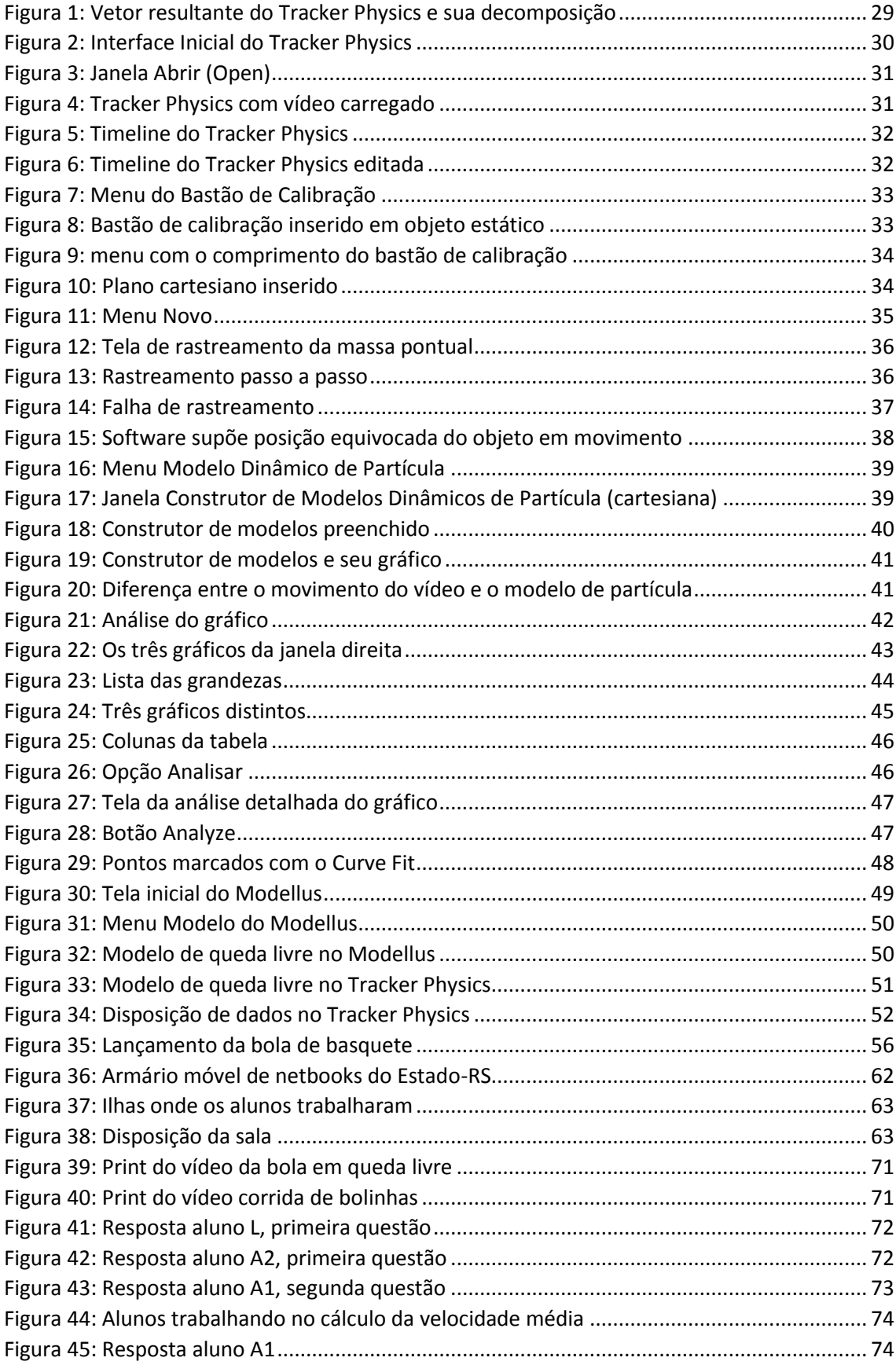

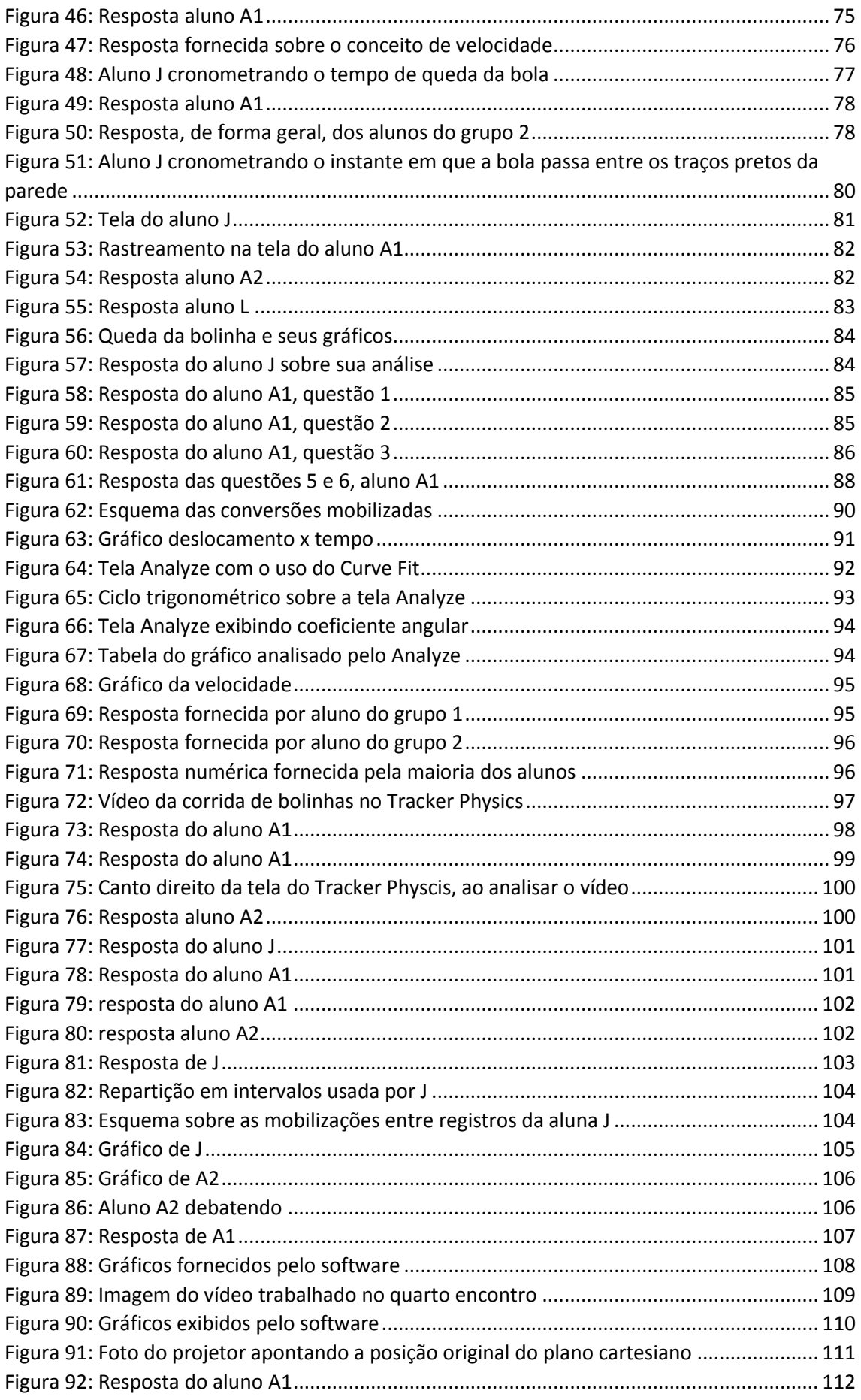

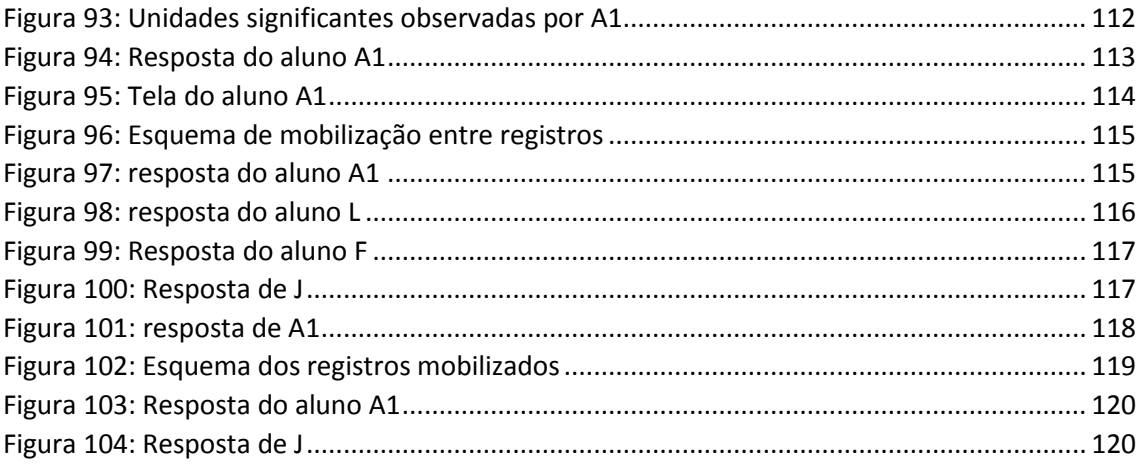

#### LISTA DE QUADROS

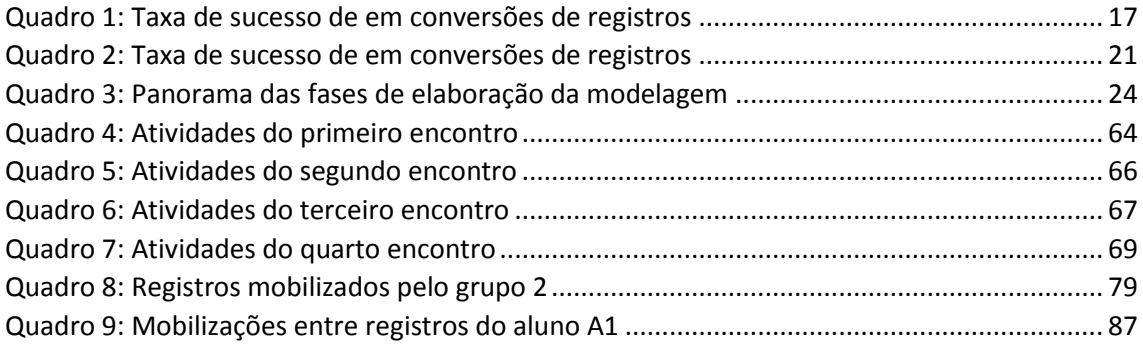

# **SUMÁRIO**

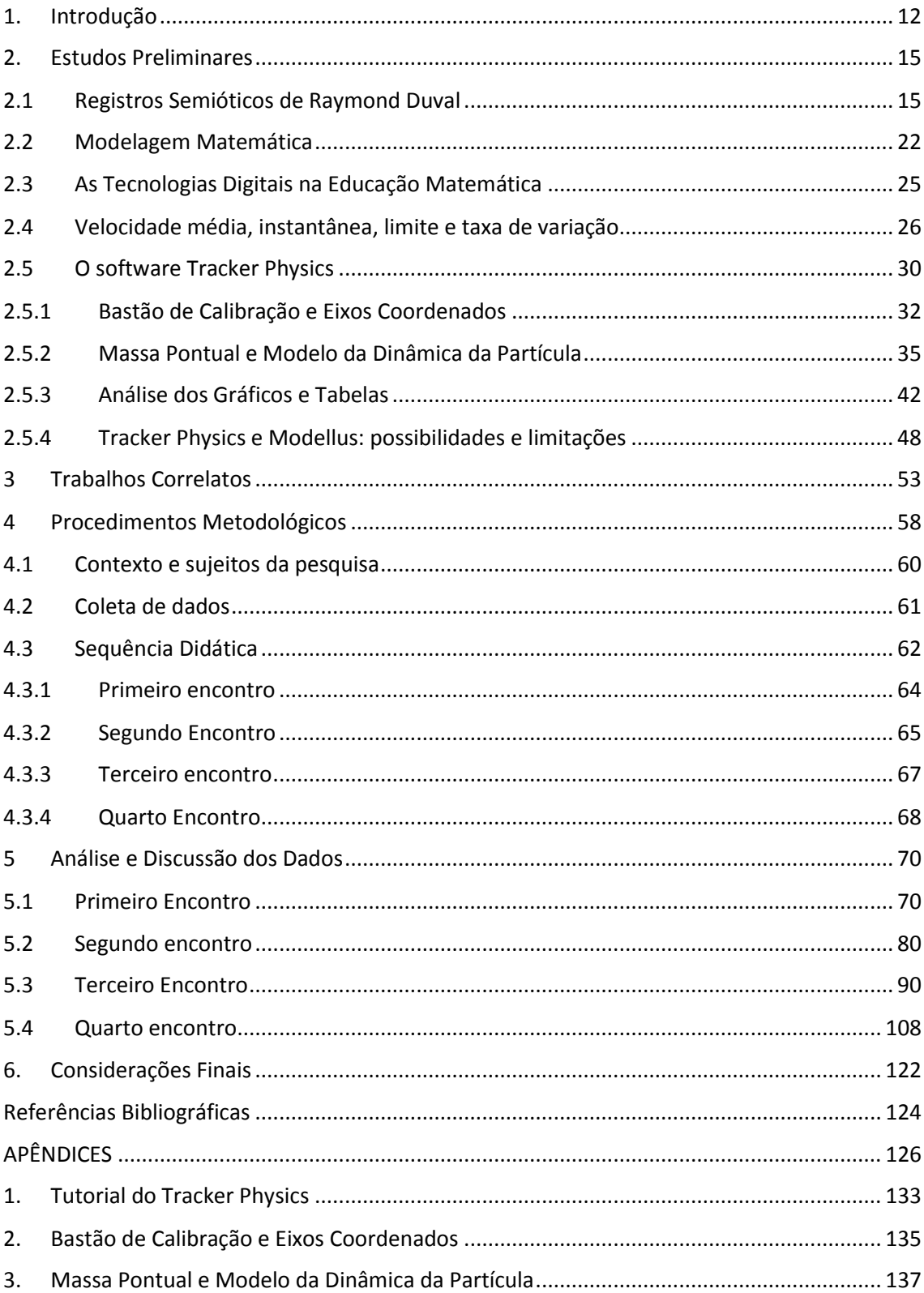

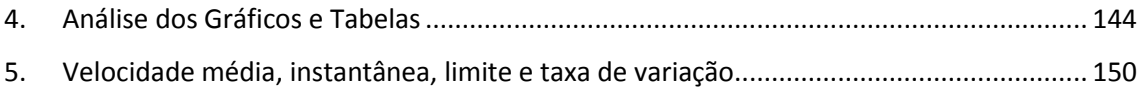

#### <span id="page-12-0"></span>1. Introdução

Esta dissertação apresenta os resultados de pesquisa realizada acerca do uso do software Tracker Physics no Ensino de Matemática. Nossa proposta contempla o estudo da interpretação de gráficos que descrevem o comportamento de algumas grandezas da Física envolvidas nos movimentos de corpos. Entretanto, não apenas isso.

O problema de pesquisa ao iniciarmos o planejamento das atividades teve o objetivo de investigar se é possível os alunos compreenderem as ideias de taxa de variação e limite, conceitos não trabalhados em geral no Ensino Médio, com o auxílio do software Tracker Physics. Portanto, este passa a ser o escopo do trabalho: como os alunos do Ensino Médio compreendem os conceitos de taxa de variação e de limite a partir de objetos em movimento analisados com o Tracker Physics? A atividade realizada com os alunos, bem como a análise de suas respostas, são estudadas à luz da teoria dos Registros de Representação Semiótica de Duval.

Durante a cadeira Tópicos de Educação Matemática A, ministrada pelos professores Marcus Basso e Márcia Notare, tivemos a oportunidade de conhecer o software Tracker Physics ao investigar a dissertação: Uma proposta para o ensino de funções através da utilização de objetos de aprendizagem (MAGARINUS, 2013). Apesar de ser um software livre, ainda existem poucos trabalhos acadêmicos nacionais voltados para a aprendizagem de Matemática a seu respeito.

O software Tracker Physics possibilita analisar os objetos em movimento a partir de um vídeo qualquer. Configurando o software corretamente, é possível rastrearmos toda a trajetória de um ou mais objetos do vídeo e estudarmos as características físicas e matemáticas destes movimentos. O software esboça gráficos, constrói tabelas, dados estatísticos e entre outros recursos com base no rastreamento do movimento do objeto.

Ao analisarmos o software, percebemos também que existem poucos tutoriais a respeito de seu uso, em português. O potencial do Tracker Physics e a sua pouca exploração motivaram a escolha para realizar as atividades apresentadas e investigar seu uso e suas contribuições para o Ensino Médio. Desejamos incentivar outros professores a utilizar este software, cujas potencialidades podem contribuir para o ensino de Matemática ou de Física.

Dessa forma, procuramos, nesta investigação, verificar se o uso do Tracker Physics pode contribuir para o trabalho com diferentes representações e para a compreensão dos conceitos de taxa de variação e de limite. Para isso, realizamos um experimento na Escola Estadual Antônio de Castro Alves, em novembro de 2015, com alunos do segundo ano do Ensino Médio.

Optamos por trabalhar com os conceitos de limite e taxa de variação para investigar o potencial semiótico do software nesse processo. Além disso, os conteúdos de taxas de variação média e instantânea e limite não são usualmente abordados no currículo do Ensino Médio desta escola, bem como da maioria das escolas, o que despertou nosso interesse em investigar como alunos dessa faixa etária compreendem essas ideias matemáticas.

Os encontros ocorreram em turno inverso ao das aulas, nas salas de informática e projetos. Apesar de ser denominada como sala de projetos, a experiência não possui nenhuma relação com projetos da escola. Acreditamos que a atividade proposta possa ser utilizada para qualquer ano do Ensino Médio; entretanto, o segundo ano foi escolhido pelo fato do professor pesquisador já ter trabalhado atividades que envolvam o uso de vídeos e gravações com estes alunos. Devido a esta prévia experiência, os alunos ficaram menos inibidos com a coleta de dados realizada por meio de gravações de vídeo e áudio durante o experimento.

Durante os encontros, os alunos gravaram objetos em movimento e os analisaram em vídeo, experimentaram empiricamente os movimentos para confirmar ou refutar suas repostas e, posteriormente, realizaram o estudo dos vídeos no Tracker Physics, observando e analisando diferentes registros de representação semiótica proporcionados pelo software. Durante a análise das respostas obtidas pelos alunos, foi possível apontar as mobilizações entre diferentes tipos de registros de representação semiótica e um avanço na compreensão dos conceitos abordados.

A dissertação está organizada em seis capítulos, iniciando com o capítulo de introdução, cujo objetivo é apresentar a pergunta norteadora da pesquisa, descrição dos objetivos gerais deste trabalho, bem como público alvo e a base teórica para análise de dados.

No segundo capítulo (Fundamentação Teórica), apresentamos as bases em que este trabalho foi pensado e estruturado. Inicialmente, apresentamos uma revisão sobre a teoria de Duval, necessária para a análise e interpretação dos dados, um breve apanhado sobre Modelagem Matemática, por ter inspirado a realização dessa pesquisa,

e por fim uma discussão sobre as tecnologias digitais na Educação Matemática e o porquê do uso do software Tracker Physics, bem como uma sessão explicando sobre o uso do software.

No capítulo três (Trabalhos Correlatos), apresentamos uma compilação de trabalhos que utilizaram o software Tracker Physics para o ensino de Matemática ou Física.

O quarto capítulo (Procedimentos Metodológicos) discute a metodologia de pesquisa, apresentando os sujeitos da pesquisa, o ambiente em que ocorreu a pesquisa, a forma como foram coletados os dados e um esqueleto das atividades trabalhadas nos encontros.

No quinto capítulo (Análise e Discussão de Dados), apresentamos e discutimos as respostas produzidas pelos alunos durante a pesquisa, bem como realizamos a análise das respostas à luz da teoria de Duval.

Por fim, no sexto capítulo (Considerações Finais), discutimos o fechamento da investigação e seus resultados. Mostramos as contribuições do uso do software Tracker Physics para a compreensão dos conceitos de taxas de variação e limite, a partir da possibilidade de trabalho com diferentes representações para um mesmo objeto matemático.

#### <span id="page-15-0"></span>2. Estudos Preliminares

Este capítulo apresenta ao leitor as teorias que embasam este trabalho, cujos alicerces são os Registros de Representação Semiótica de Duval, a Modelagem Matemática, o funcionamento do software Tracker Physics e a importância das tecnologias digitais na Educação Matemática. O capítulo também aborda conceitos e definições acerca dos conceitos matemáticos e físicos tratados na experiência desta pesquisa.

## <span id="page-15-1"></span>2.1 Registros Semióticos de Raymond Duval

Duval (2009) considera a aprendizagem em Matemática um campo privilegiado para a análise de atividades cognitivas fundamentais. O privilégio é dado pela necessidade de utilizarmos diferentes sistemas de expressão e representação além da linguagem natural ou das imagens, como por exemplo: escrituras algébricas, notações simbólicas para objetos, gráficos cartesianos e esquemas.

Duval (2009) levanta dois argumentos importantes sobre a aprendizagem matemática e suas representações. Inicialmente temos que não é possível existir compreensão em matemática se não distinguirmos os objetos matemáticos de suas representações. "Toda confusão entre o objeto e sua representação provoca, com o decorrer do tempo, uma perda de compreensão" (DUVAL, 2009, p. 14). Representações inertes, que não sugerem um tratamento produtor, transformam um conhecimento adquirido rapidamente em um conhecimento inutilizável, destacado de seus contextos de aprendizagem. O segundo argumento é que as representações semióticas aparentam ser o meio que o sujeito possui para exteriorizar suas representações mentais, ou seja, para comunicar ao outro. Portanto, as representações semióticas são indispensáveis para a comunicação e para o desenvolvimento da atividade matemática.

Mas se um conceito matemático só pode ser tratado por meio de uma representação, como não confundir o objeto com sua representação? Vê-se então a necessidade de termos ao menos duas representações em torno de um mesmo conceito matemático. É por meio da conversão entre estas representações que podemos obter a compreensão conceitual. Portanto, não é a compreensão conceitual que possibilita a conversão entre duas ou mais representações, mas o contrário.

> Isso porque não se deve jamais confundir um objeto e sua representação. Ora, na matemática, diferente de outros domínios de conhecimento científico, os objetos matemáticos não são jamais acessíveis perceptivamente ou instrumentalmente (microscópio, telescópio, aparelhos de medica, etc.). O acesso aos objetos matemáticos passa necessariamente por representações semióticas. (DUVAL, 2011a, p.21)

Duval (2011a) afirma, resumidamente, que como exemplos de representações semióticas podemos citar uma frase em linguagem natural, e não as palavras desta frase. Bem como uma equação pode ser uma representação semiótica, mas não os algarismos e letras nela presentes. Precisamos das unidades elementares (signos) como as letras, algarismos ou até palavras chave, para darmos sentido a uma representação semiótica. Entre outros exemplos, temos também as escritas algébricas e formais e as representações gráficas.

Chamaremos de registro os diferentes tipos de representações semióticas e abaixo temos o Quadro 1 com os quatro tipos distintos de registros da atividade matemática (DUVAL, 2010).

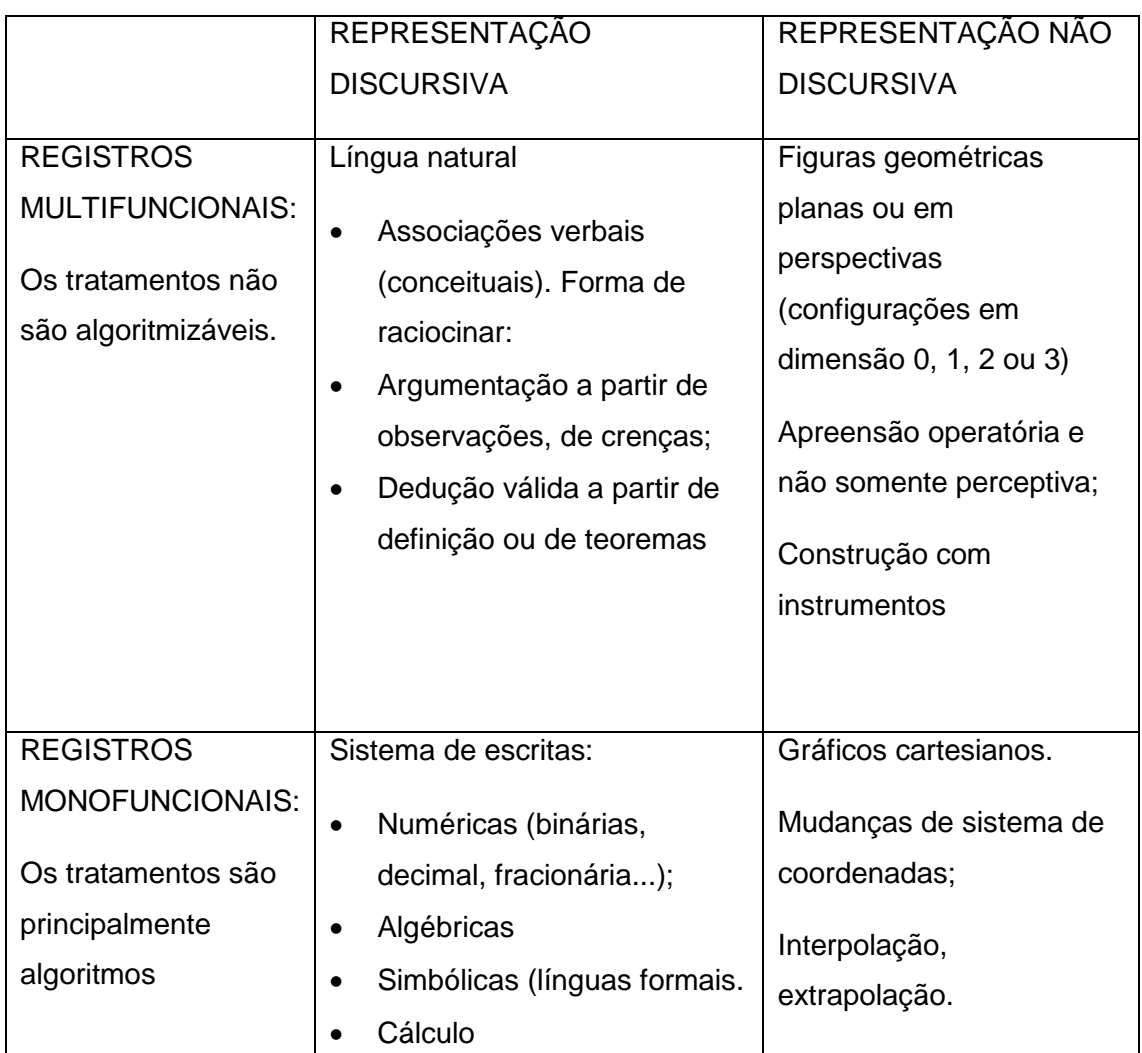

Quadro 1: Taxa de sucesso de em conversões de registros

Fonte: (MACHADO, 2010, p.14)

<span id="page-17-0"></span>Para Duval (2009), a atividade matemática e sua compreensão consiste na mobilização de, ao menos, dois registros de representação ao mesmo tempo, ou na troca de registro de representação. Apesar de, por exemplo, na resolução de um problema, um determinado tipo de registro poder ser usado prioritariamente, em algum momento a passagem de um registro para outro deve existir.

Temos duas transformações que ocorrem sobre os registros de representação: o tratamento e a conversão. Enquanto os tratamentos são transformações dentro de um mesmo tipo de registro, a conversão consiste em transformações de um registro para outro. Um exemplo de conversão seria passarmos do desenvolvimento de uma equação para uma representação gráfica.

Entretanto, o mero fato de relacionar dois tipos de registro não caracteriza uma conversão. Duval (2010) caracteriza como codificação uma associação entre dois registros quando feita de forma simples e local. Como exemplo, Duval nos mostra a associação entre nomes e figuras na geometria. O nome da figura e a figura em si são registros diferentes, entretanto sua mera associação não é uma conversão.

> Uma tal visão é superficial e enganadora não somente nos fatos concernentes às aprendizagens (Duval, 1988), mas permite somente uma leitura pontual das representações gráficas. Essa regra não permite uma apreensão global e qualitativa. (DUVAL, 2010, p. 17).

Duval (2010) traz um exemplo de uma codificação sobre gráficos: "passar de uma expressão em português – como o conjunto de pontos cuja ordenada é superior à abscissa – à escrita simbólica – no caso "*x* > *y*". A teoria de Duval prevê uma apreensão global e qualitativa sobre o conceito trabalhado. Portanto, confundir uma codificação, cujo resultado possibilita uma associação local, com uma conversão seria fazer o uso superficial da teoria.

Para contrapormos o exemplo da codificação, o exemplo da conversão entre um gráfico e uma equação deve levar em conta as variáveis visuais do gráfico e os valores escalares das equações.

Segundo Duval (2010), para analisarmos uma conversão, devemos comparar a representação do registro de partida com a representação do registro de chegada. A partir disto, temos duas situações: "ou a representação terminal transparece na representação de saída e a conversão está próxima de uma situação de simples codificação (p.19)", conversão congruente, "ou ela não transparece absolutamente", o que denominamos de conversão não-congruente. Para sermos mais precisos, a conversão só é congruente quando são respeitadas as seguintes três regras:

- 1. correspondência semântica entre as unidades significantes das representações, ou seja, correspondência uma a uma. Neste caso, para cada elemento simples no registro de saída, existe um elemento simples correspondente no registro de chegada;
- 2. unicidade semântica terminal, em que cada unidade significante no registro de saída tem uma única unidade significante no registro de chegada;
- 3. conservação da ordem das unidades significantes, ou seja, mesma ordem possível de apreensão destas unidades nas duas representações.

A outra transformação de uma representação semiótica é denotada tratamento. O tratamento sobre objetos matemáticos é dependente do sistema semiótico utilizado. Como exemplo, o autor traz o cálculo numérico, as operações básicas, cujos procedimentos dependem do sistema escolhido (escritura binária, decimal ou fracionária, por exemplo). Este tratamento só pode ser concluído com representações semióticas e não apenas pelas representações mentais. "A utilização de representações semióticas aparece primordialmente pela atividade matemática e lhe parece ser intrínseca" (DUVAL, 2009, p. 16).

Duval (2009) destaca a comparação entre os manuais de ensino de diferentes décadas sobre como o número de representações semióticas a respeito de um conceito, verificando que este número aumenta com o passar do tempo, de forma irreversível. De forma geral, o progresso do conhecimento é acompanhado da criação e do desenvolvimento de novos sistemas de representações semióticas.

É importante diferenciar e destacar a relação entre representações semióticas e representações mentais, visto que ambas não podem ser vistas como representações de domínios totalmente diferentes.

> O desenvolvimento das representações mentais efetua-se como uma interiorização das representações semióticas da mesma maneira que as imagens mentais são uma interiorização das percepções. A isto é preciso juntar o fato de que a pluralidade dos sistemas semióticos permite uma diversificação das representações de um mesmo objeto. Tal pluralidade aumenta as capacidades cognitivas dos sujeitos e em seguida as suas representações mentais. (DUVAL, 2009, p. 17)

Entretanto, por mais cercados de diferentes representações semióticas de um conceito que estejam, estudantes de matemática não costumam realizar de forma evidente e espontânea a transição entre as diferentes representações, o que oportunizaria melhor entendimento sobre o conceito. Portanto, por mais privilegiado que um registro possa parecer na resolução de um problema, deve sempre existir a possibilidade do aluno passar de um registro para o outro.

> A troca da atividade matemática está na mobilização simultânea de ao menos dois registros de representação ao mesmo tempo, ou na possibilidade de trocar a todo o momento de registro de representação (DUVAL, 2011a, p. 14).

Sobre os dois tipos de transformações de representações semióticas, é importante diferenciá-los para que possamos provocar a conversão entre representações. Segundo Duval, no estudo de matemática, costuma-se usar as representações e conversões como forma prática para resolver um problema e chegar a um resultado final. Procura-se usar a representação mais simples para a resolução de um problema, o que é a expectativa natural pelo uso da própria matemática, que na sua prática acaba deixando em segundo plano a análise das conversões entre diferentes representações.

Esta é a perspectiva de muitos trabalhos de pesquisa na área de Educação Matemática e também do ponto de vista pedagógico, que procura trabalhar com o registro de representação que torna o acesso ao objeto matemático mais ágil e proporciona uma compreensão local aos alunos. Entretanto, a teoria de Duval prioriza não a melhor ou a mais prática representação, e sim o processo de conversão, que provoca a mobilização de mais de um registro e, consequentemente, uma compreensão mais ampla do objeto matemático.

Segundo Duval (2011a), existem muitos casos que mostram fracassos ou bloqueios por parte dos alunos, em diferentes níveis de ensino, no momento que existe a necessidade de mobilização simultânea de dois registros. Caso as conversões solicitadas sejam não congruentes, as dificuldades apresentadas são ainda mais fortes. O aluno apresenta um "enclausuramento" sobre um registro, limitando-o a capacidade de reconhecer os conhecimentos já adquiridos em outros contextos e, consequentemente, limitando sua capacidade de compreensão do conceito matemático em jogo.

Importante salientar o quão significante é o sentido da conversão de uma representação para a outra. A exemplo disto, em determinada situação o aluno pode realizar a conversão tendo como registro de partida uma equação algébrica e o registro de chegada um gráfico. Entretanto, caso os registros de partida e chegada se invertam, a conversão pode não ocorrer de forma espontânea. Duval (2011a) aponta ser comum no ensino de matemática termos um sentido de conversão privilegiado, acreditando-se que o sentido contrário é automaticamente compreendido pelos alunos.

O Quadro 2 exemplifica a conversão de registros em diferentes sentidos e a respectiva taxa de sucesso. Podemos observar que os sentidos de ida e volta de uma conversão têm taxas de sucesso bastante distintas.

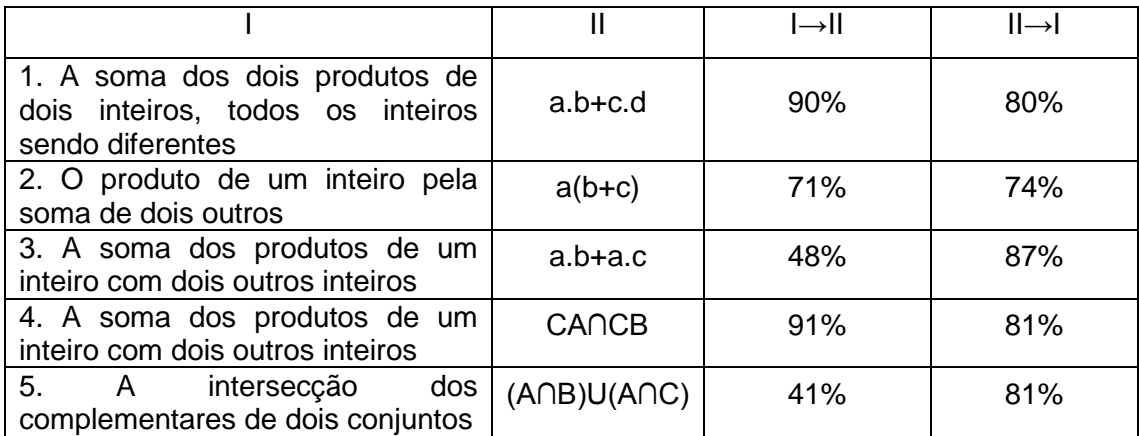

Quadro 2: Taxa de sucesso de em conversões de registros

#### Fonte: Duval (2009, p. 74)

<span id="page-21-0"></span>Segundo Duval (2011a), para analisarmos um trabalho de pesquisa com base em sua teoria, é necessário que o pesquisador destaque o processo de conversão e explicite a mobilização entre diferentes representações nos resultados exibidos pelos alunos. É importante levar em conta a natureza dos registros, tendo em vista que as conversões entre registros de naturezas diferentes promovem diferentes graus de dificuldade para o aluno. Os registros monofuncionais, aqueles que possuem atividades específicas de tratamento, possuem conversões mais fáceis entre si do que a mobilização de registros multifuncionais, desenvolvidos como língua natural.

Para a constituição de uma atividade a ser analisada, Duval (2011a) aponta a necessidade, quando se trata da articulação entre dois registros, de apresentarmos uma sequência de tarefas que tratem dos dois sentidos de conversão, bem como tarefas que, para os diferentes sentidos de conversão, apresentem casos de congruência e "casos mais ou menos complexos de não congruência" (DUVAL, 2011a, p. 27).

Pode-se também constituir uma sequência de atividades que apresente dois ou três pares de registros, de forma que, por um lado, pode-se promover a conversão entre registros monofuncionais e, por outro, a conversão entre registros monofuncionais e multifuncionais. Tal constituição mostra-se interessante para aprofundar a compreensão de uma noção matemática. A sequência didática proposta neste trabalho procura apresentar as características citadas neste parágrafo.

A escolha do software Tracker Physics para esta pesquisa está apoiada na teoria de Duval. Duval (2011b) afirma que o ensino usual sobre a construção e interpretação de gráficos geralmente concentra-se na construção do gráfico ponto a ponto, com as conexões entre estes pontos. Dessa forma, não leva em consideração a necessária discriminação das diferentes variáveis visuais pertinentes da representação, o gráfico neste caso.

Duval (2011b) separa os tratamentos das representações gráficas em três casos. Primeiramente temos a abordagem ponto a ponto, cuja proposta é localizar e definir os pontos no plano cartesiano. Tal abordagem pode auxiliar no traçado do gráfico de equações do primeiro ou segundo grau, bem como na localização da coordenada de um ponto específico deste gráfico, mas apresenta limitações quando a ideia é ter uma compreensão global do comportamento do gráfico e sua respectiva relação algébrica.

Em segundo lugar, temos a abordagem da extensão do traçado efetuado, cujo papel é levar em conta não mais finitos pontos como na abordagem ponto a ponto, mas um conjunto de infinitos pontos feitos por um traçado.

Quando estamos partindo de uma representação gráfica para uma equação correspondente, ou fazer uso dos conceitos de inclinação ou direção, segundo Duval (2011b), os tratamentos de abordagem ponto a ponto e traçado efetuado são insuficientes. É, portanto, necessária uma abordagem que permita uma interpretação global, possível a partir de um tratamento que valoriza a abordagem das variáveis visuais e unidades simbólicas e significativas de um gráfico. E, nesse sentido, a utilização do software Tracker Physics torna-se uma aliada, pois permite partir da representação gráfica para a análise do comportamento da função, exigindo do aluno habilidades que vão além da simples marcação de pontos no sistema de coordenadas cartesianas.

### <span id="page-22-0"></span>2.2 Modelagem Matemática

A Modelagem Matemática é uma tendência de ensino sobre a matemática que possui muitas variações e perspectivas no Brasil e no âmbito internacional. Segundo Barbosa (2001), no Brasil, a Modelagem Matemática está ligada a uma noção de trabalho de projeto.

Barbosa (2001) apresenta algumas perspectivas de Modelagem, de acordo com diferentes autores. Uma das ideias básicas é dividir os alunos em grupos e realizar o trabalho matemático, contando com o professor, sobre os temas de interesse de cada grupo. Outra perspectiva é usar uma situação-problema dirigida para sistematizar um conceito matemático, como mostra Franchi (1993) em uma proposta que sistematiza conceitos de Cálculo Diferencial e Integral. Barbosa ainda cita o trabalho de Jacobini (1999), no qual o autor problematiza um artigo para abordar conteúdos de Estatística.

Existe uma diferença entre a expectativa dos educadores e dos matemáticos aplicados sobre a Modelagem Matemática. Enquanto que para os matemáticos aplicados existe a necessidade de uma conclusão de cunho algébrico, seja uma equação ou algo que seja de fato um modelo matemático, a corrente da Modelagem Matemática na Educação Matemática nos aponta outra direção. Na perspectiva da Educação Matemática, existe a ideia que faz da Modelagem "seu objeto de crítica a fim de nutrir a própria prática" (BARBOSA, 2001, p. 3).

Segundo Barbosa (2001), dentre as diferentes tendências da Modelagem Matemática que predominam nos debates sobre o assunto, temos as correntes pragmática e científica. Enquanto a tendência pragmática visa o estudo e o uso da matemática para resolvermos questões externas à Matemática, a tendência científica busca contextos para a introdução de novos conceitos matemáticos. Independente da tendência adotada, o foco ainda é "a matemática e sua capacidade de resolver problemas de outras áreas" (BARBOSA, 2001, p. 3).

Uma perspectiva que é bastante debatida com crescente representação na literatura é a sócio-crítica, cuja proposta é, por meio da atividade da Modelagem, promover a reflexão sobre a realidade vivida pelos alunos ou sobre um contexto social. Por fim, Barbosa (2001) defende que a Modelagem Matemática é apenas uma das instâncias do conhecimento matemático. O uso da Modelagem é necessário, mas não suficiente no currículo das escolas.

Da perspectiva da Modelagem como ambiente de aprendizagem, é uma oportunidade "dos alunos indagarem por meio da matemática sem procedimentos fixados previamente com possibilidades diversas de encaminhamento" (BARBOSA, 2001, p. 5). Trata-se de um espaço aberto, onde os alunos tomam diferentes estratégias para a resolução de uma situação. Algumas situações podem apontar para um determinado conteúdo de matemática, mas nada garante que os alunos seguirão o conteúdo apontado. E é em função desta liberdade para a solução do problema que, pela perspectiva de Barbosa (2001), não se pode garantir a presença de um modelo matemático.

Para Barbosa (2001), a Modelagem como uma prática que indaga as relações da matemática com problemas do dia-a-dia é diferente da apresentação de um contexto que possa ser resolvido por um algoritmo exibido pelo professor. Os questionamentos

levantados pelos alunos durante o processo podem oferecer diferentes caminhos para a atividade proposta, de forma que o professor pode se deparar com soluções diferentes das esperadas e completamente fora dos algoritmos usualmente utilizados para tal fim.

A Modelagem não é prática exclusiva da modalidade de projetos, mas de outras formas de atividade que demandam menos tempo, são mais simples e também podem ser consideradas como atividade de Modelagem. Barbosa (2001) afirma que podemos classificar a atividade de Modelagem em três maneiras, conforme Quadro 3.

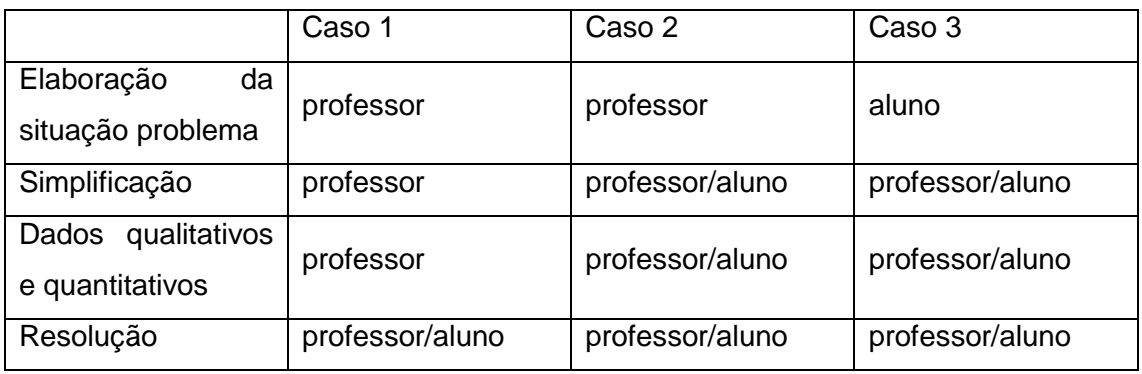

Quadro 3: Panorama das fases de elaboração da modelagem

<span id="page-24-0"></span>No Caso 1, o professor apresenta a elaboração do problema, o processo de simplificação e todos os dados necessários para a solução do problema, cabendo ao aluno e professor chegarem apenas à resolução do problema.

No Caso 2, o professor apresenta apenas a elaboração da situação problema e o restante do processo é realizado pelo aluno junto com o professor. E por fim, o Caso 3 nos mostra o caso mais completo, onde professor e aluno decidem desde a elaboração da situação problema, abrindo espaço para o aluno definir um problema nãomatemático de seu interesse, até a fase final de resolução.

Barbosa (2001) defende que o quadro não nos mostra uma condição fixa, apenas uma orientação para delinear o tipo de condução da atividade de Modelagem Matemática na Educação Matemática.

A Modelagem Matemática pauta este trabalho pelo fato dos alunos envolvidos serem constantemente indagados sobre um problema não-matemático, com o objetivo de aprender novos conceitos matemáticos. A elaboração das situações problemas são dadas pelo professor pesquisador, mas as soluções apresentadas pelos alunos são de

Fonte: (BARBOSA, 2001, p. 09)

diferentes naturezas e apresentam muitas reflexões sobre cada questionamento feito. Não há a expectativa de obtermos um modelo matemático específico e o trabalho conta com uma análise qualitativa, sobre diferentes perspectivas, sobre os conceitos que emergiram da prática.

### <span id="page-25-0"></span>2.3 As Tecnologias Digitais na Educação Matemática

O avanço das tecnologias digitais (TD) possibilita à Educação Matemática cada vez mais recursos distintos, interessantes e certamente mais interativos que o quadro negro ou um caderno pode nos disponibilizar. A versatilidade do computador ao desenhar gráficos de maneira instantânea, por exemplo, pode poupar horas de estudo refazendo os possíveis gráficos de acordo com a variação dos coeficientes de uma equação, quando o objetivo é mais complexo do que a simples plotagem do gráfico.

A capacidade de simulação de alguns softwares educacionais da área da matemática possibilita ao aluno testar e obter uma resposta imediata ao raciocínio proposto. Dessa forma, dependendo da complexidade da atividade, o aluno precisa ir além da mera tentativa e erro para alcançar a "resposta correta".

Junto com os softwares educacionais, a internet permite uma grande troca de informações e interatividade entre estudantes e professores. Podemos contar com o compartilhamento de trabalhos nos mais diversos formatos, desde textos estáticos até vídeos, como vídeo-aulas por exemplo.

Segundo Gravina et al (2012), os avanços da tecnologia digital apontam impactos importantes nas pesquisas em Educação Matemática, "especialmente naqueles que tem foco nos imbricados processos de aprendizagem e de desenvolvimento cognitivo nos quais aspectos individuais e sociais se fazem presentes" (GRAVINA et al, 2012, p.13).

Segundo Brancaglion e Carneiro (2014), a participação ativa do professor durante todo o processo de uso de TDs em sala de aula, como mediador, motivador e orientador da aprendizagem é essencial. De acordo com os Parâmetros Curriculares Nacionais (PCNs), temos que:

A presença de aparato tecnológico na sala de aula não garante mudanças na forma de ensinar e aprender. A tecnologia deve servir para enriquecer o ambiente educacional, propiciando a construção de conhecimentos por meio de uma atuação ativa, crítica e criativa por parte de alunos e professores. (BRASIL, 1998, p. 140).

Dentre as tecnologias destacadas pelos PCNs, temos o uso do computador como uma ferramenta de mediação que possibilita ao usuário realizar atividades que seriam, muitas vezes, impossíveis sem o uso de computadores.

Segundo os PCNs (1998), entre as novas formas de pensar e aprender, podemos destacar que o uso do computador no processo de aprendizagem "possibilita a problematização de situações por meio de programas que permitem observar regularidades, criar soluções, estabelecer relações, pensar a partir de hipóteses, entre outras funções" (BRASIL, 1998, p. 152). Portanto, o papel do professor em um ambiente com o uso das TDs é criar um espaço de aprendizagem em que os alunos sejam estimulados a terem iniciativa, resolver problemas, refletir e corrigir erros sobre suas hipóteses e ainda criar soluções pessoais.

O uso do recurso tecnológico também possibilita que "os alunos aprendam sobre as práticas sociais que utilizam tecnologia e desenvolvam habilidades e atitudes para se relacionarem com a tecnologia na vida" (BRASIL, p. 153).

Nosso trabalho faz uso das TDs em suas mais distintas formas, como câmeras de vídeo, cronômetros e computadores. Sem os recursos de simulação oferecidos pela tecnologia, este trabalho não poderia ser realizado. Entretanto, é importante salientar a importância do papel mediador do professor no processo de aprendizagem, pois como citado pelos autores deste capítulo, o mero uso do software não garante a aprendizagem do aluno.

## <span id="page-26-0"></span>2.4 Velocidade média, instantânea, limite e taxa de variação

Dentre os objetivos da pesquisa, temos promover a mobilização de conceitos matemáticos e físicos. O uso de conceitos físicos neste trabalho é uma ponte para investigarmos a compreensão dos conceitos matemáticos que envolvem interpretação de gráficos e tabelas a partir de movimentos de objetos. Para isto, vamos discutir, nesta sessão, alguns desses conceitos.

A velocidade escalar média, tratada por nós no trabalho como velocidade média, é a razão entre o deslocamento percorrido e o tempo utilizado para tal deslocamento. A velocidade média pode ser descrita em fórmula matemática como  $Vm = \frac{\Delta s}{\Delta t}$  $\frac{\Delta S}{\Delta t}$ , sendo que  $\Delta s = s_2 - s_1$  e  $\Delta t = t_2 - t_1$ .

Além da velocidade média, também vamos abordar a ideia de velocidade instantânea neste trabalho. Na obra Física 1 (BONJORNO, CLINTON, PRADO E CASEMIRO, 2013) encontramos apenas uma explicação sucinta sobre velocidade instantânea. Como exemplo, os autores exibem um velocímetro de um automóvel e apontam que a velocidade instantânea é a velocidade marcada no velocímetro naquele momento.

Ao investigarmos a obra Fundamentos da Física 1: Mecânica (RAMALHO, NICOLAU, TOLEDO, 2007), encontramos o mesmo exemplo do velocímetro citado acima, entretanto acompanhado da definição: "a velocidade escalar instantânea v é o valor limite que tende a velocidade escalar média  $\frac{\Delta s}{\Delta t}$ , quando  $\Delta t$  tende a zero. Representa-se por:  $v = \lim_{\Delta t \to 0}$ ∆  $rac{\Delta s}{\Delta t}$ " (p.18).

Entretanto, para abordar o conceito de velocidade instantânea, precisamos também discutir a ideia de limite. Neste trabalho, discutimos limite de uma forma introdutória e intuitiva, sem formalidade matemática. Sabemos que a velocidade média é dada pela razão entre o deslocamento em determinado intervalo de tempo, enquanto que na velocidade instantânea este intervalo de tempo tende a zero. A noção de limite discutida no trabalho é feita por meio de diversos cálculos de velocidades médias em intervalos cada vez menores de tempo, com a finalidade de calcularmos a velocidade em um ponto, ou um intervalo de tempo que tende a zero.

Segundo Anton (2000, p. 106), a interpretação geométrica da velocidade instantânea é dada por: "se uma partícula move-se ao longo de um eixo *s* na direção positiva e se  $s = f(t)$  representar a curva de posição versus tempo, então a velocidade instantânea no tempo  $t_0$  é representada geometricamente pela inclinação da reta tangente à curva no ponto  $\big(t_0, f(t_0)\big)$ .".

Dessa forma, percebemos que ferramentas do software Tracker Physics podem ser utilizadas para traçar equações de retas secantes em diferentes intervalos e analisar suas respectivas inclinações. Se as retas secantes forem traçadas em intervalos cada vez menores de tempo, que tendem a um instante, estaremos nos aproximando da reta tangente nesse instante e de sua inclinação, sobre um único ponto.

Importante salientar que não temos como objetivo ampliar a discussão sobre a definição formal de limite, suas aplicações ou taxa de variação. Este trabalho trata do conceito de limite acerca de sua aplicação na velocidade escalar instantânea.

Dentre os diferentes conceitos que podem ser abordados no Tracker Physics, vamos partir de situações que permitam discussões acerca do estudo da velocidade, para desencadear o estudo dessa grandeza sobre uma perspectiva matemática, a partir da análise de gráficos e tabelas que representam as situações estudadas. Além disso, o software nos permite também analisar a velocidade vetorial.

Na Física, a velocidade representa uma relação entre um determinado deslocamento percorrido por um móvel e o tempo gasto durante o percurso. A velocidade é uma grandeza vetorial, representada por um vetor que possui direção, sentido e módulo. Entretanto, enquanto a velocidade média escalar utiliza o espaço percorrido, a velocidade média vetorial utiliza o deslocamento, que também pode ser representado por um vetor.

O deslocamento, definido pela variação de posição de um corpo em um certo intervalo de tempo, é obtido pela diferença entre as posições final e inicial. O vetor deslocamento é representado por  $\overrightarrow{\Delta s} = s_2 - s_1$ .

A velocidade vetorial média é dada pelo quociente entre o vetor de deslocamento e o correspondente intervalo de tempo, representado por  $\Delta t$ . Portanto, temos que  $\overrightarrow{Vm} =$ ∆⃗  $\frac{\Delta S}{\Delta t}$ . Análoga à velocidade instantânea escalar, a velocidade instantânea vetorial é dada pela mesma razão da velocidade vetorial média; entretanto, com o tempo tendendo a zero.

Para analisarmos a velocidade vetorial, podemos fazer sua decomposição vetorial. Vamos utilizar como exemplo a situação de duas bolinhas que se deslocam em duas pistas de corrida (exemplo trabalhado no terceiro encontro dessa pesquisa). O Tracker Physics permite observar não só diferentes pontos da trajetória, como também os vetores resultantes da velocidade que acompanham o objeto através do botão  $\frac{\pi}{2}$ exibido na barra de ferramentas.

Vamos concentrar a discussão sobre a trajetória de uma das pistas. A trajetória em questão, representada na cor vermelha na Figura 01, possui as componentes *x* e *y* da velocidade, visto que o formato desta pista não é retilíneo horizontal ou vertical.

Conforme Figura 1, podemos observar que as componentes *Vx* e *Vy* podem ser obtidas a partir de relações trigonométricas no triângulo retângulo, ou seja, podemos determinálas pelas relações  $Vy = V$ . *senα* e  $Vx = V$ . *cosα*, sendo *V* a velocidade inicial e α o ângulo determinado pelos vetores *Vx* e *V*. Temos também o vetor *V* como vetor resultante da velocidade que, pelo Teorema de Pitágoras, pode ser calculado por  $V^2 = Vx^2 + Vy^2$ . Com o vetor resultante *V* é possível calcular a velocidade do objeto em toda sua trajetória sobre uma perspectiva bidimensional.

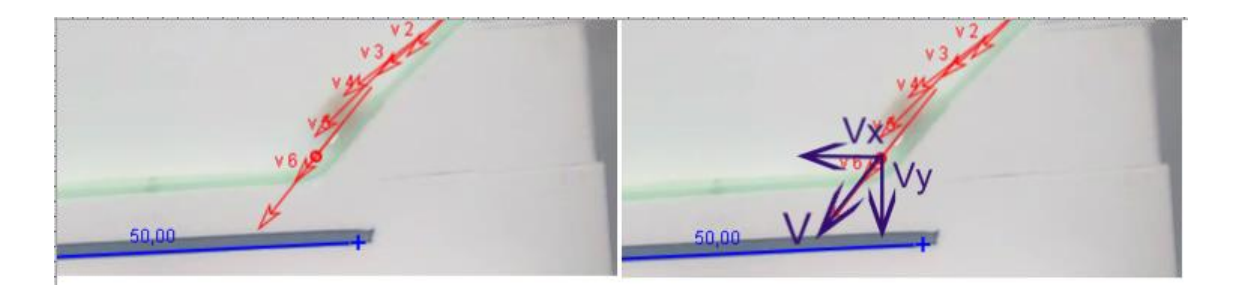

Figura 1: Vetor resultante do Tracker Physics e sua decomposição Fonte: arquivo pessoal do autor

<span id="page-29-0"></span>Ainda na Figura 1, podemos mostrar comparativo entre a tela original do software Tracker Physics com seus vetores resultantes e à direita temos a decomposição dos vetores *V*, *Vx* e *Vy* destacados com o uso de um editor de imagem na cor roxa.

Uma análise mais detalhada sobre as velocidades das componentes *Vx* e *Vy* depende do movimento do objeto e sobre uma ótica mais ou menos aprofundada da Física. Dependendo do contexto, a componente *Vx* pode ser estudada sobre a perspectiva do MRU (Movimento Retilíneo Uniforme), enquanto que a componente *Vy* pode ser estudada sobre o MRUV (Movimento Retilíneo Uniformemente Variado). Entretanto, isto depende do contexto trabalhado no vídeo analisado pelo Tracker Physics.

A ferramenta que permite visualizar os vetores sobre a partícula em movimento possibilita, além da visualização do vetor resultante estudado, uma análise diferenciada sobre a perspectiva Física e Matemática. Apesar desta possibilidade do Tracker Physics, nosso trabalho restringiu-se no estudo das velocidades média e instantânea escalares.

## <span id="page-30-1"></span>2.5 O software Tracker Physics

O Tracker Physics é um software livre e seu download pode ser feito gratuitamente no site [http://www.opensourcephysics.org.](http://www.opensourcephysics.org/) Sua principal função é permitir a análise de vídeos quadro a quadro para estudar o comportamento de movimentos de objetos no vídeo. A partir dos movimentos gravados, o software pode construir gráficos sob diversas perspectivas. É importante salientar que, para uma análise mais precisa, devemos ter um objeto estático de tamanho conhecido no vídeo.

Outra função interessante do software é a possibilidade de inserir um modelo matemático para representar o movimento de um ponto externo ao vídeo. Assim, é possível fazer comparações entre o modelo matemático e o objeto em movimento no vídeo. Neste capítulo mostraremos como utilizar algumas das principais ferramentas deste software.

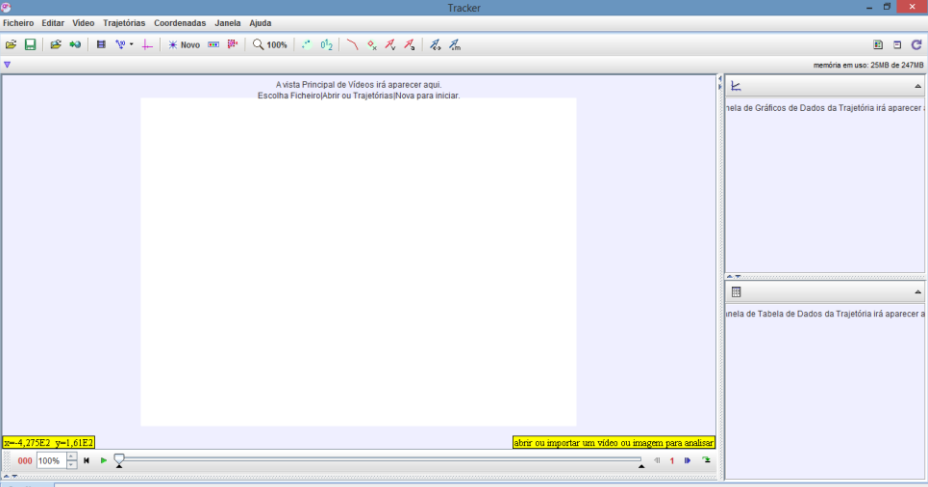

Na Figura 2 temos interface inicial do programa.

Figura 2: Interface Inicial do Tracker Physics

Fonte: arquivo pessoal do autor

<span id="page-30-0"></span>A importação de um vídeo no Tracker Physics pode ser feita de duas maneiras: pelo menu superior "Ficheiro", opção "Abrir" ou pelo menu superior Vídeo, opção Importar. Feito isto, teremos uma janela onde podemos selecionar o vídeo, conforme Figura 3.

| 圖                                     | Open                         | $\times$                    |
|---------------------------------------|------------------------------|-----------------------------|
| Pesquisar em:                         | TrackerBouncingBallExercise  | <b>BB</b> B=<br>园<br>d<br>٠ |
|                                       | ballbouncelookang01 x264.mp4 |                             |
| Nome do Arquivo:<br>Arquivos do Tipo: | <b>Video Files</b>           |                             |
|                                       |                              | Cancelar<br><b>Abrir</b>    |

Figura 3: Janela Abrir (Open)

Fonte: arquivo pessoal do autor

<span id="page-31-0"></span>Os formatos de arquivo suportados pelo Tracker Physics são: mov, avi, mp4, flw, wmn, ogg. Nos experimentos, foi utilizada a câmera de um smartphone comum, com pelo menos 4 mb de resolução. Na Figura 4 temos uma imagem da tela do software com um vídeo gravado pelo autor para realizar alguns testes.

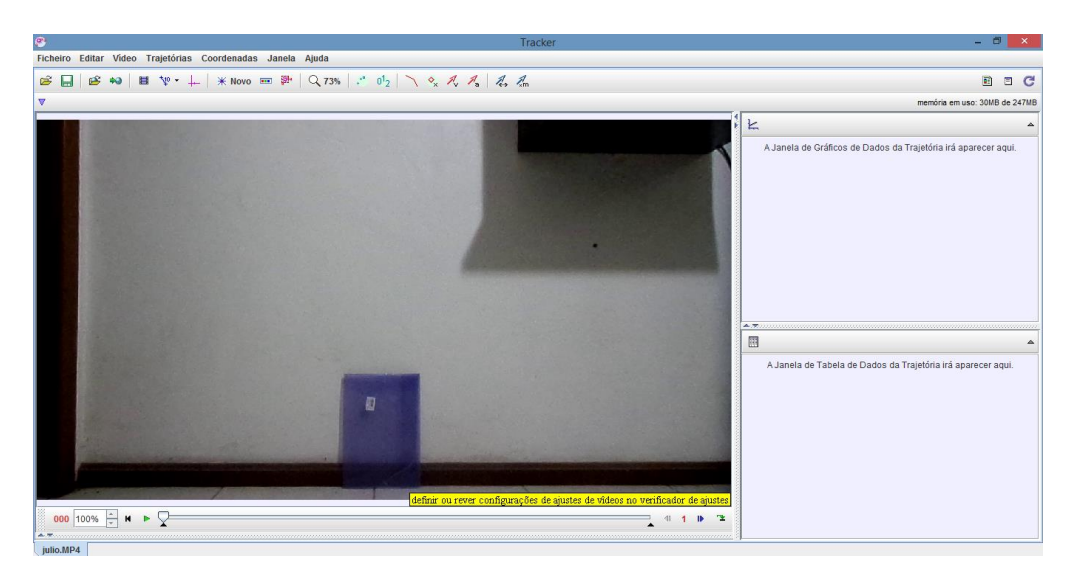

Figura 4: Tracker Physics com vídeo carregado

<span id="page-31-1"></span>Muitas vezes, a reprodução do vídeo na íntegra não é interessante para a análise do movimento do objeto. Portanto, podemos editar os pontos de início e fim do vídeo na barra inferior da tela, nos botões próximos ao botão "play", conforme Figura 5.

Fonte: arquivo pessoal do autor

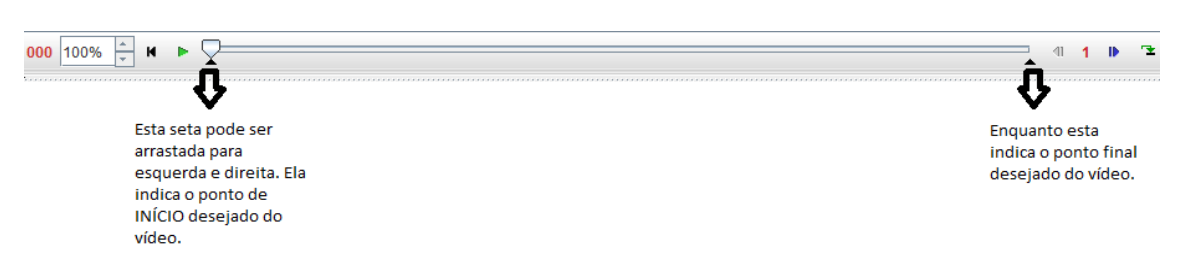

Figura 5: Timeline do Tracker Physics

Fonte: arquivo pessoal do autor

<span id="page-32-0"></span>Podemos arrastar as setas indicadas para determinarmos o intervalo de análise do vídeo. Podemos verificar esta ideia na Figura 6, em que vídeo inicia no momento em que o autor está prestes a soltar o objeto a ser estudado.

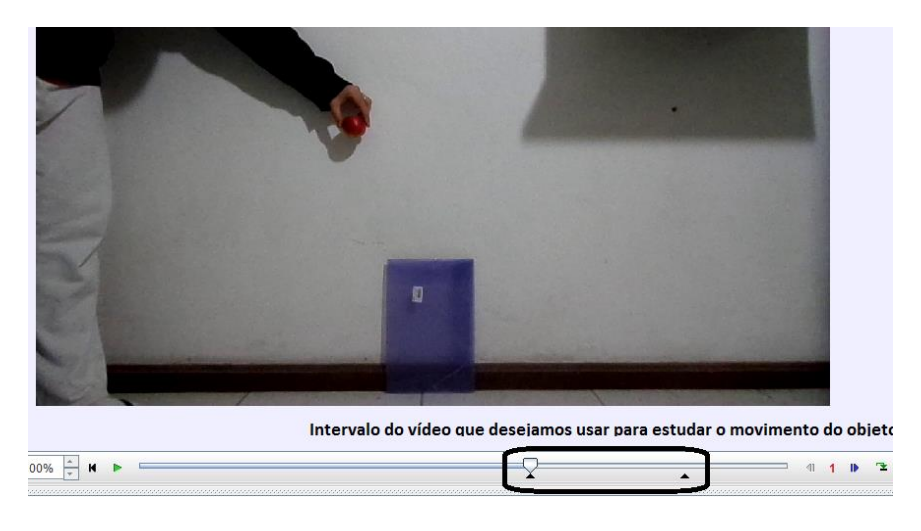

Figura 6: Timeline do Tracker Physics editada

Fonte: arquivo pessoal do autor

# <span id="page-32-1"></span>2.5.1 Bastão de Calibração e Eixos Coordenados

<span id="page-32-2"></span>Com o vídeo editado para realizarmos os estudos, vamos inserir as ferramentas que permitem fazer a análise do movimento do objeto. A primeira ferramenta importante é o Bastão de Calibração. Esta ferramenta é usada para corrigirmos as medidas e as escalas das grandezas analisadas. O bastão é inserido no vídeo por meio de um objeto estático, para que o software tenha uma referência em relação ao objeto em movimento. Podemos acessar a ferramenta de duas maneiras: menu Trajetórias, opção Novo, Ferramentas de Calibração e por fim Bastão de Calibração ou clicando no botão destacado na Figura 7.

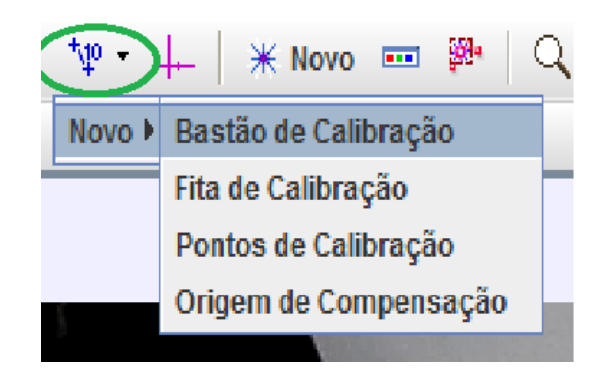

Figura 7: Menu do Bastão de Calibração Fonte: arquivo pessoal do autor

<span id="page-33-0"></span>Ao acionarmos o bastão de calibração, aparecerá um segmento de reta com duas setas no vídeo. Deve-se posicionar este segmento de reta nos moldes do objeto estático do vídeo, conforme ilustra a Figura 8.

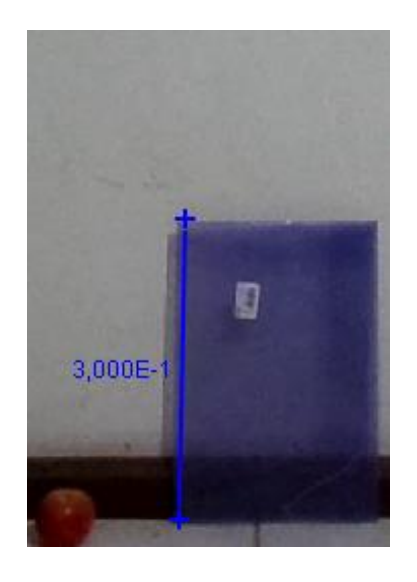

Figura 8: Bastão de calibração inserido em objeto estático Fonte: arquivo pessoal do autor

<span id="page-33-1"></span>No exemplo, escolhemos como objeto de referência uma pasta escolar cujo tamanho aproximado é 30 cm. A medida da Barra de Calibração pode ser definida no menu superior, conforme Figura 9, ou clicando no número azul que aparece próximo à barra. A unidade de medida usada pelo software é metros. Portanto, para uma pasta de

30 cm, o tamanho do Bastão de Calibração é de 0,300, ou, como é exibido pelo programa, 3,000E-1.

H Bastão de Calibração A Comprimento 3,000E-1

Figura 9: menu com o comprimento do bastão de calibração Fonte: arquivo pessoal do autor

<span id="page-34-0"></span>Outra ferramenta importante é o botão que exibe os eixos coordenados, representado pelo ícone  $\pm$ . Ao clicarmos nesta ferramenta, serão exibidos os eixos coordenados que podem ser movimentados pela tela para alterar sua posição inicial. Podemos colocar a origem dos eixos onde desejarmos e isso promoverá alterações nos gráficos a serem desenhados, pois a posição da origem trata o referencial do movimento.

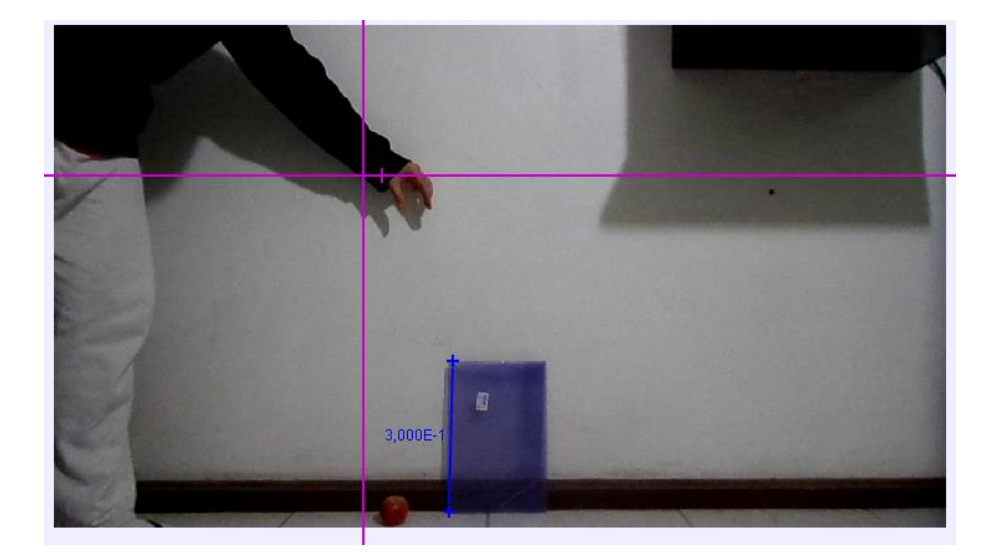

Figura 10: Plano cartesiano inserido Fonte: arquivo pessoal do autor

<span id="page-34-1"></span>A Figura 10 ilustra a inserção do plano cartesiano, sendo possível alterar sua posição clicando na origem. Com estas duas ferramentas posicionadas e configuradas, podemos utilizar as ferramentas que permitem analisar o objeto em movimento.

## 2.5.2 Massa Pontual e Modelo da Dinâmica da Partícula

<span id="page-35-1"></span>No exemplo, solta-se uma maçã, para estudarmos o movimento de queda livre. Com a ferramenta Massa Pontual, podemos destacar todos os movimentos realizados pela maçã. A ferramenta pode ser aberta pelo menu Novo, opção Massa Pontual, conforme ilustra Figura 11.

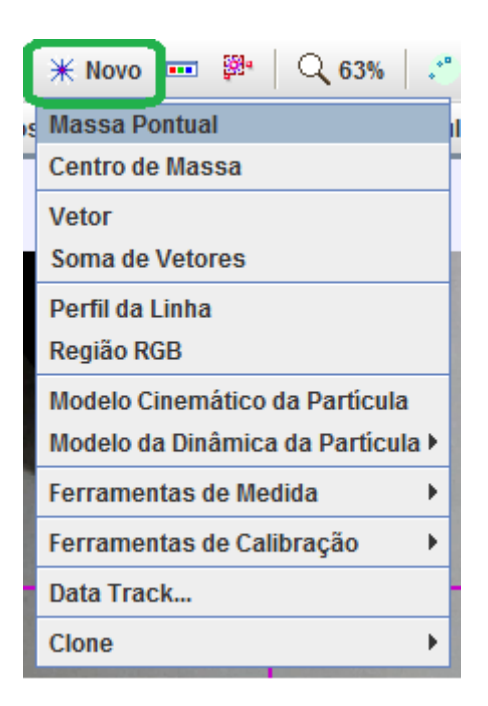

Figura 11: Menu Novo

Fonte: arquivo pessoal do autor

<span id="page-35-0"></span>Aberta a ferramenta Massa Pontual, devemos segurar as teclas CRTL + SHIFT e clicar sobre o objeto a ser estudado. Com isso, o programa apresenta a tela ilustrada na Figura 12.
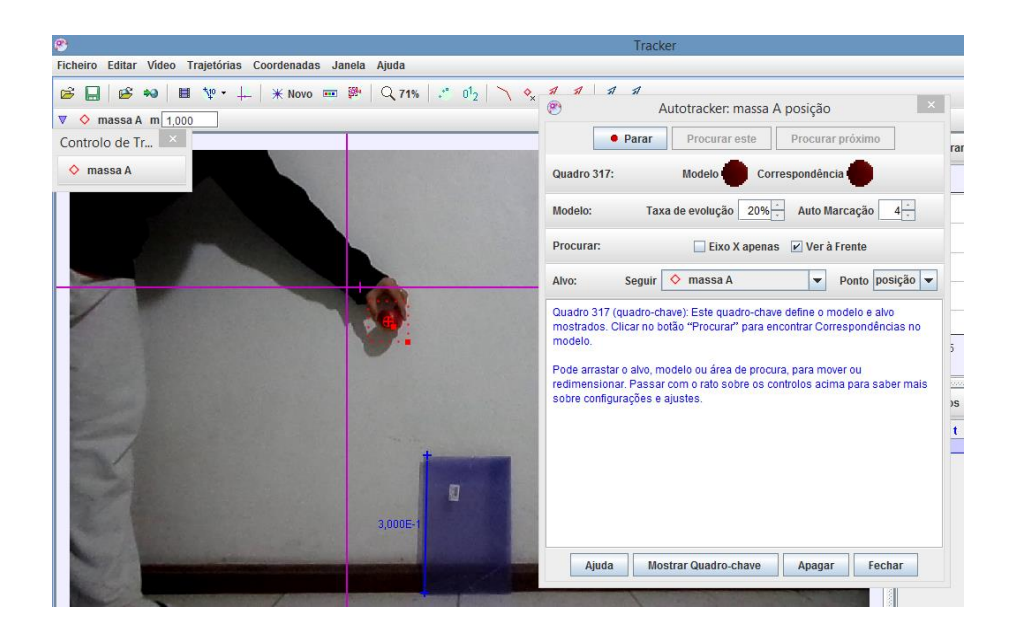

Figura 12: Tela de rastreamento da massa pontual Fonte: arquivo pessoal do autor

Observe que, ao redor da maçã, existe um contorno pontilhado que permite cercar o objeto com maior precisão. Quanto maior for a precisão sobre o objeto, melhor será a análise do objeto em movimento. Ao lado direito da imagem, no campo Modelo e Correspondência, o software exibe um esboço do que será rastreado no decorrer do vídeo. Para iniciar a análise, basta clicar no botão Procurar.

A partir desse momento, o vídeo será acionado e o software irá traçar o gráfico de todos os movimentos do objeto. Os pequenos losangos vermelhos numerados na Figura 13 representam os quadros de movimento da maçã em queda detectados pelo software.

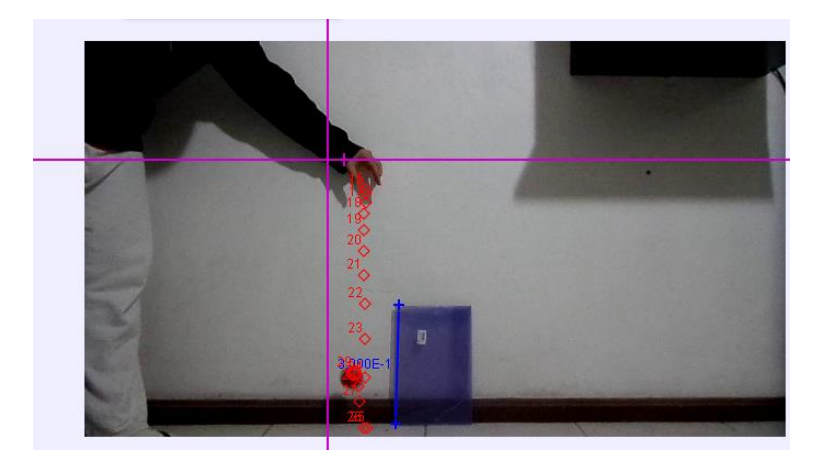

Figura 13: Rastreamento passo a passo Fonte: arquivo pessoal do autor

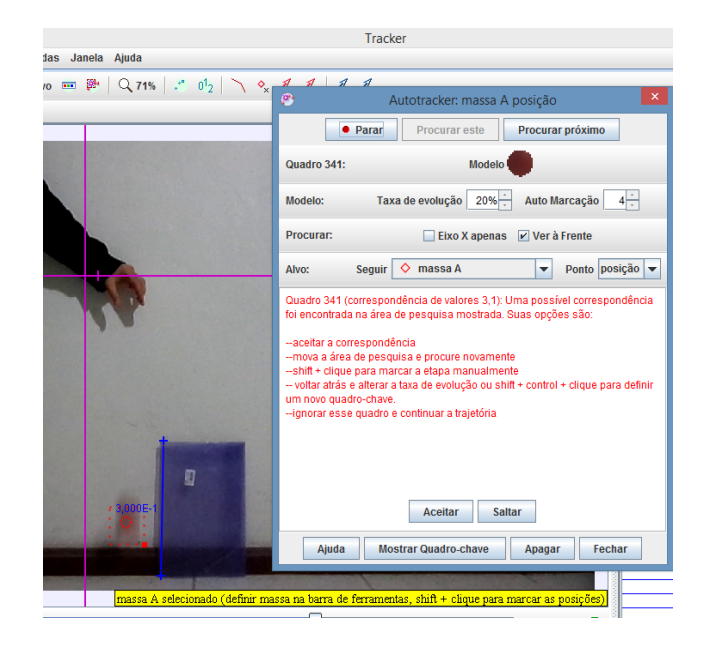

Figura 14: Falha de rastreamento Fonte: arquivo pessoal do autor

Muitas vezes, o objeto em movimento perde sua definição, devido à velocidade do movimento no vídeo. Quando isto ocorre, o software interrompe os quadros e sugere a posição na qual está o objeto neste momento. Pode-se clicar em Aceitar ou Saltar, dependendo da aproximação feita pelo software, conforme exibido na Figura 14.

Na Figura 15 podemos perceber que o software sugere que o objeto está em uma posição diferente da posição em que ela realmente se encontra.

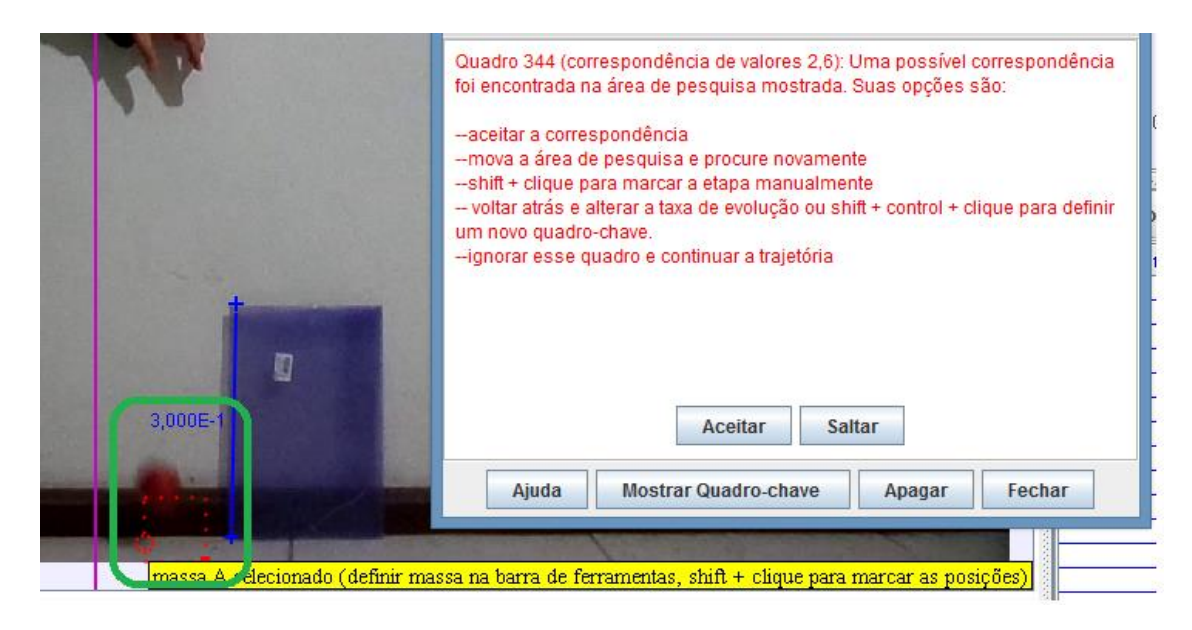

Figura 15: Software supõe posição equivocada do objeto em movimento

Quando isto ocorre, temos a possibilidade de corrigir o programa. Para isso, mantemos pressionada a tecla SHIFT e clicamos sobre o objeto em questão no vídeo. Podemos repetir a operação toda vez que o software interromper o processo de análise e o enquadramento pontilhado estiver fora do objeto. Dependendo da qualidade do vídeo, são poucos os casos em que a análise é interrompida. Sugerimos a utilização de objetos com cor bastante distinta do cenário de fundo.

Somente após concluída a análise, os gráficos serão exibidos ao lado direito da tela. Os estudos referentes a estes gráficos serão discutidos nos tópicos seguintes.

O Modelo da Dinâmica de Partícula é uma ferramenta que não captura a imagem do vídeo para análise. A análise é feita sobre um ponto que se move com um modelo matemático. É interessante confrontar as duas análises, a promovida pelo vídeo e a promovida pelo modelo matemático.

Para acionarmos esta ferramenta, basta clicar no botão Novo, opção Modelo da Dinâmica da Partícula e, posteriormente, em Cartesiano, conforme ilustra a Figura 16.

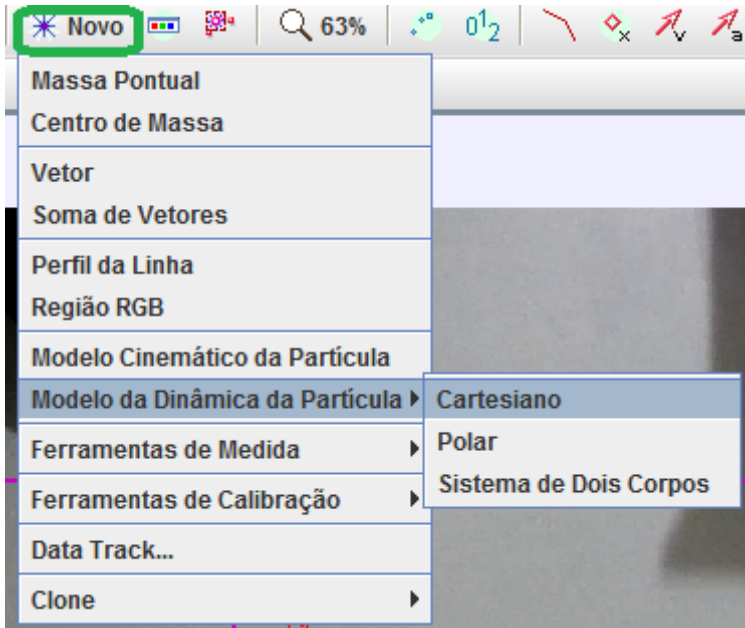

Figura 16: Menu Modelo Dinâmico de Partícula

Fonte: arquivo pessoal do autor

Ao selecionarmos esta ferramenta, aparecerá na tela uma marcação diferente da Massa Pontual. Esta marcação aparece na origem do Plano Cartesiano, podendo ser recolocada para qualquer lugar da tela. Ao lado temos as configurações do Modelo da Dinâmica da Partícula, conforme a Figura 17.

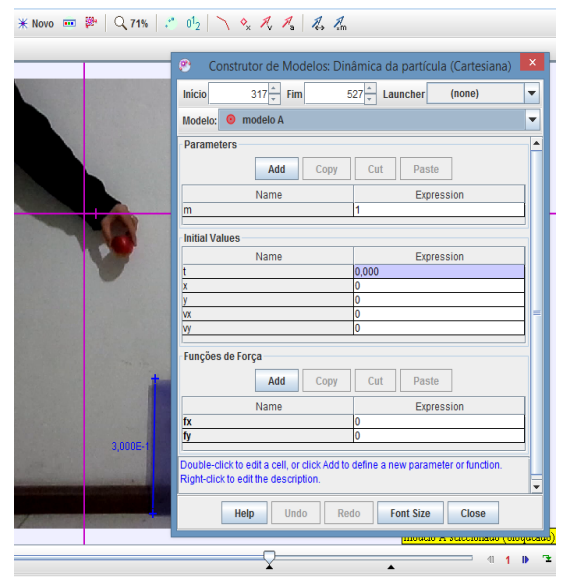

Figura 17: Janela Construtor de Modelos Dinâmicos de Partícula (cartesiana)

Fonte: arquivo pessoal do autor

Nos parâmetros, temos o parâmetro *m,* que indica a massa do objeto. Por padrão, a massa é 1. Podemos inserir novos parâmetros para construírmos o modelo. Como o exemplo trata de um corpo em queda livre, vamos inserir o parâmetro gravidade *g* e atribuir o valor de 9,8.

Na Figura 17 em Funções de Força, vamos preencher o campo *fy* com a fórmula *-m\*g* para representarmos a lei que corresponde à queda livre do objeto. Com os campos preenchidos, temos a tela ilustrada na Figura 18.

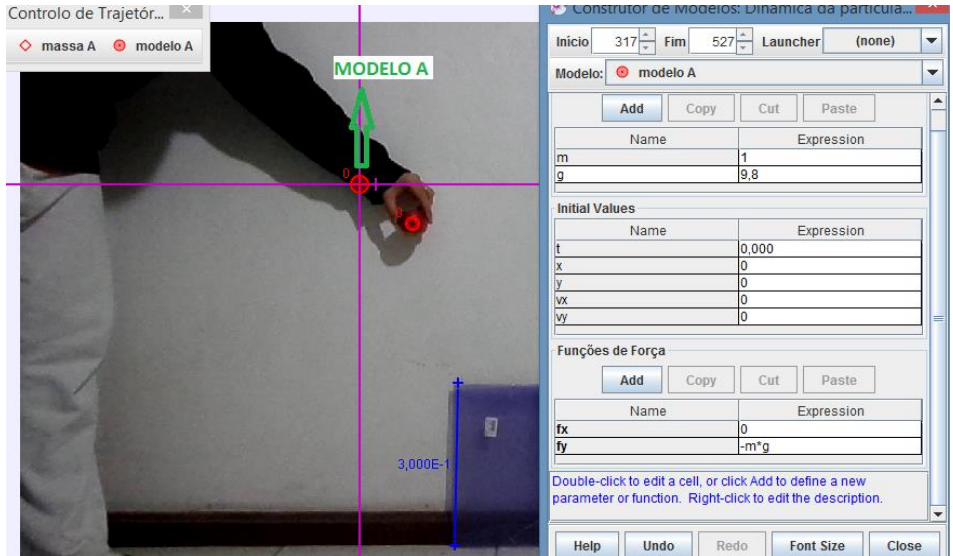

Figura 18: Construtor de modelos preenchido

Fonte: arquivo pessoal do autor

Nos campos Initial Values, temos as coordenadas dos pontos de partida do modelo e na parte superior, em Início e Fim, temos o instante de tempo que o modelo inicia e encerra. Vamos emparelhar o tempo em que o Modelo da Partícula e a Maçã caem para exibir passo a passo a comparação entre um modelo e um evento físico em vídeo, conforme Figura 19.

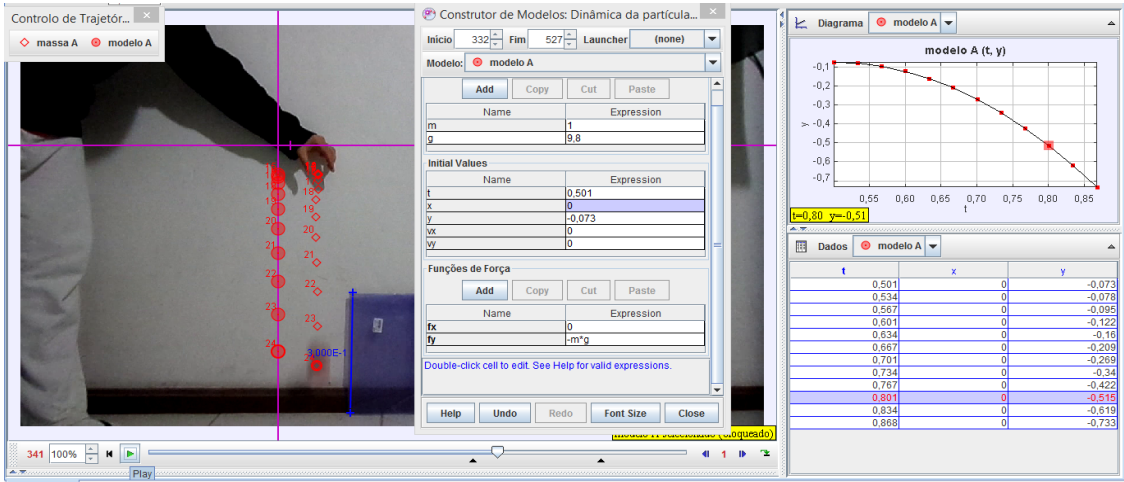

Figura 19: Construtor de modelos e seu gráfico

Fonte: arquivo pessoal do autor

Os círculos vermelhos que estão sobre o eixo y representam o Modelo da Dinâmica da Partícula, enquanto que os logangos vermelhos representam os quadros capturados do movimento de queda livre da maçã. Podemos observar que ambas representações estão próximas, conforme ilustra a Figura 20. Enquanto o Modelo da Partícula é um modelo matemático ideal, a queda da maçã representa o modelo de um evento físico real.

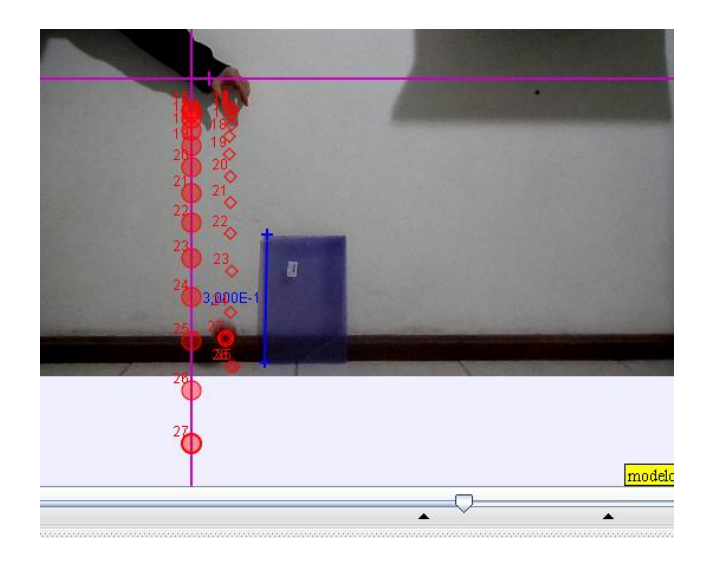

Figura 20: Diferença entre o movimento do vídeo e o modelo de partícula Fonte: arquivo pessoal do autor

Essa ideia fica evidente quando a maçã quica no chão. Este movimento não está previsto no Modelo da Partícula, de forma que a partícula segue seu movimento para além do chão e inclusive além do vídeo. É necessário sincronizar o instante final de tempo do movimento da partícula, pois a mesma representa um modelo matemático, ou seja, não pertence ao vídeo.

Os gráficos traçados pelos Modelos da Partícula são perfeitos e ideais, enquanto que os gráficos traçados pelo Ponto de Massa possuem pequenas imperfeições.

## 2.5.3 Análise dos Gráficos e Tabelas

Os gráficos construídos pelo software são exibidos na lateral direita da tela. Os gráficos são exibidos após a análise da Massa Pontual. A Figura 21 mostra um exemplo de gráfico após a análise.

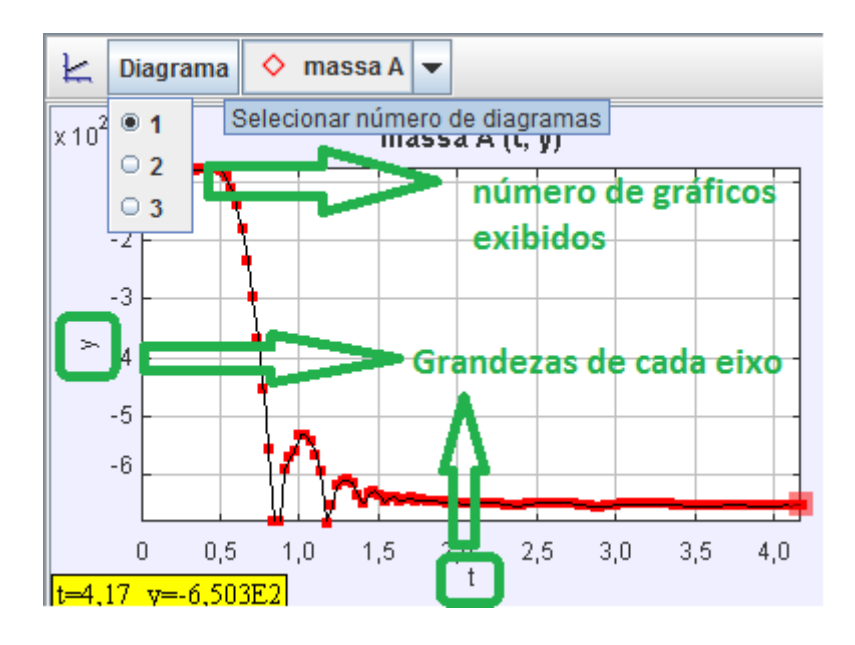

Figura 21: Análise do gráfico

Fonte: arquivo pessoal do autor

Nos eixos horizontal e vertical temos destacados pelos retângulos verdes as grandezas exibidas (Figura 20). No botão Diagrama, podemos escolher quantos gráficos serão exibidos simultaneamente. Por exemplo, ao selecionar a opção 3, temos três gráficos exibidos na tela, conforme Figura22.

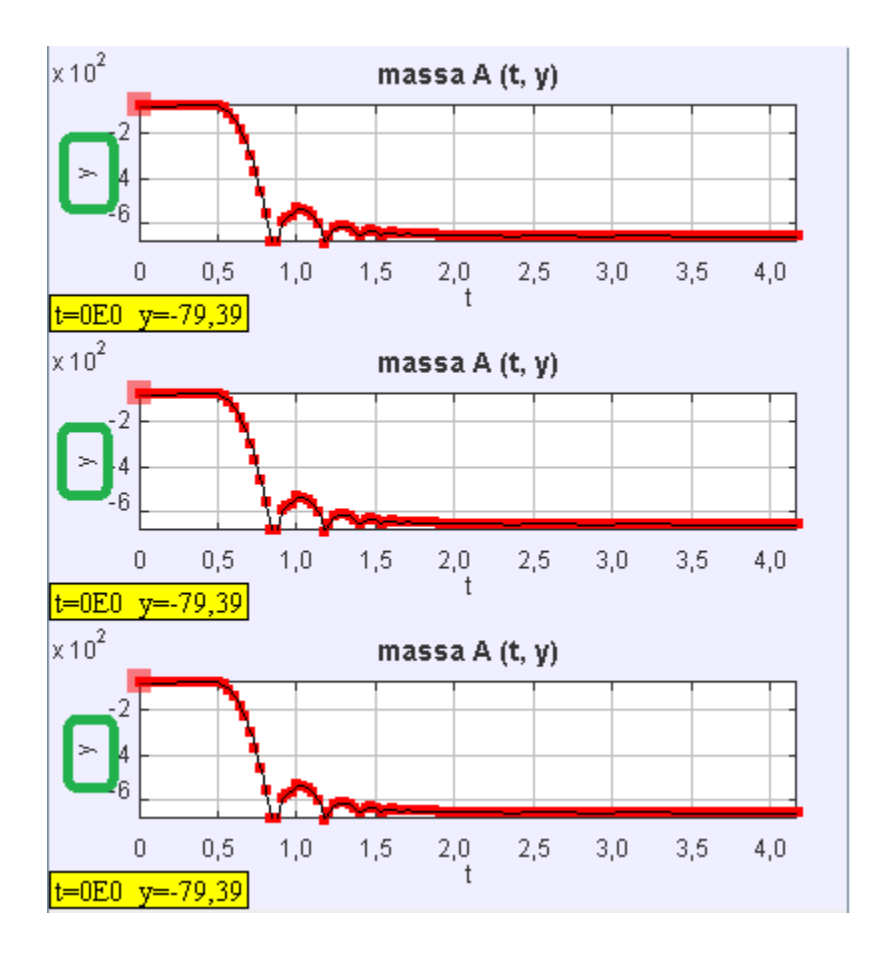

Figura 22: Os três gráficos da janela direita Fonte: arquivo pessoal do autor

Podemos observar que os três gráficos, inicialmente, são iguais. Para alterarmos as grandezas de cada eixo, basta clicar sobre a grandeza sinalizada nos retângulos verdes. Uma lista das grandezas que podem ser analisadas pelo software será exibida, conforme Figura 23.

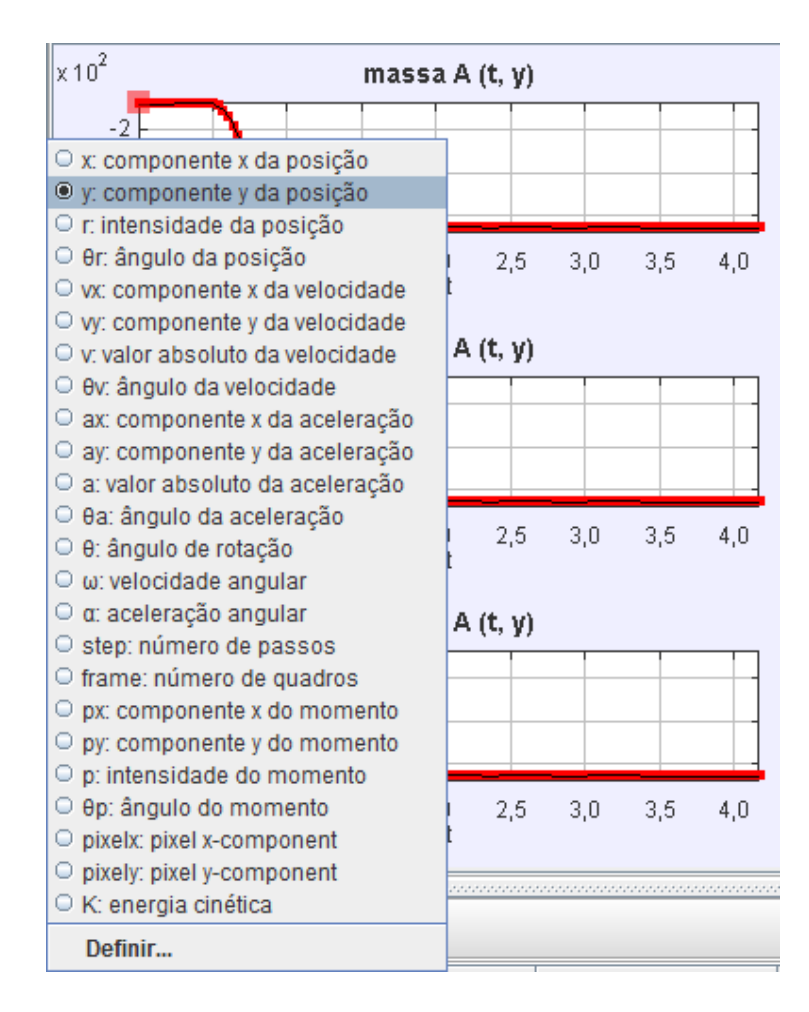

Figura 23: Lista das grandezas

Podemos selecionar para o eixo vertical de coordenadas, a componente *y* da posição, a velocidade e a aceleração. Desta forma, teremos os três gráficos simultâneos, conforme Figura 24, representando o movimento de queda livre da maçã.

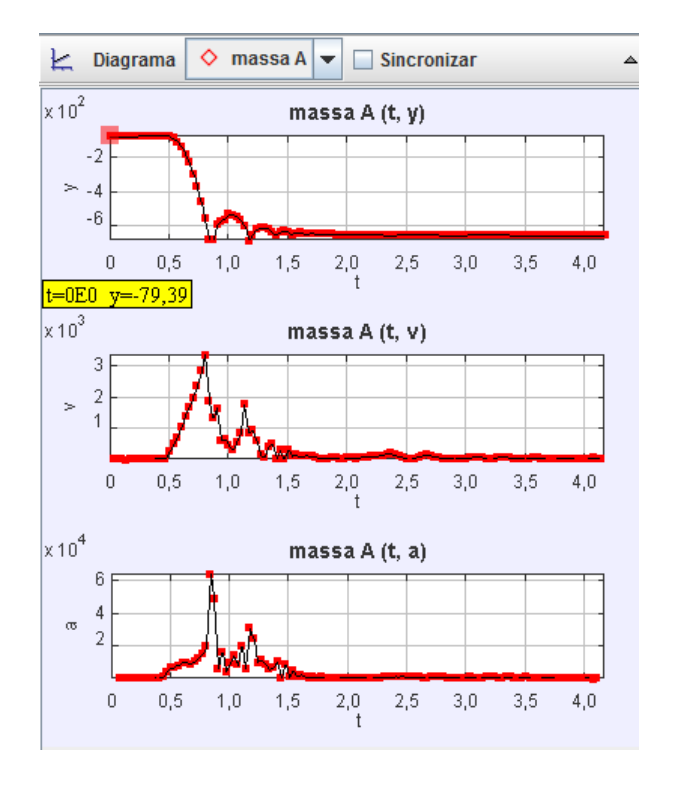

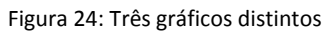

A partir destes gráficos, entre outros, é possível fazer diversos questionamentos e análises sobre o comportamento do objeto no vídeo. Abaixo dos gráficos, temos uma tabela, na qual os valores usados no gráfico são exibidos (Figura 25).

|                                                                      | Tabela de Colunas Visíveis                        |                                                               |                                                                              | uso: 63MB de 24                                                                                                |
|----------------------------------------------------------------------|---------------------------------------------------|---------------------------------------------------------------|------------------------------------------------------------------------------|----------------------------------------------------------------------------------------------------|
|                                                                      |                                                   | $\circ$ massa A                                               |                                                                              |                                                                                                    |
| $\mathbf{x}$<br><b>VX</b><br>ax<br><b>DX</b><br>θ<br>step<br>Definir | $V$ y<br>$\mathsf{I}$ w<br>ay<br>py<br>ω<br>frame | - I r<br>١v<br>l a<br>p<br>α<br>pixelx<br><b>Text Columns</b> | $\theta$ r<br><b>Bv</b><br>$\theta$ a<br>$\theta$ p<br>К<br>pixely<br>Fechar | 3,5<br>4,0                                                                                                    |
| 圃<br><b>Dados</b>                                                    | massa A<br>◇                                      | $\overline{\phantom{a}}$                                      |                                                                              | ▲○天 concert concert concert concert concert concert concert concert concert concert concert concert concert co |
|                                                                      | <b>Escolher Dados</b>                             |                                                               |                                                                              | y                                                                                                    |
|                                                                      |                                                   | 0,1                                                           |                                                                              | $-79,376$                                                                                                    |
|                                                                      |                                                   | 0.133                                                         |                                                                              | $-78,829$                                                                                                    |
|                                                                      |                                                   | 0,167                                                         |                                                                              | $-79,504$                                                                                                    |
|                                                                      |                                                   | 0.2                                                           |                                                                              | $-79.232$                                                                                                    |
|                                                                      |                                                   | 0.234                                                         |                                                                              | $-78.94$                                                                                                    |
|                                                                      |                                                   | 0,267                                                         |                                                                              | $-78,619$                                                                                                    |
|                                                                      |                                                   | 0,3                                                           |                                                                              | $-78,301$                                                                                                    |
|                                                                      |                                                   | 0,334                                                         |                                                                              | $-78,178$                                                                                                    |
|                                                                      |                                                   | 0.367                                                         |                                                                              | $-77,677$                                                                                                    |
|                                                                      |                                                   | 0.4                                                           |                                                                              | $-76,987$                                                                                                    |
|                                                                      |                                                   | 0.434                                                         |                                                                              | $-75.62$                                                                                                    |
|                                                                      |                                                   | 0,467                                                         |                                                                              | $-74,491$                                                                                                    |
|                                                                      |                                                   | 0,501                                                         |                                                                              | $-78,579$                                                                                                    |
|                                                                      |                                                   | 0,534                                                         |                                                                              | $-91$                                                                                                    |
|                                                                      |                                                   | 0,567                                                         |                                                                              | $-111,182$                                                                                                    |
|                                                                      |                                                   | 0,601                                                         |                                                                              | $-138,784$                                                                                                    |
|                                                                      |                                                   | 0,634                                                         |                                                                              | $-180,313$                                                                                                    |
|                                                                      |                                                   | 0,667<br>0.701                                                |                                                                              | $-232,135$<br>$-294.275$                                                                                       |
|                                                                      |                                                   |                                                               |                                                                              |                                                                                                    |

Figura 25: Colunas da tabela

O Tracker disponibiliza uma ferramenta que permite analisar a representação gráfica mais detalhadamente com a representação da tabela. Para acionar esta ferramenta, basta clicar com o botão direito do mouse e selecionar a opção Analisar (Figura 26).

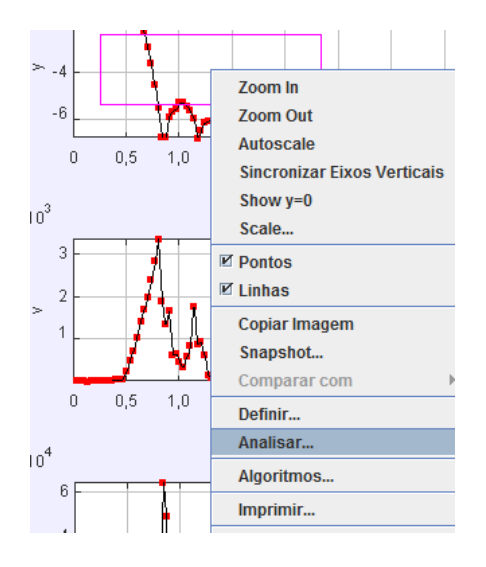

Figura 26: Opção Analisar

Fonte: arquivo pessoal do autor

A tela da Análise abre em uma janela separada (Figura 27) e permite uma visualização melhor do evento para uma melhor análise entre o comportamento gráfico e o comportamento dos valores da tabela.

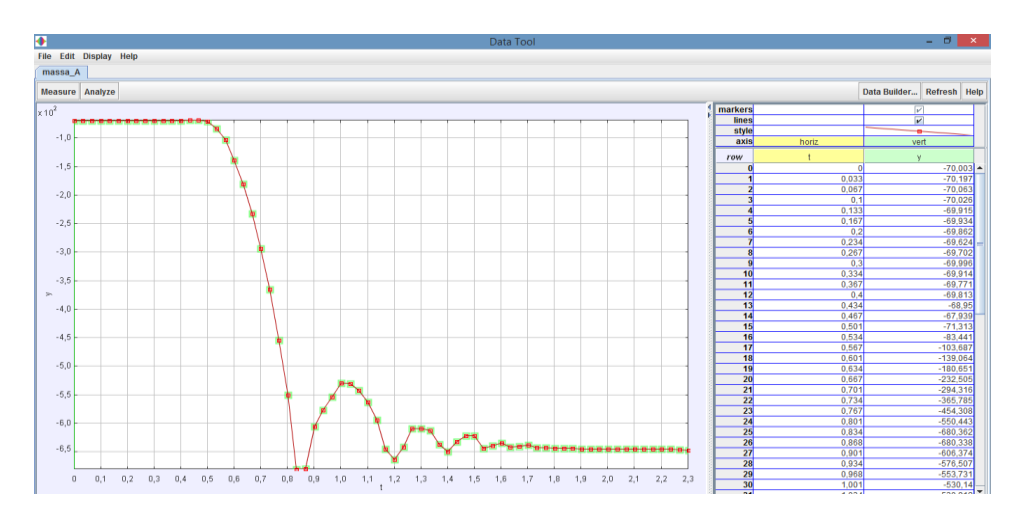

Figura 27: Tela da análise detalhada do gráfico

Fonte: arquivo pessoal do autor

Neste trabalho, utilizaremos apenas alguns dos recursos do Tracker Physics. Dentre eles o Curve Fit, que pode ser acionado a partir do botão Analyze (Figura 28).

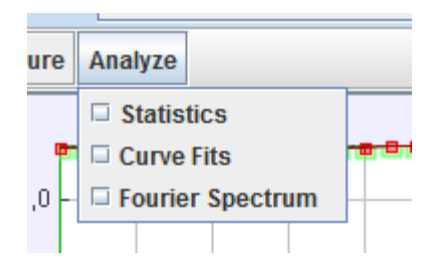

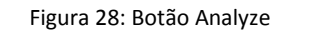

Fonte: arquivo pessoal do autor

O recurso Curve Fit possibilita ajustar um determinado intervalo do gráfico a uma família de funções. Ao realizar o ajuste, o software calcula quais seriam os coeficientes adequados para o gráfico estudado. Na Figura 29, podemos observar como o software pode "encaixar" uma função polinomial de segundo grau no intervalo de tempo [0,8; 1,2], que representa o momento em que a maçã quica no chão pela primeira vez.

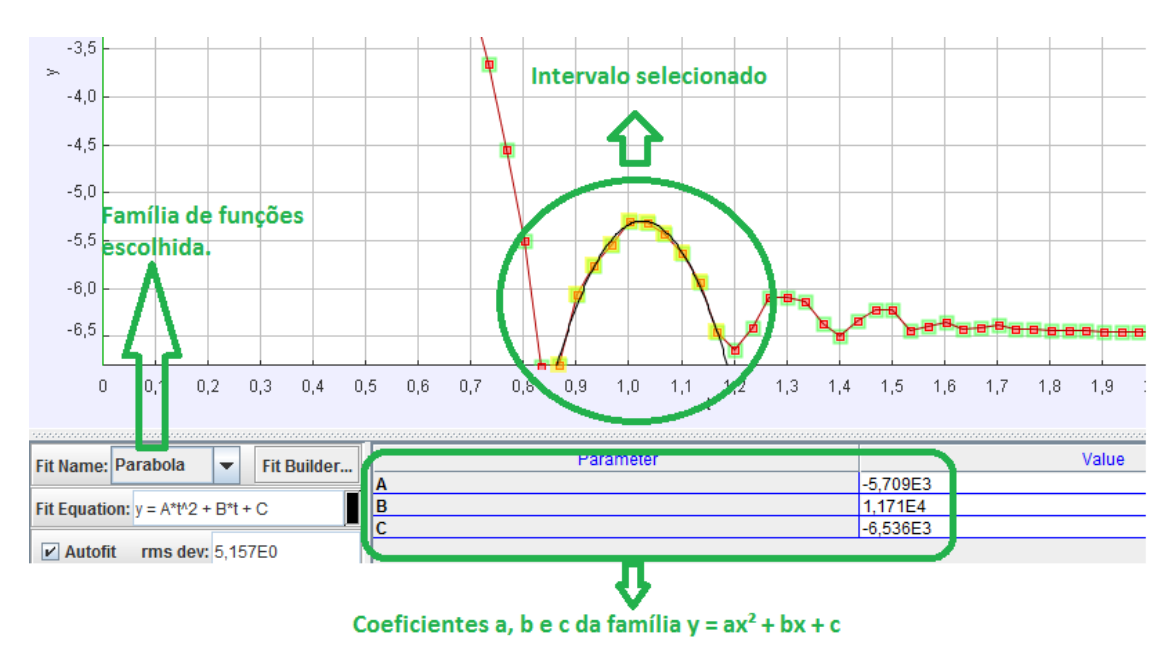

Figura 29: Pontos marcados com o Curve Fit Fonte: arquivo pessoal do autor

Na Figura 29, em preto temos a parábola traçada pelo software a partir dos pontos capturados do vídeo, representados pelos pequenos retângulos vermelhos. No retângulo verde inferior, temos cada coeficiente com e seu respectivo valor.

# 2.5.4 Tracker Physics e Modellus: possibilidades e limitações

Durante a elaboração desta pesquisa, analisamos os softwares Tracker Physics e Modellus, para conhecer melhor as possibilidades de cada software e também suas limitações, com o objetivo de selecionar o software mais adequado para as necessidades da investigação.

O Modellus é um software que utiliza modelos matemáticos para promover animações e exibir, em uma única tela, os gráficos e tabelas deste modelo. Segundo Machado "O software Modellus permite a construção de um laboratório virtual, que, a partir de equações matemáticas simula modelos de fenômenos físicos" (MACHADO, 2009, p.2). A partir da análise dos gráficos e das animações, é possível levantar muitas questões sobre o modelo usado. Este tópico apresenta os motivos que levaram à escolha do Tracker Physics ao invés do Modellus.

A disciplina de Modelagem Matemática, oferecida pelo Mestrado em Ensino de Matemática da UFRGS (PPGEMAT), ministrada pelas professoras Marilaine Sant´Ana e Débora Soares, no período 2015/1, possibilitou-nos conhecer e explorar o software Modellus em uma atividade semelhante à atividade proposta e realizada nesta dissertação. Nesta atividade, foi possível aprender diversos recursos e ferramentas do Modellus.

Na Figura 30, temos a tela inicial do Modellus, na qual é possível destacar algumas diferenças interessantes.

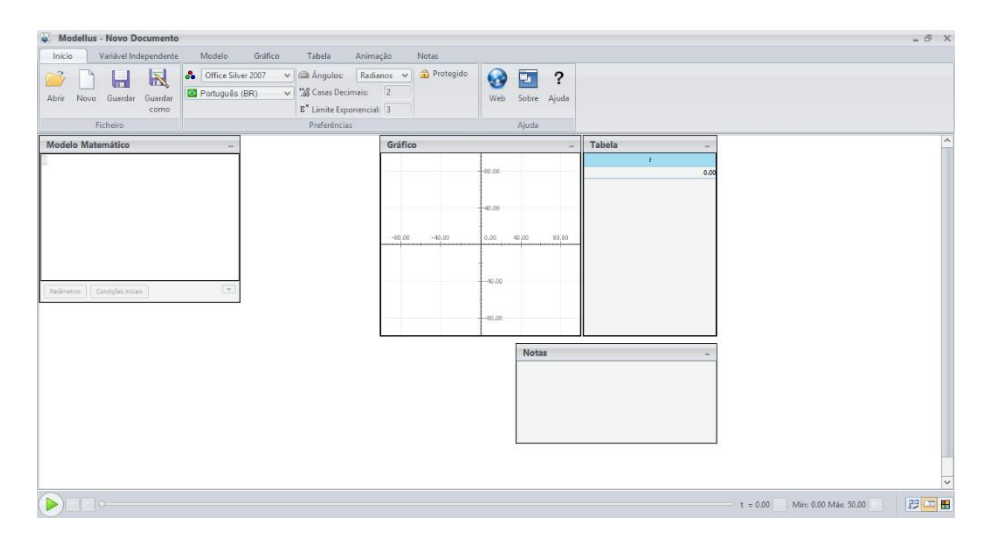

Figura 30: Tela inicial do Modellus

Fonte: arquivo pessoal do autor

A simulação realizada pelo Modellus baseia-se no modelo matemático inserido previamente pelo usuário. Para a inserção do modelo, o Modellus disponibiliza ferramentais fáceis e intuitivas de manusear, como sugere a Figura 29. Ao clicarmos na janela Modelo Matemático, temos o menu superior com as opções ilustradas na Figura 31.

| ò.                 | <b>Modellus - Novo Documento</b> |                       |                    |             |                            |                 |                   |                                     |                   |                              |
|--------------------|----------------------------------|-----------------------|--------------------|-------------|----------------------------|-----------------|-------------------|-------------------------------------|-------------------|------------------------------|
| Início             |                                  | Variável Independente | Modelo             |             | Gráfico                    | Tabela          |                   | Animação                            | <b>Notas</b>      |                              |
| ▝<br>$=$<br>Copiar | 17<br>Interpretar                | $x^n$<br>Potência     | $\sqrt{x}$<br>Raíz | Λx<br>Delta | $\frac{dx}{dt}$<br>Taxa de | $x_i$<br>Índice | last(x)<br>Último | $66 - 33$<br>$\cdots$<br>Comentário | 0.000<br>Condição | NaN Not a Number<br>$\pi$ PI |
| imagem             |                                  |                       | Ouadrada           |             | Variação                   |                 |                   |                                     |                   | $e_e$                        |
|                    | Modelo                           |                       |                    |             | Elementos                  |                 |                   |                                     |                   | Valores                      |

Figura 31: Menu Modelo do Modellus

Fonte: arquivo pessoal do autor

As opções apresentadas pelo Modellus podem tornar mais ágil a inserção do modelo matemático do que as ferramentas apresentadas pelo Tracker Physics. Para ter algum domínio sobre a ferramenta correspondente no Tracker Physics - Modelo da Dinâmica da Partícula - pode ser necessário investir algum tempo para criar desenvoltura em sua utilização.

A ferramenta que traça o modelo matemático no Tracker Physics trabalha sobre uma perspectiva de decomposição de forças, o que parece ser mais atrelado ao ensino de Física do que ao ensino de Matemática.

Na Figura 32, temos a imagem de um modelo trabalhado na disciplina de Modelagem Matemática que trata de um movimento de queda livre. Os modelos matemáticos são inseridos no software pela perspectiva de taxa de variação.

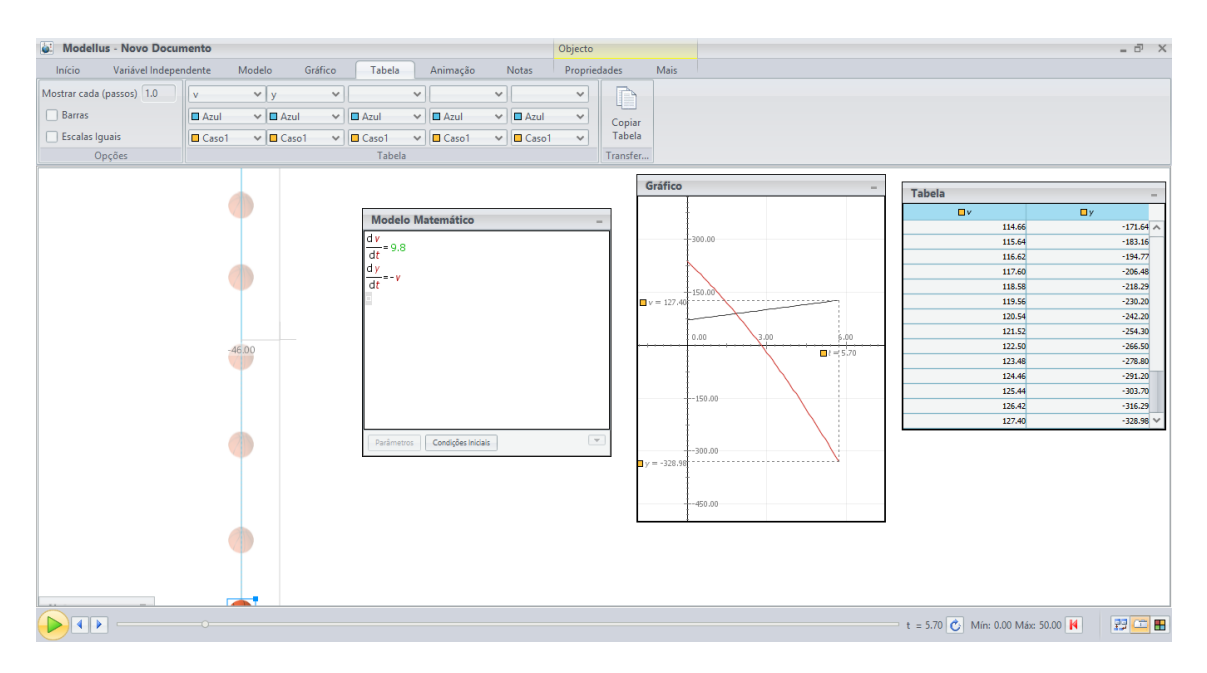

Figura 32: Modelo de queda livre no Modellus

Fonte: arquivo pessoal do autor

As bolas de basquete que podem ser visualizadas à esquerda estão esmaecidas para representar o rastro do movimento da bola no decorrer da animação. A distância entre uma bola e outra passa a aumentar e o porquê deste aumento é um dos diversos debates produtivos que o software pode promover. Ao centro, temos o Modelo Matemático e o Gráfico e à direita, temos a Tabela.

Se estamos interessados em analisar o modelo matemático, parece que o Modellus apresenta vantagem em relação ao Tracker Physics. Entretanto, se o interesse é analisar os dados apresentados pelas representações gráficas e em tabela, o Tracker Physics pode ser mais adequado, devido à sua disponibilidade de recursos e ao layout mais intuitivo.

Nos gráficos exibidos na Figura 32, o gráfico vermelho representa o deslocamento da bola, enquanto o gráfico preto representa a velocidade de queda da bola. Na Figura 33 temos um exemplo dos gráficos desenhados pelo Tracker Physics sobre um mesmo modelo matemático.

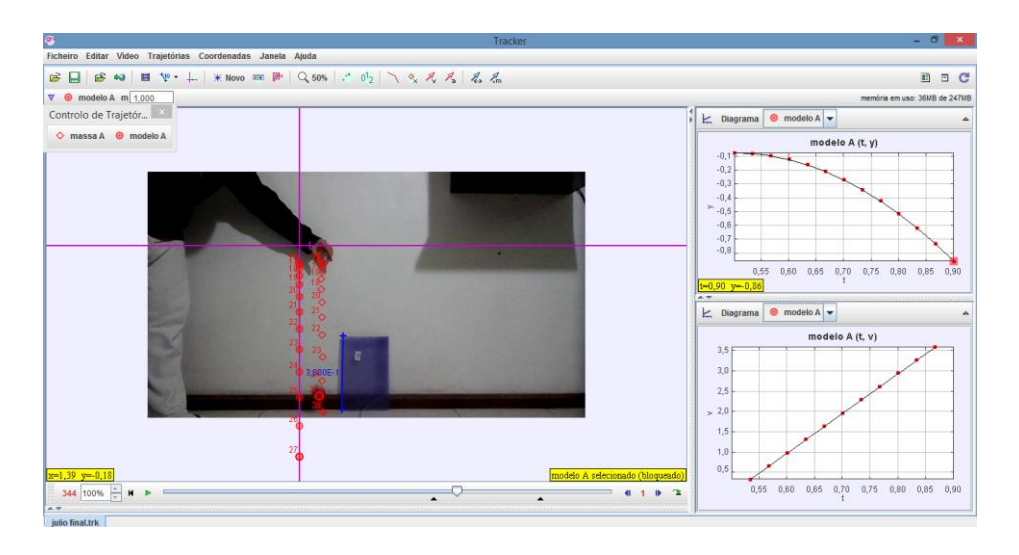

Figura 33: Modelo de queda livre no Tracker Physics

Fonte: arquivo pessoal do autor

Observe à direita os gráficos construídos sobre as mesmas grandezas a partir do mesmo modelo matemático. A forma de inserção deste modelo foi discutida na seção 2.2.2 deste trabalho. Portanto, entendemos que o Tracker apresenta vantagem em relação ao Modellus no que diz respeito à forma como os gráficos são exibidos. Existe grande versatilidade sobre o número de gráficos e tabelas que se pretende analisar a partir do modelo. Com facilidade, podemos configurar o Tracker Physics para exibir os

dois gráficos e a tabela das informações sobre o modelo de forma simultânea, conforme Figura 34.

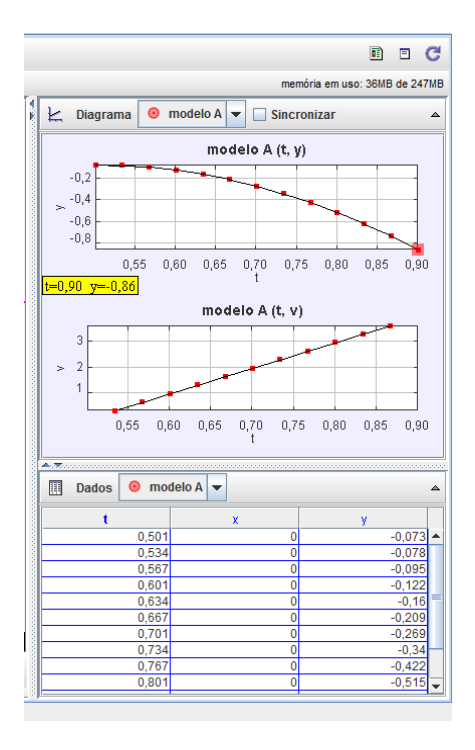

Figura 34: Disposição de dados no Tracker Physics

Fonte: arquivo pessoal do autor

Além da possibilidade de visualização da tela principal do programa, é possível utilizar o recurso Analisar e usar as ferramentas estatísticas do gráfico ou o Curve Fit, apresentadas na seção 2.2.3 deste trabalho, que permitem tratamento no registro gráfico.

A partir dos recursos analisados, foi possível perceber que uma das principais diferenças entre os dois softwares se refere à forma como são inseridos e tratados os dados. Enquanto o Modellus fornece maior possibilidade de tratamento para a inserção do modelo matemático, o Tracker Physics trabalha com a captação dos movimentos de um objeto a partir de um vídeo. Portanto, a inserção do modelo matemático no Tracker Physics possui caráter secundário, servindo para comparar o modelo matemático ao evento real gravado em vídeo.

Acreditamos no potencial do Modellus na aprendizagem de Matemática e suas conexões com a Física. Entretanto, para a nossa proposta, o Tracker Physics mostrase mais atraente e com recursos mais intuitivos, o que possibilita uma melhor análise dos eventos físicos abordados neste trabalho.

#### 3 Trabalhos Correlatos

Para realizar a pesquisa, buscamos por trabalhos que também tivessem utilizado o software Tracker Physics na aprendizagem de Matemática. Foram encontradas três dissertações que propuseram o uso do Tracker Physics em sala de aula. Das três dissertações analisadas, apenas uma propõe o uso do software no ensino de Matemática; as demais são relacionadas ao ensino de Física.

O primeiro do trabalho analisado, cujo título é "Uma Proposta para o Ensino de Funções Através da Utilização de Objetos de Aprendizagem", foi realizado no ano de 2013, em Santa Maria no Rio Grande do Sul (MAGARINUS, 2013).

Magarinus (2013) aborda o ensino de funções e suas dificuldades. O foco da proposta está na contextualização do ensino de funções, pois a autora aponta a contextualização como fator importante para a aprendizagem deste conteúdo.

São propostas duas atividades para abordar o tema, ambas com o uso de tecnologia. A autora faz o uso dos softwares GeoGebra e o Tracker Physics. O uso do Tracker foi proposto para explorar intuitivamente o conceito de função e a relação entre variáveis. O GeoGebra foi utilizado posteriormente para abordar o conceito de funções e outros elementos presentes na análise gráfica de funções afins e quadráticas.

Para o uso do software Tracker Physics, a autora propõe uma situação problema aos alunos, que poderia ser respondida com o auxílio do programa. Os vídeos propostos referem-se às seguintes situações: uma bola de tênis em queda livre e o lançamento de uma bola de tênis para cima.

O objetivo desta primeira atividade foi construir a noção intuitiva de função por meio da relação de dependência entre as variáveis e analisar os aspectos gráficos da função a partir das características do movimento estudado.

As perguntas norteadoras da situação problema que justificam o uso do software tratam do movimento de queda livre e o comportamento do objeto em queda livre em relação a sua velocidade e sua altura.

O objetivo da autora foi analisar a relação entre variável dependente e variável independente. Pede-se aos alunos que, a partir da análise numérica e da disposição geométrica dos pontos de captura do software no gráfico, os alunos façam as relações entre as variáveis apresentadas no movimento gravado. Sugere-se que o professor que ministrará a atividade elabore, ao final desta atividade, junto com os alunos, o conceito de função baseado nos dados e nas respostas fornecidas durante a atividade.

Por fim, a autora busca o uso do Tracker Physics para introduzir o conceito de função fundamentado na ideia da importância do uso de um contexto para a aprendizagem de um conceito complexo.

Na proposta do presente trabalho, temos o objetivo de introduzir a ideia de limites e taxa de variação, a partir dos vídeos exibidos pelo Tracker. Não temos interesse em discutir as unidades de medida usadas nos gráficos, apesar desta discussão ser válida e provável durante o trabalho.

É importante salientar que Magarinus (2013) apresenta apenas uma proposta e suas perspectivas, não trazendo uma análise de dados sobre a aplicação da proposta.

O segundo trabalho analisado foi "Uso e divulgação do software livre Tracker Physics em aulas de física do Ensino Médio" (OLIVEIRA, 2014). Trata-se de uma dissertação publicada pela Universidade Tecnológica Federal do Paraná, em Curitiba, no ano de 2014.

O autor fundamenta a importância do uso da tecnologia para o Ensino de Física e justifica o uso do software pelo fato de muitas escolas não possuírem laboratório de física.

A atividade foi proposta para uma turma do primeiro ano do Ensino Médio de uma escola pública de Curitiba. Os resultados obtidos pelos alunos na atividade foram coletados e analisados.

Um detalhe que chama a atenção nesta dissertação é a forma como o autor propõe o uso do programa. Existe um manual detalhado sobre o uso do software em anexo com dicas sobre como gravar e importar os vídeos para o software Tracker Physics.

O trabalho apresenta análise de três encontros. No primeiro encontro, os alunos debatem sobre um vídeo de um único carrinho em movimento. As perguntas feitas aos alunos são referentes aos gráficos e, principalmente, às unidades de medida apresentadas pelo software. O fechamento do primeiro encontro discute o conceito de escala e o tratamento de informações, que é essencial para o pensamento científico segundo o autor.

No segundo encontro, o professor analisa carrinhos de brinquedo em pistas de corrida. O conceito enfatizado foi de velocidade média. O autor destaca a euforia dos alunos em realizar a atividade, pois as pistas de corrida e os carrinhos fizeram parte da infância dos alunos.

O terceiro encontro focou no movimento de queda livre. É neste movimento que o autor detém maior parte das discussões e elabora uma sequência didática com perguntas, a fim de coletar dados dos alunos sobre o ensino do Movimento Retilíneo Uniformemente Variado. Um aluno solta uma bolinha no ar e o vídeo captura a imagem e analisa o movimento de queda livre. O professor sugere uma análise fora do software, onde os alunos calculam o tempo de queda da bolinha com um cronômetro. Cada aluno encontrou uma velocidade diferente para o tempo de queda, apesar de valores aproximados.

Uma discussão sobre a aproximação dos valores encontrados e o quão impreciso pode ser medir este evento físico com um cronômetro em mãos foi debatido. A bolinha cai rápido demais para obtermos um resultado unânime sobre o tempo de queda. Esta discussão é abordada em nosso trabalho, entretanto faremos isso com o uso do vídeo. As imprecisões encontradas no experimento geralmente apresentam discussões interessantes.

Os alunos tomaram como base um livro texto que apontava um valor aproximado para a gravidade, perguntas foram realizadas sobre a velocidade média obtida e o autor coletou registro dos alunos. A análise de dados foi feita sob uma ótica quantitativa. O autor apresenta tabelas e gráficos para concluir a validade do seu trabalho no Ensino de Física.

Por fim, o terceiro trabalho analisado foi "A física dos movimentos analisadas a partir de vídeos do cotidiano do aluno: uma proposta para oitava série" (CALLONI, 2010). Trata-se de uma dissertação do Mestrado Profissionalizante no Ensino de Física da UFRGS.

O autor apresenta o software Tracker aos alunos e incentiva a gravação de vídeos de atividades do cotidiano para a leitura dos eventos físicos pelo software. Chama a atenção a boa qualidade das imagens obtidas e o resultado analisado pelo software. Todos os testes realizados por nós no Tracker Physics foram em ambientes fechados, enquanto este autor conseguiu fazer análises de vídeos gravados em ambientes abertos, como o lançamento de uma bola de basquete em uma quadra esportiva, conforme Figura 35.

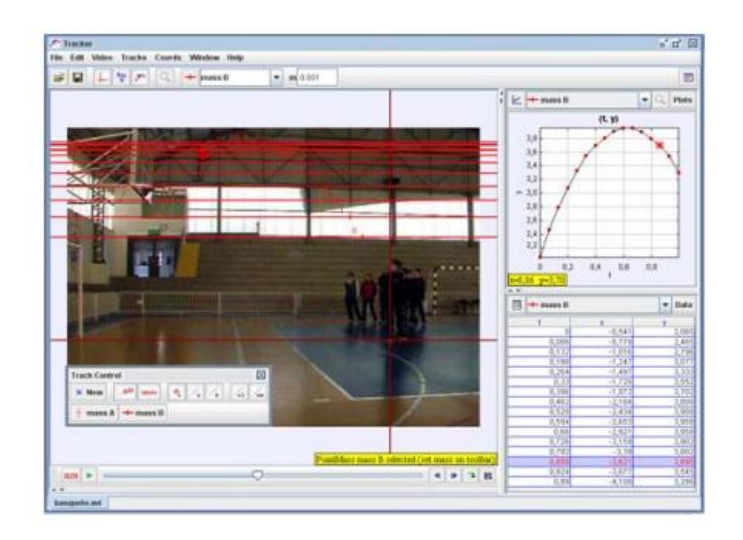

Figura 35: Lançamento da bola de basquete

#### Fonte: (CALLONI, 2010, p. 36)

Na proposta do autor, foram analisados diversos vídeos gravados pelos alunos e, no decorrer da sequência didática, os alunos foram submetidos às perguntas: classifique o movimento quanto a sua direção (progressivo, retrógrado), calcule a velocidade média do objeto, calcule a aceleração do objeto para um intervalo de tempo qualquer e por fim comente o gráfico do objeto em movimento.

Nos encontros seguintes, o autor analisa um vídeo a partir do recurso "Construtor de Modelos" do Tracker, que possibilita analisar o movimento do objeto junto a um modelo físico matemático.

A análise de dados do autor baseia-se em tabelas e dados quantitativos e os resultados obtidos foram positivos. Os alunos acharam interessante a proposta feita no software Tracker e acreditam que o software trouxe melhor entendimento sobre os eventos físicos trabalhados.

O software Tracker Physics apresenta o desenvolvimento de gráficos partir de objeto em movimento em um vídeo. Os gráficos podem ser plotados considerando as diversas grandezas da Física e ainda existe a possibilidade de realizar uma análise algébrica. Além de gráficos, o software conta com a exibição de tabelas e também com a possibilidade de esboçar um registro algébrico a partir de determinados pontos do gráfico.

A proposta deste trabalho foi utilizar as diversas representações que o Tracker Physics oferece para explicitarmos diferentes registros na solução de problemas relacionados à Física. Apesar dos problemas serem da Física, o objetivo da pesquisa foi provocar nos alunos a mobilização simultânea de diferentes representações e conduzi-los a conceitos iniciais de limite e de taxa de variação.

No decorrer da atividade, os alunos interpretaram as situações gravadas a partir da análise de diferentes tipos de registro, promovendo a necessidade de mobilizarem estes registros simultaneamente.

O trabalho da professora Magarinus (2013) foi o primeiro trabalho a ser analisado e que inspirou o uso do Tracker Physics nesta pesquisa. A partir disto, buscamos outros trabalhos correlatos. Pelo fato de encontrarmos apenas uma dissertação que aborda o ensino da Matemática, tivemos que procurar outros trabalhos na área da Física, de forma que as diferentes atividades e perguntas propostas auxiliaram na elaboração da atividade de pesquisa apresentada aqui.

Um dos diferenciais deste trabalho em relação aos demais é a análise de dados à luz da teoria dos registros de representação semiótica.

#### 4 Procedimentos Metodológicos

Esta pesquisa analisa as possibilidades de mobilização e conversão entre diferentes registros sobre conceitos matemáticos com o uso do software Tracker Physics. Por meio da Física, usada como contexto, abordamos com os alunos o conceito de velocidade média e velocidade instantânea para chegarmos a uma ideia inicial dos conceitos de limite e de taxa de variação.

Dentre os motivos que levaram à escolha em trabalhar com estes conceitos, está o fato de que estes tópicos não constam no currículo de Matemática da escola na qual ocorreu o experimento, da mesma forma que, em geral, estes conteúdos não constam nos currículos da maioria das escolas de Ensino Médio. Outro motivo foi a possibilidade de abordarmos estes conceitos de forma inovadora com o uso do Tracker Physics, ou seja, ao explorarmos as vantagens do software, percebemos a possibilidade de abordar diversos conceitos diferentes em relação ao currículo, entre eles escolhemos a taxa de variação e o limite.

No decorrer da atividade, os alunos trabalharam com diferentes tipos de registro, exigindo a interpretação de gráficos, tabelas, equação da reta, álgebra e cálculo numérico. Muitas outras aprendizagens podem ser salientadas durante o percurso do trabalho; todavia, não é o escopo da análise de dados neste momento.

A metodologia adotada para a pesquisa foi o Estudo de Caso, cujo objetivo é "compreender em profundidade o "como" e os "porquês"" (PONTE, 2006, p. 02) de uma entidade bem definida. Para Ponte (2006), o estudo de caso trata de uma investigação em que se analisa detalhadamente uma situação cuja expectativa do pesquisador é de que seja única, ao menos em alguns aspectos. Ao final do processo, o pesquisador busca o que é mais relevante na sua pesquisa a fim de contribuir para uma compreensão global sobre o assunto.

Segundo Ponte, um caso funciona sobretudo como um exemplo. Podendo ser um exemplo pela "negativa", inserindo um contraexemplo, cujo objetivo é perturbar a perspectiva de uma realidade com a finalidade de negar os aspectos que eram dados como certo naquele contexto. Um caso também pode "ser um exemplo pela "positiva", mostrando como certa realidade que nunca tinha sido vista, pode afinal existir em certas condições" (PONTE, 2006, p. 4). Por fim, um caso pode ser relativamente "neutro", de forma que o objetivo é revelar algo novo ao objeto de estudo, sendo neste caso que o nosso trabalho se encaixa.

Independente da perspectiva sobre o papel do exemplo em um caso, o estudo de caso analisa uma entidade bem definida e inserida num contexto. Portanto, é importante salientar a história e o contexto da entidade a ser estudada, a fim de observarmos a sua história, natureza, propriedades próprias e as variáveis diretas e indiretas que cercam o objeto de estudo.

A respeito do estudo de caso, existem diferentes perspectivas em relação ao seu propósito. Um estudo de caso pode ser: exploratório, cujo objetivo é recolher informações preliminares sobre um objeto; descritivo, tendo o propósito de simplesmente descrever, dizer como é, o caso em questão; e por fim analítico, cujo propósito é problematizar o objeto de estudo, a fim de "construir ou desenvolver nova teoria ou confrontá-la com a teoria já existente" (PONTE. 2006, p. 6).

Ponte (2006) caracteriza o estudo de caso, primeiramente, como uma investigação de natureza empírica. O objeto de estudo é analisado sobre seu contexto com diversas fontes de evidências, baseando-se em vasto trabalho de campo ou análise documental.

Outra característica é o seu forte cunho descritivo a respeito do objeto de estudo. Entretanto, mera descrição não agrega valor ao trabalho; portanto, é importante realizar uma profunda análise sobre o objeto, confrontando os resultados obtidos com situações e teorias já conhecidas, a fim de resultar em novas teorias e questões para investigações futuras.

Ponte (2006) ressalta que o estudo de caso não é uma investigação experimental. Ou seja, não é objetivo do investigador modificar uma situação, mas sim compreender o seu funcionamento. É importante o investigador ter um distanciamento, de forma que suas intervenções sejam feitas de forma desprendida e que não promovam ou conduzam às respostas previamente desejadas. Desta forma, o investigador deve permitir-se surpreender com os resultados obtidos. O que não excluí a possibilidade do investigador realizar um estudo de caso dentro do seu próprio contexto e realidade.

> Desde que consiga gerar um corpus de material empírico que permita estudar essa situação e fazê-lo de modo descomprometido, com o necessário distanciamento, não há motivo para que o investigador não possa realizar alguns estudos de caso. (PONTE, 2006, p. 09)

Dentre as perspectivas que conduzem o estudo de caso, Ponte (2006) aponta para as perspectivas interpretativa e pragmática. Enquanto a perspectiva interpretativa "procura compreender o mundo do ponto de vista dos participantes" (PONTE, 2006, p.12), a pragmática, perspectiva adotada nesta dissertação, proporciona uma visão global do objeto de estudo a partir do ponto de vista do observador.

#### 4.1 Contexto e sujeitos da pesquisa

A pesquisa foi realizada na Escola Estadual Antônio de Castro Alves, no município de Alvorada, Rio Grande do Sul, durante o mês de novembro de 2015. O público da escola é, em geral, de classe média e não apresenta dificuldades em função de carência social. Devido ao poder aquisitivo, pudemos propor aos alunos trabalhos, ao longo do ano, em que o smartphone fosse utilizado como uma das ferramentas.

Os alunos participantes da pesquisa foram alunos do professor pesquisador durante o ano de 2015, em turmas de segundo ano do Ensino Médio. A escolha dos alunos foi baseada nas suas diferentes características para compor uma boa amostra para a pesquisa, mas também por sua desenvoltura com o uso da câmera. Importante destacar que essa amostra foi caracterizada por um grupo de alunos formado não somente por alunos que não apresentam dificuldade em Matemática, mas alunos que apresentam dificuldade e principalmente alunos que possuam desenvoltura na escrita e na fala.

Durante o início do ano letivo de 2015, estes alunos, junto com os demais colegas da turma, realizaram um trabalho sobre trigonometria, em que cada grupo de, no máximo, cinco alunos, deveria montar o seu teodolito e gravar uma vídeo-aula sobre como usar o teodolito na prática. O professor passou as instruções sobre o trabalho durante a aula, no turno da manhã, e os alunos executaram o trabalho em turno inverso, como tema de casa. Os alunos escolheram uma construção para calcular sua altura e o resultado dos vídeos foram surpreendentes.

A partir desse trabalho, foi possível estabelecer critérios e fazer a seleção dos alunos que participariam da pesquisa. Entre os critérios para a escolha dos sujeitos, consideramos a sua forma de expressão, ou seja, foram escolhidos alunos que não necessariamente tenham bom desempenho em matemática, mas que tenham

comprometimento e se expressem com facilidade de diferentes formas, seja por escrita ou oral. Ao todo foram selecionados dez alunos para a pesquisa.

A proposta de trabalho com vídeo e teodolito foi inspirada na Modelagem Matemática, pela perspectiva de Barbosa (2001). Após a coleta de informações, escrevemos um relato de experiência que foi aprovado e apresentado no EGEM (Encontro Gaúcho de Ensino de Matemática) em 2015. A partir dos resultados deste primeiro experimento, foi possível acompanhar o desenvolvimento dos alunos e observar a desenvoltura com o uso da câmera, o que é essencial para a execução do trabalho proposto nesta dissertação.

#### 4.2 Coleta de dados

A coleta de dados foi feita por meio de gravações em vídeo, pela câmera do smartphone, gravações em áudio, com o auxílio de gravadores, fotos e questionários. Um diário de bordo, bloco de notas digital, também foi utilizado e colaborou para a organização da atividade.

No início de cada encontro, foi posicionado um gravador áudio na mesa de cada grupo e entregue aos alunos um questionário para que eles pudessem responder por escrito. É importante salientar que, apesar de debaterem em grupo a solução das questões apresentadas, cada aluno escreveu sua resposta individualmente no questionário.

O uso da câmera ficou restrito a captar momentos de discussão e debate, onde foi possível identificar e analisar momentos em que, por exemplo, um aluno apontou na tela em algum ponto para expor seu ponto de vista para outro aluno ou para o professor pesquisador. Os debates e orientações entre o professor pesquisador e os alunos também foram registrados com a câmera de vídeo.

#### 4.3 Sequência Didática

A atividade proposta ocorreu em quatro tardes das duas últimas semanas de novembro de 2015. Cada encontro teve duração de duas horas e vinte minutos. Os locais da atividade foram o laboratório de informática da escola, no primeiro encontro, e a sala de projetos da escola, nos demais encontros.

O laboratório de informática configura-se como qualquer laboratório comum de informática escolar, portanto não vamos nos deter em sua descrição. Por dificuldades técnicas do laboratório de informática, não foi possível instalar nos computadores com sistema operacional Windows o software Tracker Physics. Para solucionarmos esse problema, utilizamos os Netbooks do Laboratório Móvel, como ilustra a Figura 36. O laboratório móvel é um recurso que algumas escolas estaduais possuem. Trata-se de um grande armário capaz de carregar a bateria de até cinquenta Netbooks. O armário é ligado algumas horas antes do uso e no momento da atividade o professor recolhe a quantidade necessária de notebooks para realizar suas atividades.

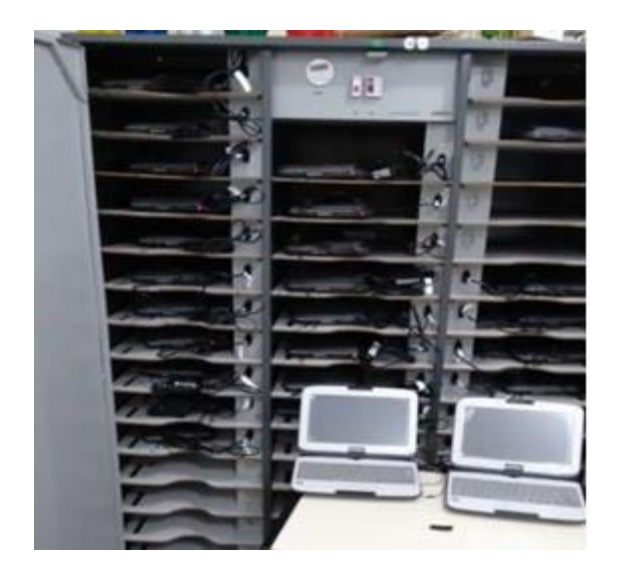

Figura 36: Armário móvel de netbooks do Estado-RS

Fonte: arquivo pessoal do autor

No segundo, terceiro e quarto encontros, foram utilizados dez netbooks do laboratório móvel para trabalharmos na sala de projetos, cuja configuração possibilitou organizar os grupos de alunos em "ilhas", como mostra a Figura 37.

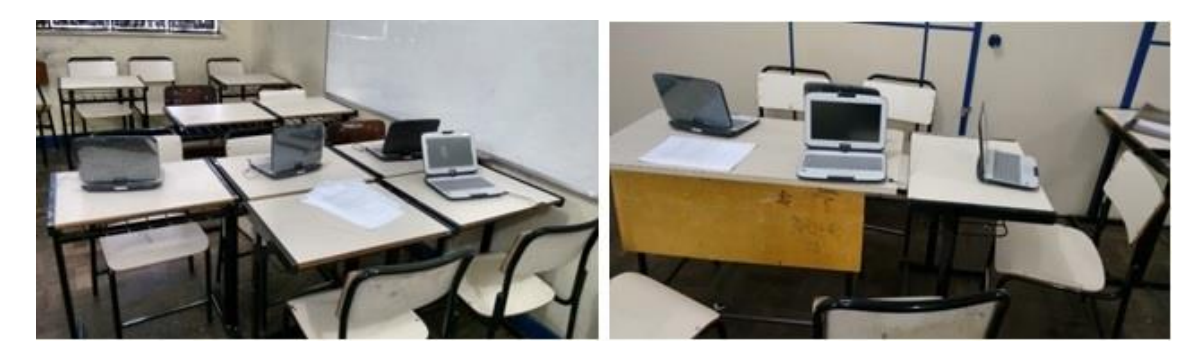

Figura 37: Ilhas onde os alunos trabalharam Fonte: arquivo pessoal do autor

O professor pesquisador também fez uso de um netbook e do projetor da sala para prestar auxílio, quando necessário. A disposição da sala de projetos ficou adequada para os propósitos da pesquisa, pois os grupos, em raros momentos, puderam se comunicar, o que evitou a dispersão entre os alunos em relação à atividade proposta. Enquanto o projetor estava no centro da sala, as ilhas ficaram posicionadas uma à esquerda e outra à direita, como mostra a Figura 38.

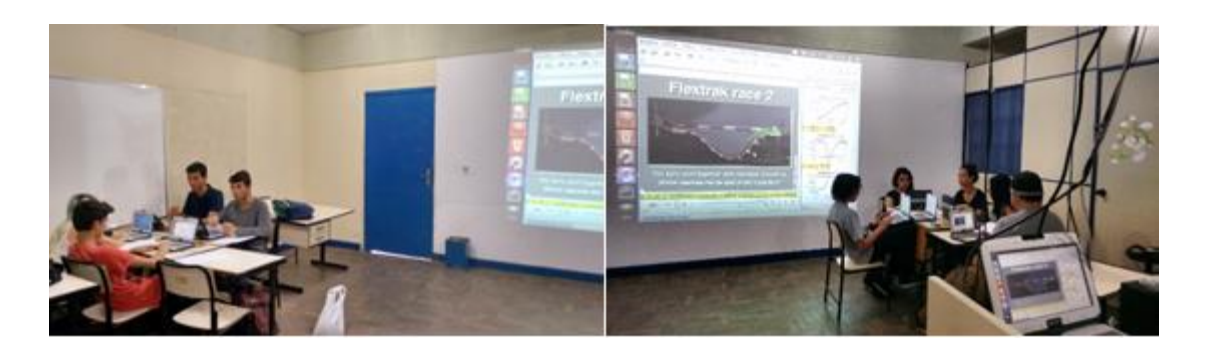

Figura 38: Disposição da sala Fonte: arquivo pessoal do autor

Vamos apresentar de forma sucinta as perguntas e os objetivos gerais analisados em cada encontro para obtermos um panorama geral da atividade realizada. Os alunos receberam um questionário, cujas perguntas estão explicitadas nos quadros abaixo.

## 4.3.1 Primeiro encontro

No primeiro encontro, os alunos gravaram os vídeos que seriam utilizados nos encontros seguintes. Os alunos receberam o questionário citado no Quadro 4. A última questão teve como objetivo introduzir o uso do Tracker Physics, realizado no segundo encontro.

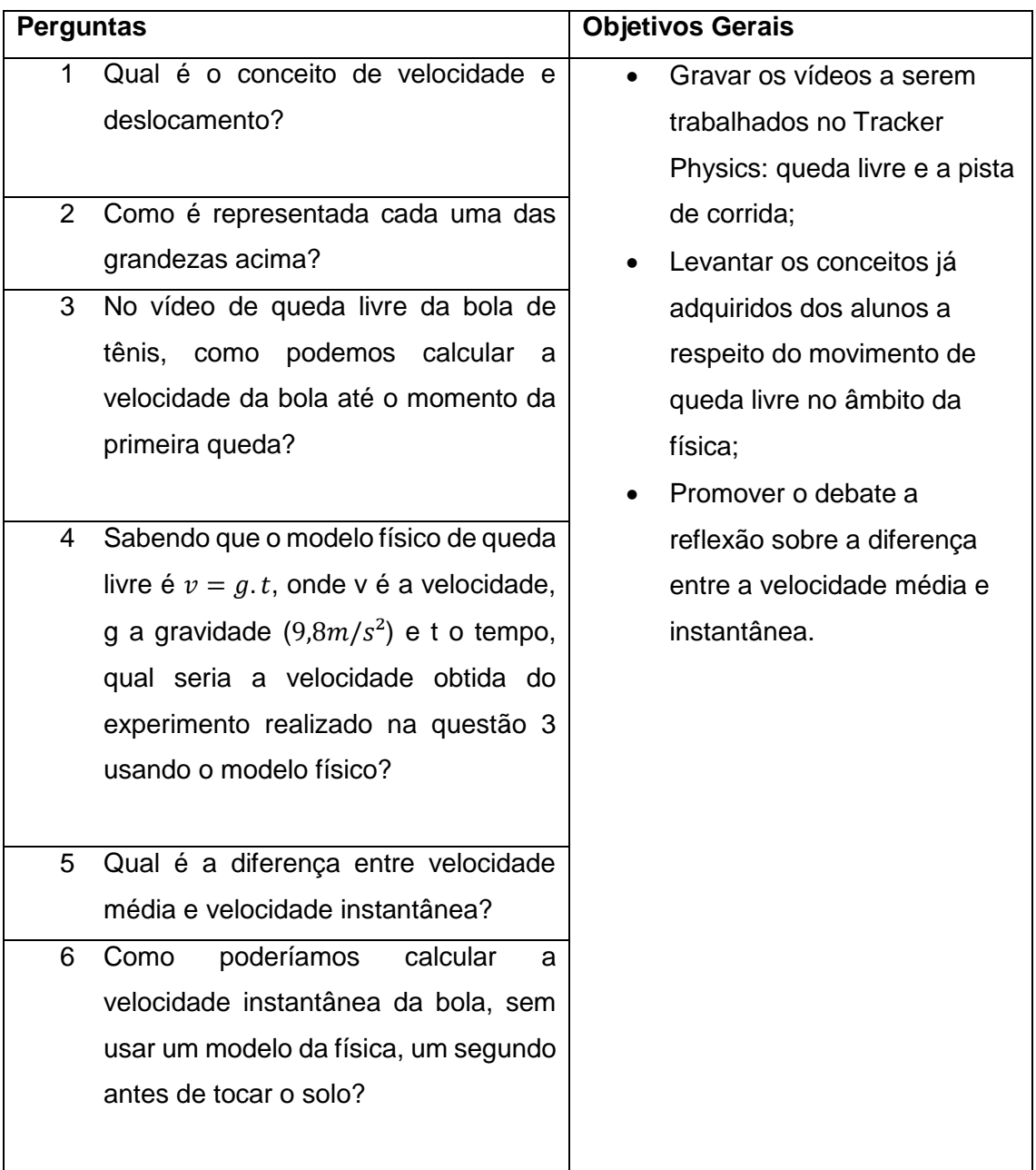

Quadro 4: Atividades do primeiro encontro

## 4.3.2 Segundo Encontro

O segundo encontro iniciou com a introdução das principais ferramentas do software Tracker Physics. Os alunos inseriram os vídeos gravados no software e exploraram funções de visualização de gráficos. Com a inserção dos vídeos, os alunos responderam às perguntas exibidas no Quadro 5.

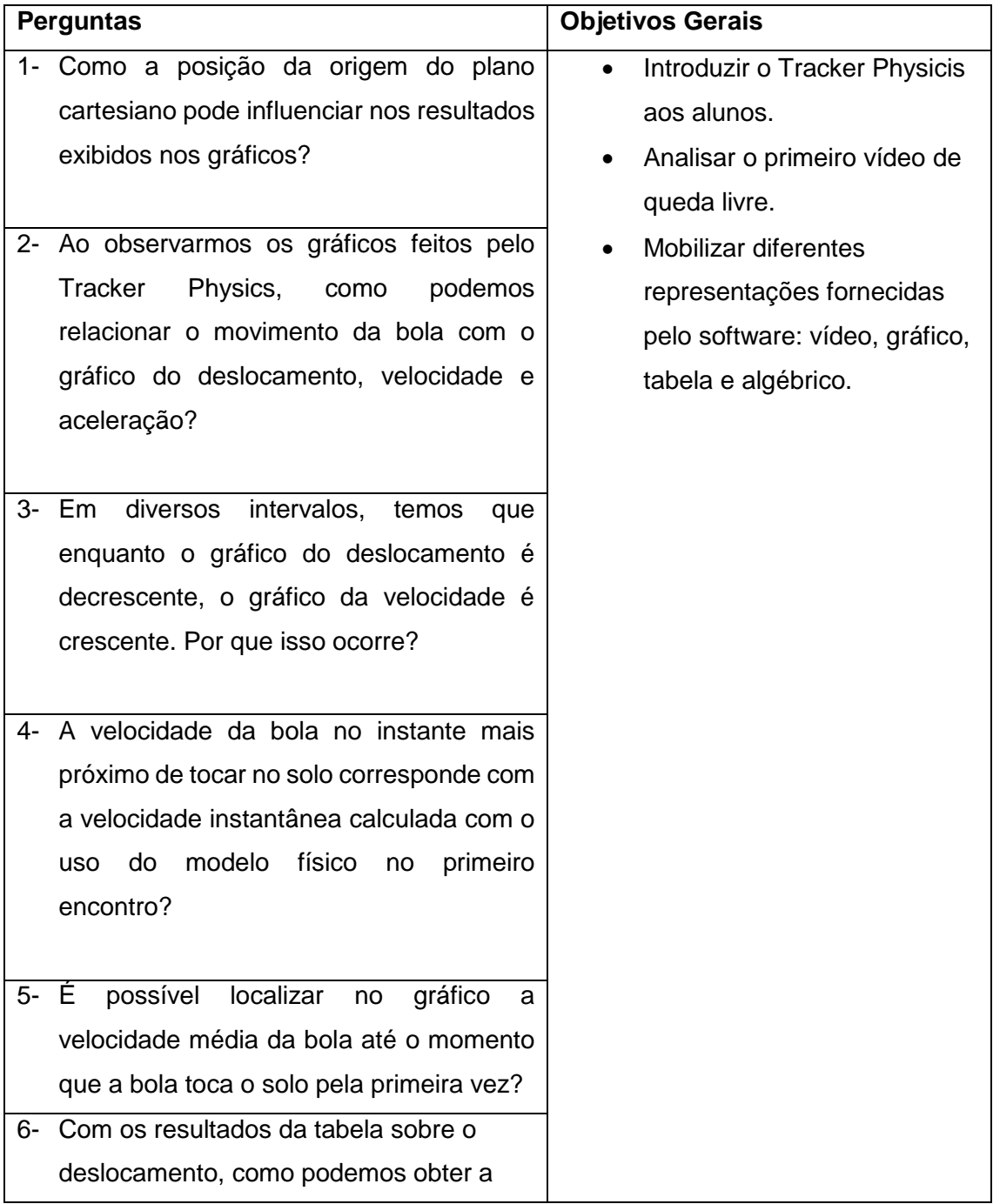

|    | velocidade média da bola de tênis antes   |
|----|-------------------------------------------|
|    |                                           |
|    | de tocar o solo pela primeira vez?        |
|    | 7- E como podemos encontrar este          |
|    | resultado analisando o gráfico,           |
|    | geometricamente?                          |
| 8- | Como podemos calcular a velocidade        |
|    | instantânea no instante anterior em que a |
|    | bola atinge a velocidade máxima,          |
|    | utilizando apenas o gráfico do            |
|    | deslocamento?                             |

Quadro 5: Atividades do segundo encontro

### 4.3.3 Terceiro encontro

O terceiro encontro iniciou com a introdução das ferramentas Analyze e Curve Fit do Tracker Physics. Os alunos analisaram, no software, o vídeo da pista de corrida de bolinhas e responderam as questões a partir da análise dos gráficos de deslocamento da trajetória de cada uma das bolinhas. Ao final da atividade, com base no gráfico de deslocamento, pediu-se que os alunos esboçassem à mão o gráfico da velocidade de cada uma das bolinhas.

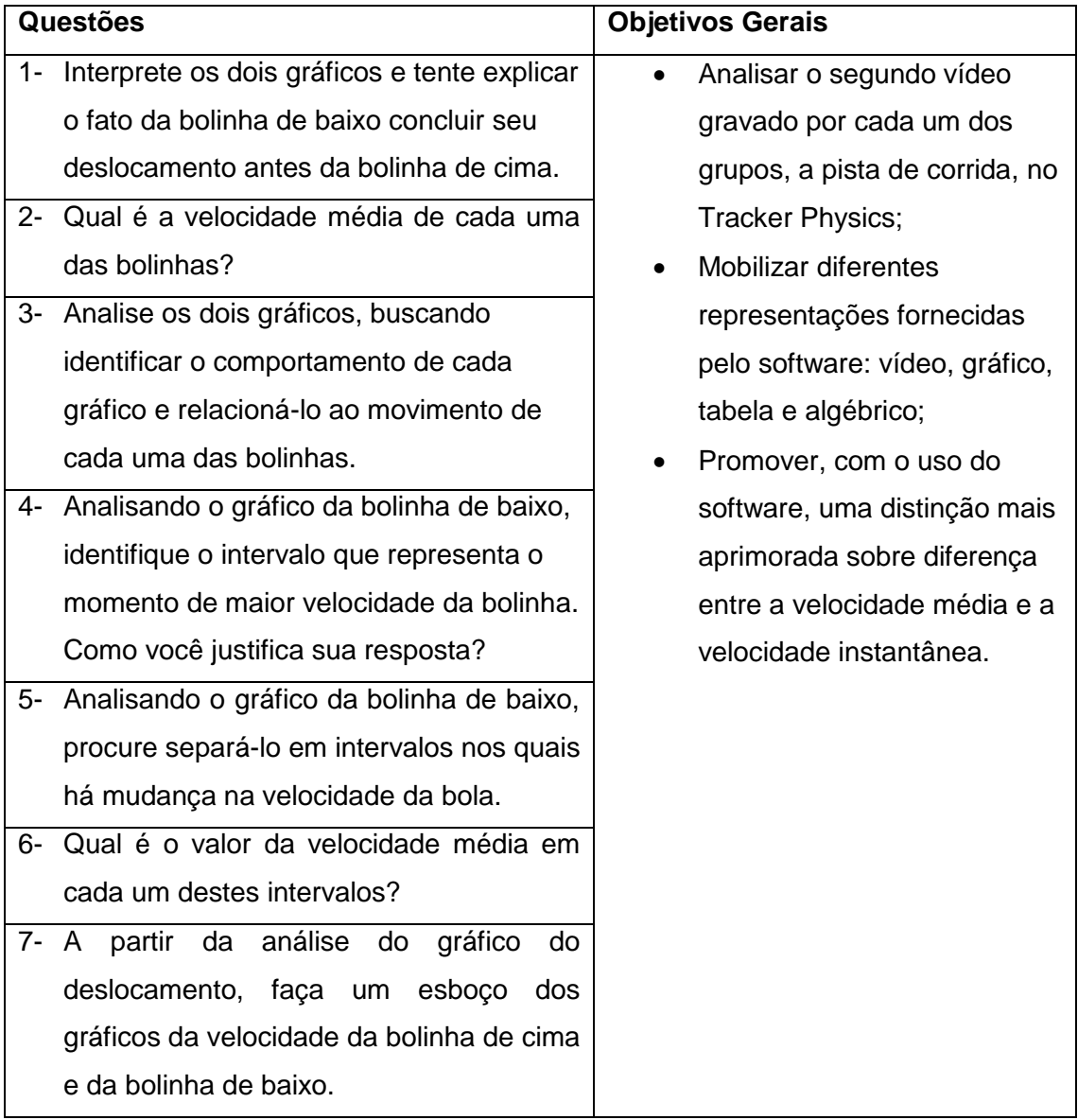

Quadro 6: Atividades do terceiro encontro

## 4.3.4 Quarto Encontro

No último encontro, os alunos analisaram um vídeo pronto sobre outra pista de corrida. A trajetória analisada foi apenas da bolinha da pista inferior. No decorrer das atividades, calculamos a taxa de variação média, a velocidade média, em intervalos cada vez menores de tempo, a fim de chegarmos a um único ponto para debatermos a noção de limite. Isto ocorreu no final desta atividade.

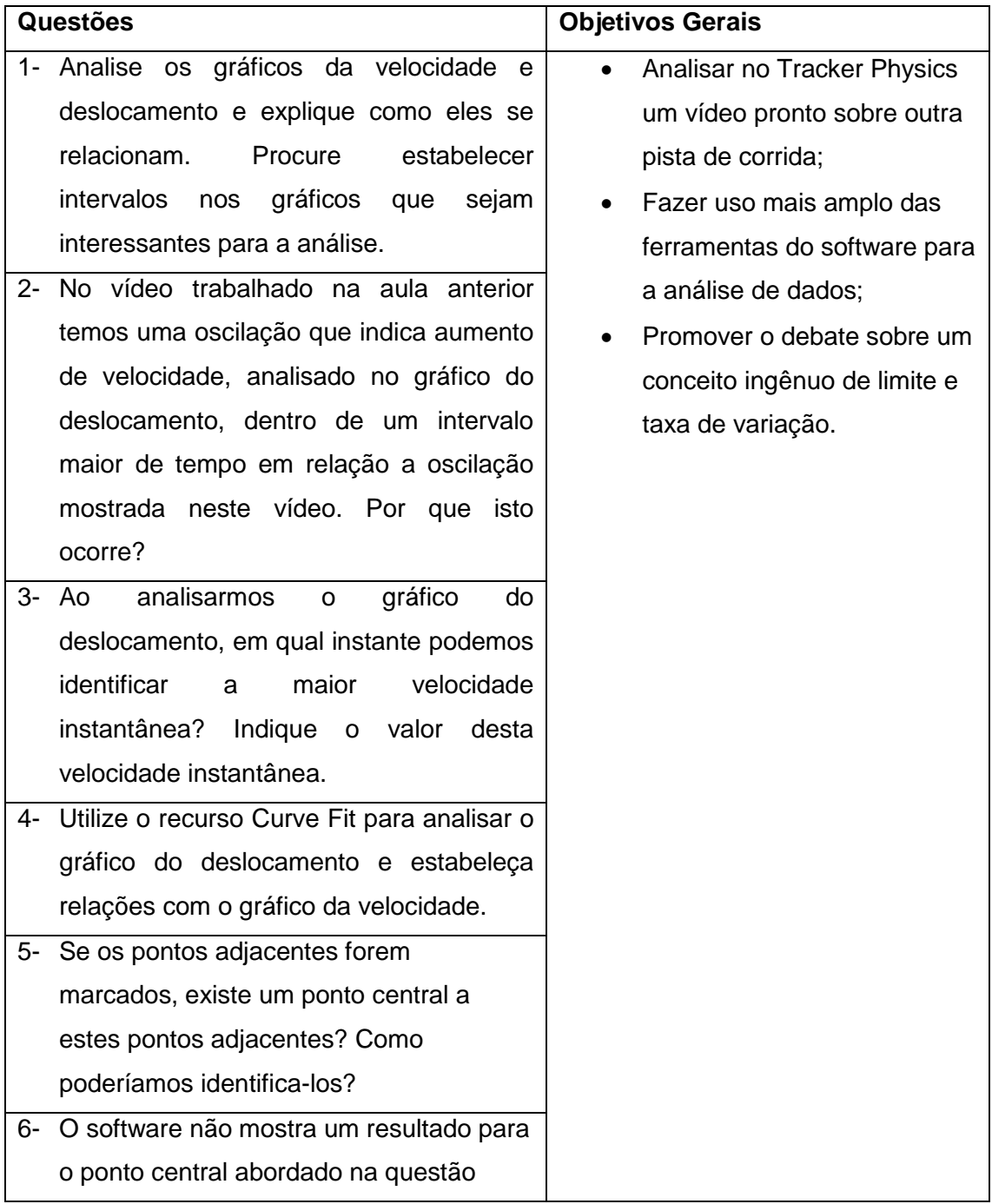

|    | anterior. Escolha dois pontos adjacentes |
|----|------------------------------------------|
|    | e calcule o valor deste ponto central.   |
|    | Explique com suas palavras a ideia de    |
|    | velocidade instantânea.                  |
| 8- | Explique com suas palavras a ideia de    |
|    | limite.                                  |
| 9- | Qual é a relação entre o limite e a      |
|    | velocidade instantânea?                  |

Quadro 7: Atividades do quarto encontro

### 5 Análise e Discussão dos Dados

Neste capítulo, faremos a análise das respostas produzidas pelos alunos, à luz da teoria dos registros de representação semiótica de Duval. Os alunos precisaram mobilizar diferentes tipos de registros para responderem às perguntas. Tais mobilizações e conversões serão destacadas ao longo deste capítulo, organizado por encontros. A Modelagem Matemática foi aqui utilizada para a constituição do ambiente de aprendizagem dos alunos, e não como a teoria para análise dos dados. Para preservar os nomes dos alunos, cada um será referenciado pela letra inicial de seu nome.

Consideramos importante salientar que, pelo fato dos alunos realizaram o trabalho em grupos, algumas respostas foram entregues iguais. Por este motivo, nos detivemos na análise das respostas de alguns alunos, que representam estes grupos. Durante toda a análise, aparecerão com maior frequência as respostas de quatro, dos dez alunos participantes.

#### 5.1 Primeiro Encontro

Neste primeiro encontro, temos registros escritos no questionário respondido pelos alunos. Entretanto, a maior parte das discussões ocorreu entre os grupos. Pode-se notar, com o decorrer dos outros encontros, que os alunos foram apresentando maior desenvoltura e facilidade com o tipo de questionamento proposto.

Foi conversado com os alunos que não havia uma "resposta correta" ou única resposta para resolver as questões, foi dada liberdade para responder a cada pergunta, podendo ser por meio de um texto ou apenas por meio de cálculos numéricos, dependendo da questão. Cada aluno possuía o seu questionário para responder individualmente o que foi debatido em grupo. Apesar disso, neste primeiro encontro percebe-se que os alunos do grupo escreveram respostas iguais ou semelhantes. Nos encontros seguintes, encontramos respostas com características mais individualizadas, alcançando o objetivo de que cada aluno escrevesse sua resposta com suas palavras.

Primeiramente realizamos a gravação de dois vídeos. Cada grupo realizou a gravação de dois movimentos da Física. O primeiro vídeo foi de uma bola de tênis em queda livre, como ilustra a Figura 39, e em seguida o vídeo duas bolas de bilhar em uma pista de corrida, como mostra a Figura 40.

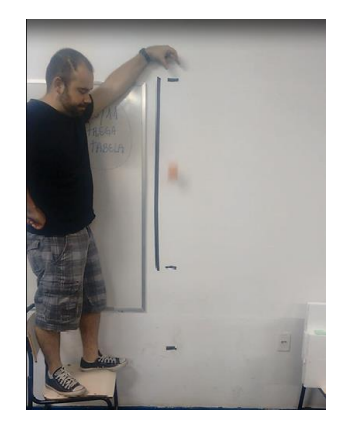

Figura 39: Print do vídeo da bola em queda livre

Fonte: arquivo pessoal do autor

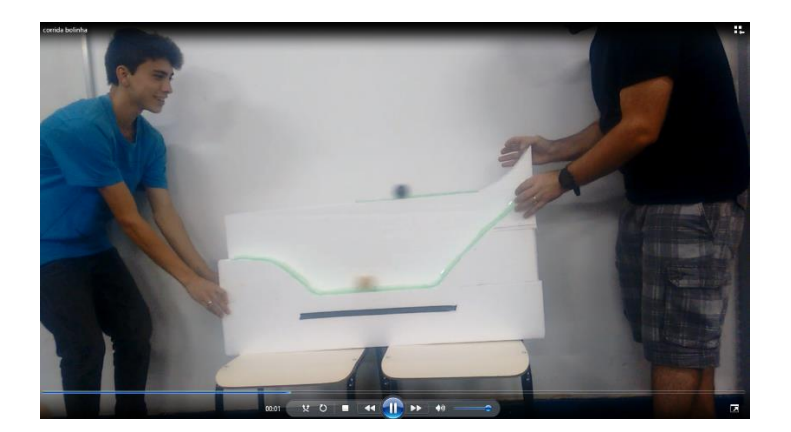

Figura 40: Print do vídeo corrida de bolinhas Fonte: arquivo pessoal do autor

As questões propostas neste encontro abordaram apenas o vídeo da bola em queda livre, enquanto que a situação da corrida das duas bolas de bilhar foi discutida no terceiro encontro. Os conceitos de velocidade tratados nos encontros desse experimento são sobre a perspectiva das velocidades média e instantânea escalar. Ou seja, tratamos o deslocamento como uma distância percorrida, e não como o vetor deslocamento, assim definido na Física.
Na primeira pergunta (O que você entende por velocidade e deslocamento?), tínhamos o objetivo de provocar uma reflexão no aluno sobre como ele compreendia estes conceitos. O objetivo de elaborar um conceito, mesmo que informal, foi alcançado. Segundo Duval, este é um registro multifuncional discursivo, que mobiliza a língua natural. Este conceito é retomado, repensado e ampliado em diversos momentos nos encontros seguintes. A seguir, temos na Figura 41 o registro do aluno L e na Figura 42, o registro do aluno A1, como exemplos das respostas elaboradas pelos alunos.

decidade-Tempo e distincia Quando se sai de um deter

Figura 41: Resposta aluno L, primeira questão

Fonte: arquivo pessoal do autor

Secretar i o timpo qui um corpo Juna para Inagar um uma determinada distancia Disterments i a distância de um ٥.

Figura 42: Resposta aluno A2, primeira questão

Fonte: arquivo pessoal do autor

O aluno A1 pertence ao grupo 1 e o aluno L pertence ao grupo 2. Cada grupo debateu entre seus integrantes a fim de buscar uma definição para os conceitos propostos. O registro escrito nos coloca a par do conceito que os alunos possuem, neste momento, a respeito do que foi questionado.

Na questão seguinte (Como podemos medir a velocidade e o deslocamento?), os alunos foram orientados a interpretar a questão sobre quais são as unidades de medida que encontramos usualmente para representar tais grandezas. O grupo 1 conseguiu não só explicitar as unidades, mas fez uso do termo "razão" entre duas unidades para conceituar a velocidade, conforme podemos verificar na resposta do aluno A1 na Figura 43.

2. como podemos medir a velocidade e o destocamento?<br>A <u>viteridad</u>e re mude para se soto intre a distância e  $LC(Km/h; m/s)...$ an in ; m/s)...<br>defectoments w mede com unidodes de medida Km, m, m...). A distância.

Figura 43: Resposta aluno A1, segunda questão Fonte: arquivo pessoal do autor

Até este momento, os alunos estão revelando e debatendo os conceitos de velocidade e deslocamento da forma como os compreendem, de forma que ainda nos deparamos apenas com o tratamento sobre um registro multifuncional na língua natural.

Na terceira questão (Sobre o movimento de queda livre da bola laranja, como podemos calcular a velocidade da bola até o momento da primeira queda?), podemos destacar diferentes respostas entre os alunos, independente do grupo. A partir do vídeo gravado sobre o movimento de queda livre da bola, os alunos inseriram os vídeos no computador e observaram diversas vezes o movimento de queda livre.

O objetivo da questão foi provocar os alunos para que elaborassem uma estratégia que permitisse calcular a velocidade, já conceituada por eles, para, ao final do encontro, caminharem em direção à diferenciação entre velocidade média e velocidade instantânea.

Uma das estratégias adotadas pelo aluno F foi utilizar um cronômetro para medir o tempo que a bola demora para tocar o solo. Os alunos do grupo 2 rodavam o vídeo e acionavam o cronômetro no momento em que a bola foi largada, acionando novamente após o momento em que a bola toca o solo. Perceberam que é difícil calcular a velocidade da bola desta forma, pois como a altura inicial da bola era de dois metros, a bola tocava o solo em um curto intervalo tempo. Outra estratégia, sugerida pelo professor pesquisador, foi usar a *timeline* do *Média Player* para medir o tempo de queda da bola. A Figura 44 mostra os alunos trabalhando no cálculo da velocidade da bola.

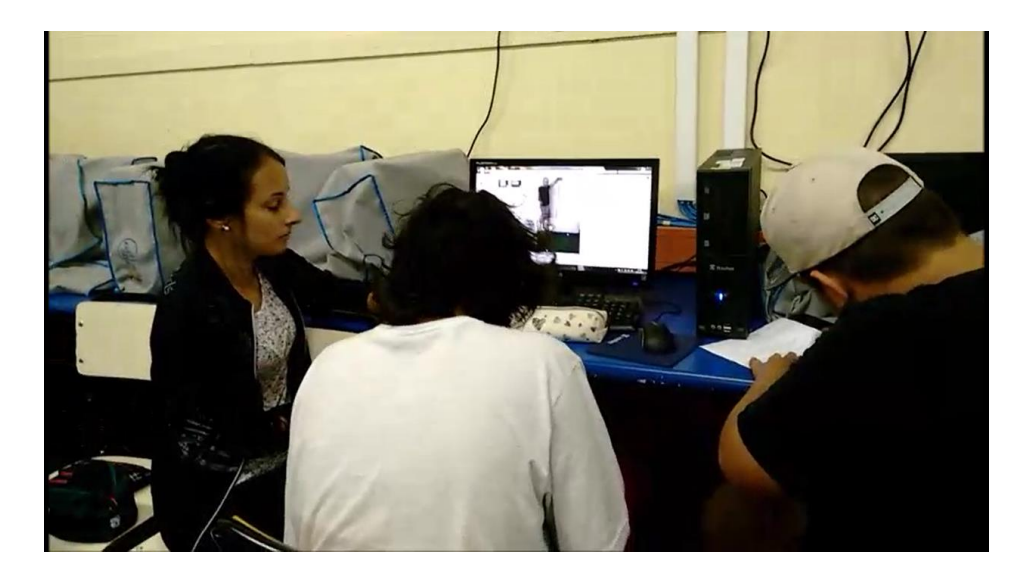

Figura 44: Alunos trabalhando no cálculo da velocidade média Fonte: arquivo pessoal do autor

Como a estratégia de utilizar a *timeline* do software não solucionou o problema da imprecisão, os alunos de ambos os grupos solicitaram ao professor pesquisador a realização do experimento novamente, desta vez com a ajuda de um cronômetro para controlar o tempo de queda da bola. A Figura 45 mostra a descrição da estratégia do aluno A1 do grupo 1.

bre o movimento de queda livre da bola laranja, como podemos calcular a velocidade da bola até o momento deprimeire quede?<br>Midindo a altura em que a lota despensa,<br>o tempo em que enseña en que a lota despensa,

Figura 45: Resposta aluno A1 Fonte: arquivo pessoal do autor

O grupo 2, ao responder a questão, foi bastante sucinto; o grupo todo escreveu apenas  $\frac{\Delta v}{\Delta t}$  $\frac{\Delta U}{\Delta t}$ . Percebe-se que os alunos utilizaram uma linguagem, provavelmente, adquirida durante o curso de Física do ano anterior. Mas, ao debaterem a estratégia sobre como responder à pergunta, os alunos do grupo 2 mobilizaram simultaneamente dois diferentes registros. Efetuaram a conversão de um registro multifuncional discursivo, da língua natural, para um registro monofuncional algébrico.

Na quarta questão (Sabendo que o modelo físico de queda livre é *v = g.t*, onde *v* é a velocidade, *g* a gravidade (9,8 *m*/*s*²) e t o tempo, qual seria a velocidade da bola em queda livre no momento mais próximo de tocar o solo, dada pelo modelo físico?), percebemos que não foram realizadas transformações entre os diferentes registros. Identificamos apenas o registro algébrico e, para resolver a questão, nada mais é necessário do que realizar o tratamento sobre este mesmo registro. De acordo com a teoria de Duval, em alguns casos é mais fácil escolhermos um determinado tipo de registro para trabalharmos um conceito. Entretanto isso não significa que os alunos compreenderam o conceito global acerca da velocidade, por meramente aplicarem a fórmula apresentada na questão. Para a compreensão global do conceito, mobilizaremos este registro com outros diferentes registros no decorrer da atividade. A Figura 46 exibe a resposta fornecida pelo aluno A1, que mostra o tratamento dado ao registro algébrico.

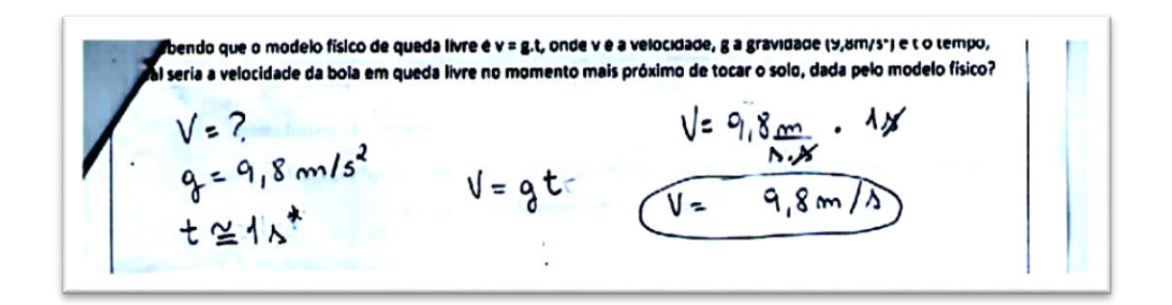

Figura 46: Resposta aluno A1

Fonte: arquivo pessoal do autor

Ao aplicar a fórmula com a gravidade fornecida e o tempo 0,77*s*, cronometrado pelos alunos, os dois grupos encontraram o mesmo resultado.

Entretanto, surgiu a discussão sobre a diferença entre os resultados obtidos nas questões 3 e 4. Enquanto a questão 3 foi resolvida por meio da razão entre a distância e o tempo, a questão 4 foi resolvida pela utilização de uma fórmula, cujo resultado obtido deve ser distinto por tratar-se de um cálculo que resulta na velocidade instantânea. Os alunos reconheceram que a estratégia usada na questão 3, verbalizada pela estratégia ou pela representação algébrica $\frac{\Delta v}{vt}$  , forneceria uma resposta diferente do que o modelo físico da questão 4.

Uma vez reconhecida a diferença entre os valores encontrados, os alunos responderam a próxima questão (Qual é a diferença entre velocidade média e

velocidade instantânea?). Os alunos debateram sobre a diferença entre as velocidades e, em ambos os grupos, chegarem a um consenso, exibido na Figura 47.

5- Qual é a diferenca entre velocidade média e velocidade instantânea? s-quale a diferença entre velocidade media e velocidade instantanear<br>Velocidade média - ce'a media de hodas as velocidades usados no percursos. Velecidade instantanea e a velocidade do instante do traje<br>to, o objeto pode ficor na nesma velocidade por varios instru<br>les ou mudar a velocidade a cada instante.

Figura 47: Resposta fornecida sobre o conceito de velocidade

Fonte: arquivo pessoal do autor

No grupo 2 temos o registro multifuncional oral do aluno F: "a velocidade instantânea é uma velocidade que ocorre num tempo muito curto". Enquanto que no mesmo grupo, durante o debate, o aluno L afirma: "a velocidade média seria uma base média", querendo afirmar, junto ao seu grupo que seria uma média das velocidades durante o trajeto. Podemos observar a mobilização entre dois registros multifuncionais, o oral e o escrito.

A sexta questão (Como podemos calcular a velocidade média da bola, sem usar um modelo da física, partindo do instante em que a bola é solta no ar até o momento em que a bola toca o solo pela primeira vez?) mobilizou a reflexão dos alunos novamente sobre a questão 3. Enquanto os alunos respondiam à questão 3, muitos já haviam feito o cálculo desta velocidade. Entretanto, após refletirem e discutirem sobre velocidades média e instantânea, os alunos do grupo 1 procuraram utilizar outras estratégias para responderem à questão. Uma das hipóteses apontadas é de que a velocidade média seria a média de todas as velocidades instantâneas.

O aluno J do grupo 1 sugeriu fazermos a seguinte experiência: calcularmos a velocidade instantânea com o modelo da Física em diferentes momentos até a queda da bola e, posteriormente, fazermos o cálculo da média destes resultados. A Figura 48 ilustra o professor pesquisador soltando a bolinha laranja enquanto temos marcações de 1*m*. 0,5*m* e 0,5*m* destacadas na parede com fita isolante. O aluno J usa o cronômetro para calcular o tempo que a bola passa pelos pontos marcados na parede.

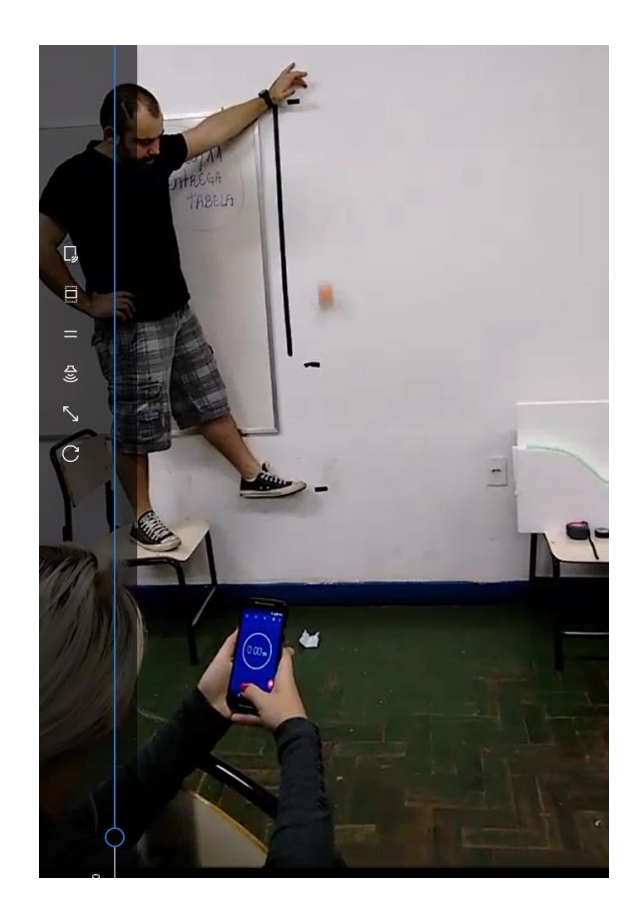

Figura 48: Aluno J cronometrando o tempo de queda da bola Fonte: arquivo pessoal do autor

Interessante salientar a mobilização do grupo em não só diferenciar conceitualmente a velocidade média e a instantânea, mas também em procurar uma forma de relacionar os dois conceitos de velocidade na estratégia.

Após recolherem os dados, o aluno A1 do grupo 1, trabalhou para calcular três diferentes velocidades instantâneas e, posteriormente, calcularam a média entre as velocidades instantâneas, obtendo assim o que o grupo acredita ser a velocidade média. A resposta do aluno A1 é parecida com as respostas dos colegas de seu grupo, podendo ser ilustrada na Figura 49.

ridade média da bola, sem usar um modelo da física, partindo do instante em que a of solia no arable o momento em que a bola toca no solo pela primeira vez?<br>Galicido moder as voluti do des que a bola adquere ne troyets à dividends pête mimere de veloce dades  $3+3+4(m/4)$ .<br> $\frac{9m/4}{3}$  = 3 m/A u. velocidodes:  $2m/b$  $3m1A$  $h_m/\lambda$ 

Figura 49: Resposta aluno A1

Fonte: arquivo pessoal do autor

Duval (2011a) aponta que não é o sucesso do resultado em si que agrega o desenvolvimento cognitivo, mas a mobilização entre diferentes registros. Na Figura 49 temos a mobilização de dois registros. O aluno parte de um registro multifuncional, da língua natural, para um registro monofuncional numérico.

Observe que o aluno J utiliza o conhecimento reapresentado a ele sobre a velocidade instantânea, e com isto busca ampliar a velocidade instantânea para um intervalo maior de tempo, utilizando a média entre três velocidades instantâneas com a finalidade de calcular a velocidade média da bolinha.

Em contrapartida aos alunos do grupo 1, os alunos do grupo 2 utilizaram o que foi debatido para responder à questão 3. Fizeram uso do cronômetro e calcularam a velocidade média usando a mesma ideia do conceito físico sobre a razão entre distância e tempo, conforme ilustra a Figura 50.

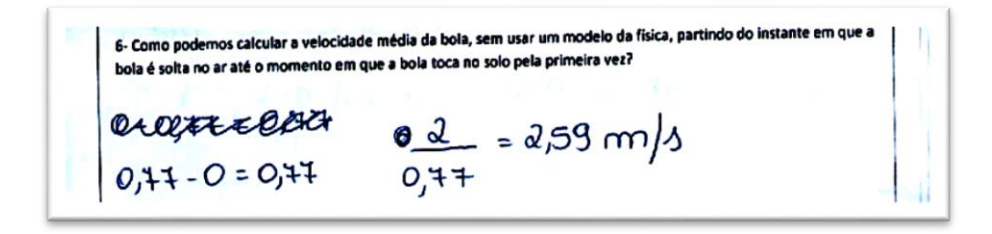

Figura 50: Resposta, de forma geral, dos alunos do grupo 2

Fonte: arquivo pessoal do autor

Vamos analisar então as conversões realizadas pelo grupo 2, conforme Quadro 7, até este momento.

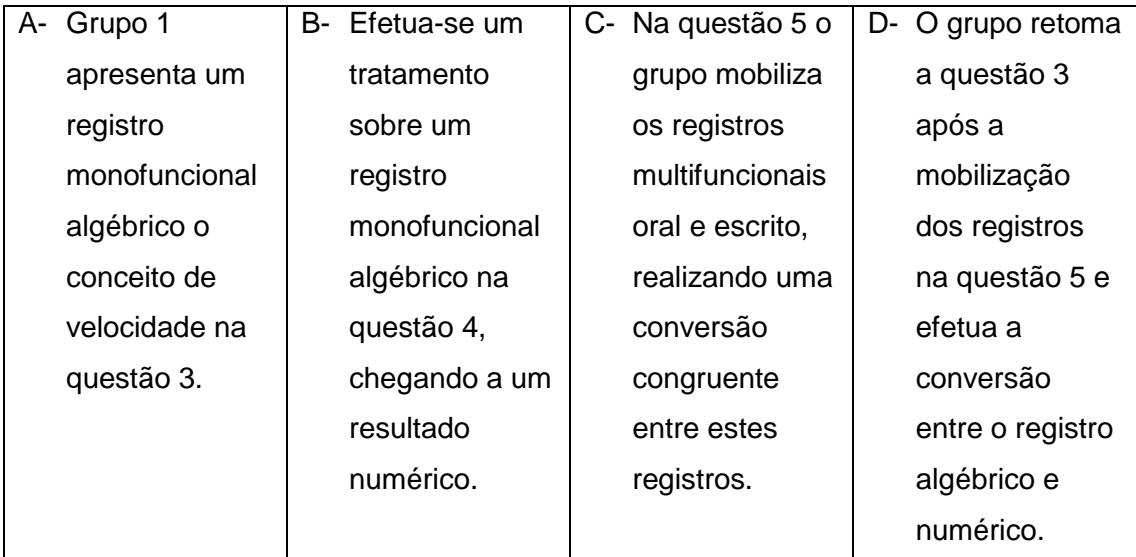

Quadro 8: Registros mobilizados pelo grupo 2

Na última pergunta do primeiro encontro (Como poderíamos calcular a velocidade instantânea da bola, sem usar um modelo da física, no instante mais próximo da bola tocar o solo pela primeira vez?), os alunos do grupo 1 tentaram cronometrar, sem sucesso, o instante em que a bola quase toca o solo, para utilizarem a fórmula apresentada na questão 4. O aluno A2 afirma: o tempo total para a bola tocar o solo é 0,75*s*. Metade disso é 0,357 segundos, a gente sabe que tem que ser um pouco mais da metade disso.

Em debate com o professor, uma das propostas foi calcular a velocidade média em um pequeno intervalo de tempo. Entretanto ao realizar a experiência, isso não foi possível, pelo grupo 1, pelo fato da bola se movimentar rapidamente e não podermos contar com a precisão do cronômetro do smartphone. A Figura 51 mostra a tentativa de J, usando um cronômetro, tentando captar o instante em que a bola passa entre a primeira marca negra e o chão. Para auxiliar a visualização, o professor coloca o pé sobre a marca.

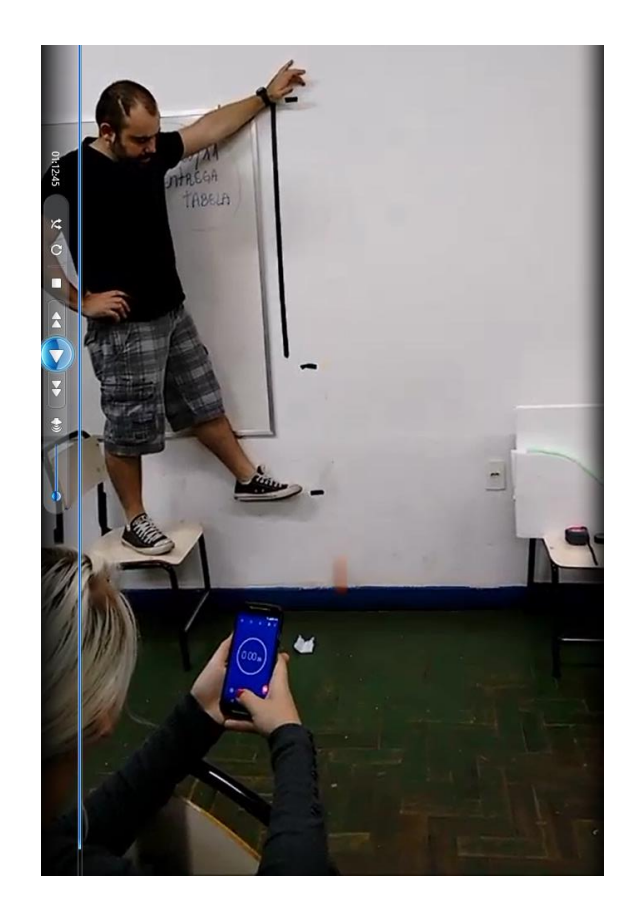

Figura 51: Aluno J cronometrando o instante em que a bola passa entre os traços pretos da parede Fonte: arquivo pessoal do autor

O grupo 2, por sua vez, conseguiu calcular o tempo de 0,25 segundos, que seria o tempo em que a bola percorre o pé do professor ao chão. Ao efetuarem os cálculos, os resultados obtidos foram muito distintos dos obtidos pela fórmula da questão 4.

Apesar dos alunos não encontrarem uma solução, o objetivo desta questão era realmente deixá-la em aberto. Os alunos perceberam as dificuldades de explorarmos empiricamente o evento e discutimos que seria possível analisar com maiores detalhes os instantes de queda com o uso do software Tracker Physics no próximo encontro.

## 5.2 Segundo encontro

O segundo encontro iniciou com instruções básicas sobre o funcionamento do Tracker Physics. Os alunos foram guiados a rastrearem a bolinha em queda no vídeo gravado no primeiro encontro. Como existem imperfeições no rastreamento do objeto,

em função da marcação exata do centro da bolinha, os alunos obtiveram gráficos e resultados levemente diferentes.

Cada aluno posicionou a origem do plano cartesiano onde achou mais conveniente, portanto apareceram diferenças na escala e nos gráficos desenhados. A primeira pergunta do questionário foi (Como a escolha da posição da origem do plano cartesiano pode influenciar nos resultados dos gráficos?). A Figura 52 mostra um *printscreen* da tela do aluno J, que fez sua análise com a origem do plano cartesiano no início da queda. Observe, ao lado direito da tela, o eixo *y* do gráfico do deslocamento exibindo números negativos.

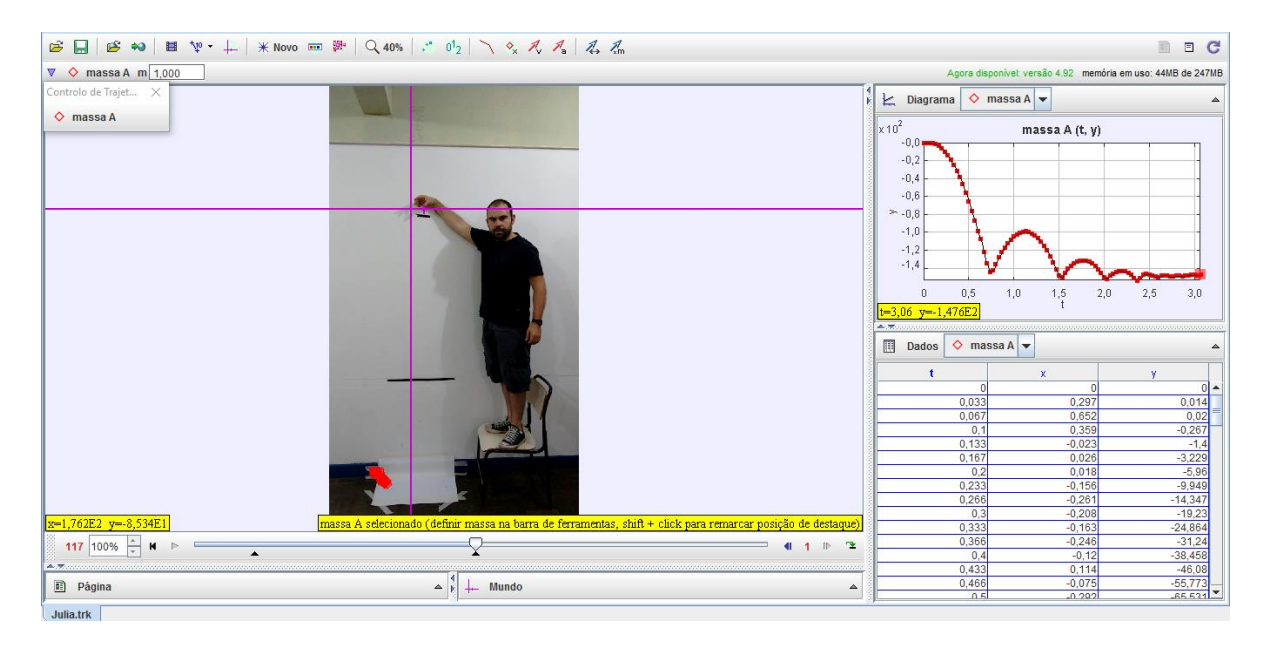

Figura 52: Tela do aluno J

Fonte: arquivo pessoal do autor

Na Figura 53 temos um *printscreen* do rastreamento realizado pelo aluno A1, cuja preferência foi posicionar a origem do plano cartesiano no chão, próximo ao ponto em que a bola toca o solo. Dessa forma, podemos observar valores positivos para o eixo *y*, no gráfico à direita da tela.

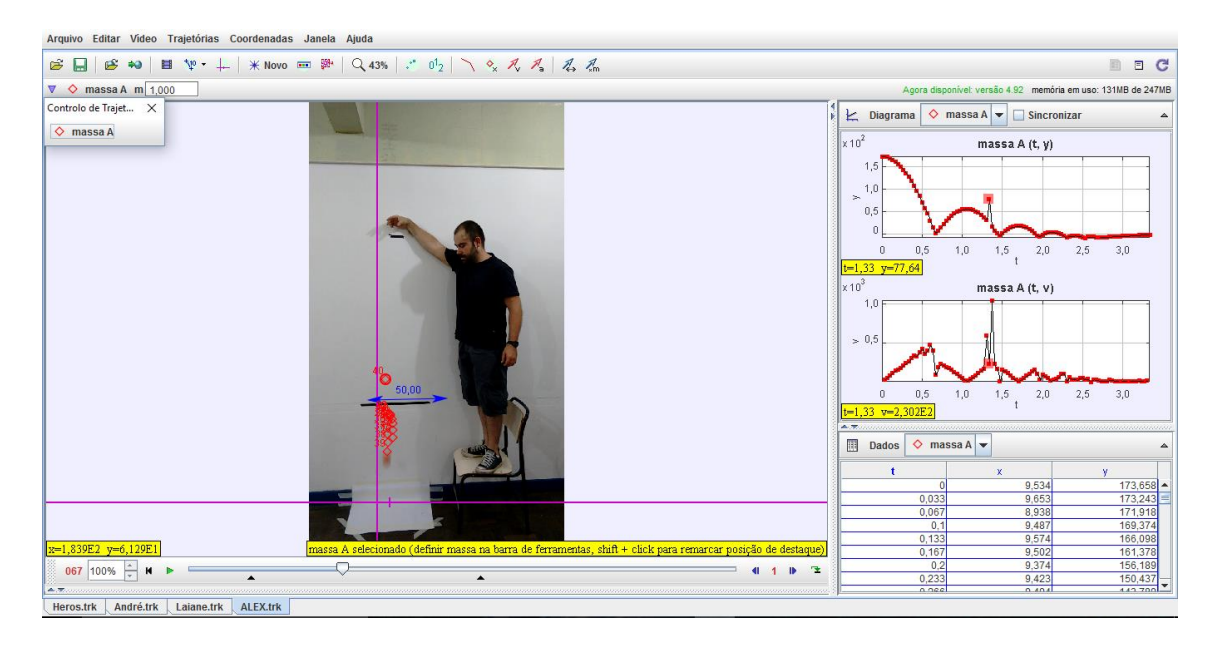

Figura 53: Rastreamento na tela do aluno A1

Fonte: arquivo pessoal do autor

Nas Figuras 54 e 55, temos as respostas elaboradas pelos alunos A2 e L, dos grupos 1 e 2 respectivamente.

1- Como a escolha da posição da origem do plano cartesiano pode influenciar nos resultados dos gráficos? a defens a sóa numera cada maurmentes da le , dependendo do panto de vergem ele incídiger ne un sumeros sant were negatives comme: Se a verdozen fixar ne mañ un numeros thus, sa fecar na centura, sera nera a mesa contre positiva a negativ no etañ vera va positive.

Figura 54: Resposta aluno A2 Fonte: arquivo pessoal do autor

Segue a transcrição da resposta: "*O plano cartesiano define e numera cada movimento da bolinha, dependendo do ponto de origem ela irá dizer se os números são positivos ou negativos como: se a origem ficar na mão os números serão negativos, se ficar na cintura será meio a meio (entre positivo e negativo) e se ficar no chão será só positivo*".

1- Como a escolha da posição da origem do plano cartesiano pode influenciar nos resultados dos gráficos? Quando colocannos a posição de exigem em um altitude passando a san megativas.

Figura 55: Resposta aluno L

Fonte: arquivo pessoal do autor

Segundo Duval (2011a), o computador não promove novos registros semióticos. O benefício do computador é promover um tratamento na velocidade mental sobre um determinado registro. Tais conclusões apontadas pelos alunos dificilmente seriam alcançadas sem o uso de um software. Precisaríamos de horas para produzirmos à mão as mesmas representações que os alunos podem simular imediatamente trocando a origem do plano cartesiano com o mouse.

Em relação aos registros, como registro de partida temos um registro monofuncional gráfico e como registro de chegada um registro multifuncional escrito. Podemos observar, pelos registros analisados, que os alunos expressaram, por meio da escrita, suas concepções sobre a posição da origem no plano cartesiano.

Na segunda questão, (Ao observarmos os gráficos feitos pelo Tracker Physics, como podemos relacionar o movimento da bola com os gráficos de deslocamento e velocidade?), os alunos observaram os gráficos da Figura 56 e os relacionaram com o movimento da bolinha em queda. Os alunos puderam diferenciar a função de ambos os gráficos em relação ao movimento da bola, interpretando seus comportamentos. A Figura 57 mostra a resposta do aluno J sobre essa análise.

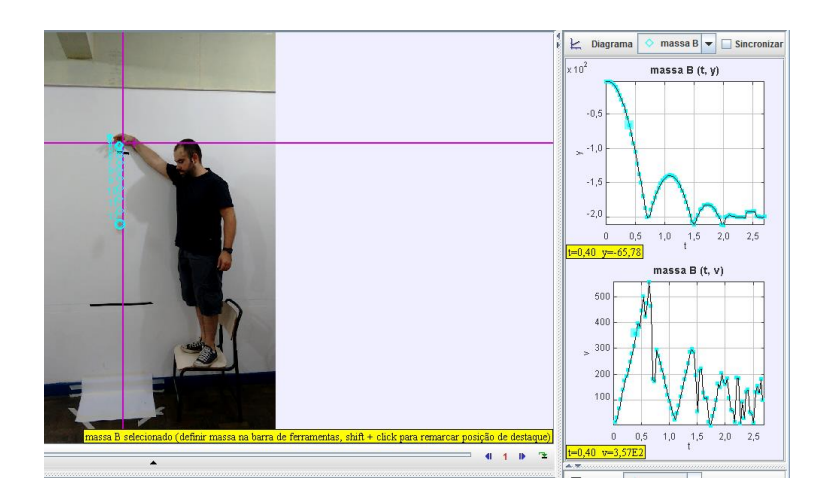

Figura 56: Queda da bolinha e seus gráficos

Fonte: arquivo pessoal do autor

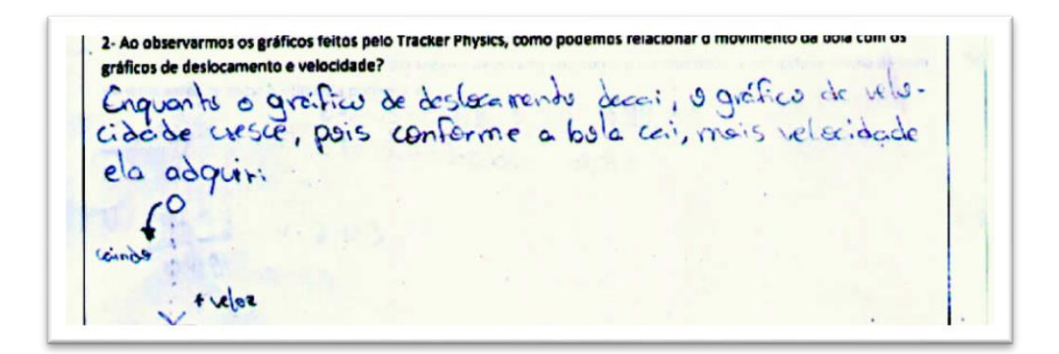

Figura 57: Resposta do aluno J sobre sua análise Fonte: arquivo pessoal do autor

Segue a transcrição da resposta: "*Enquanto o gráfico do deslocamento decai, o gráfico da velocidade cresce, pois conforme a bola cai, mais velocidade ela adquire*". O aluno J ainda insere um registro em forma de desenho para ilustrar o que está registrando em língua natural. Observe, no desenho, o sinal + ao lado da palavra veloz.

Podemos afirmar que J mobiliza dois registros monofuncionais gráficos, gráfico do deslocamento e da velocidade, para um registro multifuncional escrito e posteriormente para um registro monofuncional gráfico, agora em forma de um esquema. Podemos observar, nos registros mobilizados por J, a compreensão sobre o comportamento do gráfico da velocidade ao relacioná-lo com o gráfico do deslocamento e, principalmente, a relação entre intervalos crescentes e decrescentes que J estabelece de acordo com o movimento da bola que foi observado no vídeo.

Com a observação do mesmo gráfico, os alunos responderam à questão 3 (Em diversos intervalos, temos que enquanto o gráfico do deslocamento é decrescente, o gráfico da velocidade é crescente. Por que isso ocorre?). O objetivo desta questão foi promover a relação entre os gráficos e as grandezas físicas envolvidas. Muitos alunos responderam às questões 2 e 3 no espaço reservado para a questão 2, enquanto outros responderam nos seus devidos espaços no formulário. Nas Figuras 58, 59 e 60 temos o resultado das três respostas de A1, de forma que podemos fazer uma análise sobre o desenvolvimento do raciocínio e explicitar a conexão entre as três questões.

1- Como a escolha da posição da origem do plano cartesiano pode influenciar nos resultados dos gráficos? 1. Como a escolha da posição da origem do plano cartesiano pode influenciar nos resultados dos gráficos?<br>Com a ortigim definidas o trajuto que a Dolumna

Figura 58: Resposta do aluno A1, questão 1

Fonte: arquivo pessoal do autor

2- Ao observarmos os gráficos feitos pelo Tracker Physics, como podemos relacionar o movimento da bola com os gráficos de deslocamento e velocidade? ricos de destocamento e velocidade?<br>Os deis grapios parrier as pactor de fue entres (um pará-Edge & outro man cinear). les catro mais cuntar).<br>Purili-vaur « deslacomente à dieressinte pais a Punicipal a distancente i décrivant dans recident l'aussion cai

Figura 59: Resposta do aluno A1, questão 2

podemos observar que enquanto o gráfico do deslocamento é decrescente, o gráfico da ade é crescente. Por que isso ocorre? obcidede é crescente. Por que isso acorre?<br>O gráfic da volucidade i cuentrate por que d'apique da voieudage à couserne poupon. de vitaidade. de vilaidade.<br>O gráfico da disticcomente é divisionte de parameters de los polimbres caindo e distinction de

Figura 60: Resposta do aluno A1, questão 3

Fonte: arquivo pessoal do autor

Vamos transcrever as respostas dadas por A1 para facilitar a leitura:

- 1- "*Com a origem definida, o trajeto que a bolinha fazer vai indicar qual quadrante ela se encontra, se positivo ou negativo*";
- 2- "*Os dois gráficos possuem aspectos diferentes (um parabolar e outro mais linear)*.

*Percebe-se que o deslocamento é decrescente pois a bola vai caindo até parar e o gráfico da velocidade é crescente, pois o objeto vai ganhando velocidade quando cai*";

*3- O gráfico da velocidade é crescente, porque ao longo da descida a bolinha vai ganhando velocidade.* 

*O gráfico do deslocamento é decrescente porque a bolinha caindo e dependendo da origem ela vai para os quadrantes negativos.*".

A quantidade de registros mobilizados por A1 no decorrer da resolução das três questões é considerável. Para explicitar as mobilizações e conversões, vamos colocar os dados no Quadro 8.

| Questão 1 |                         | Questão 2 |                          | Questão 3 |                         |
|-----------|-------------------------|-----------|--------------------------|-----------|-------------------------|
|           |                         |           |                          |           |                         |
|           |                         |           |                          |           |                         |
|           | Conversão: Registro     | $\bullet$ | Mobilização: registros   |           | Conversão: Registro     |
|           | monofuncional gráfico   |           | monofuncionais           |           | monofuncional gráfico   |
|           | (deslocamento) para o   |           | gráficos                 |           | (deslocamento) para o   |
|           | registro multifuncional |           | (deslocamento e          |           | registro multifuncional |
|           | escrito.                |           | velocidade) e do         |           | escrito.                |
|           |                         |           | registro monofuncional   |           |                         |
|           |                         |           | algébrico (o aluno       |           |                         |
|           |                         |           | identificou a família de |           |                         |
|           |                         |           | função que o gráfico     |           |                         |
|           |                         |           | pertence).               |           |                         |
|           |                         |           | Conversão dos            |           |                         |
|           |                         |           | registros mobilizados    |           |                         |
|           |                         |           | para o registro          |           |                         |
|           |                         |           | multifuncional escrito.  |           |                         |

Quadro 9: Mobilizações entre registros do aluno A1

Ao responder a terceira questão, A1 retoma a resposta fornecida na primeira questão sobre a influência dos dados fornecidos no gráfico do deslocamento a respeito da posição da origem. Portanto, podemos apontar que aluno A1 compreende que a troca de posição da origem do plano cartesiano tem influência nas informações fornecidas pelo software sobre a velocidade da queda da bola.

Conceitos de Física, o vídeo e o software são recursos que permitem trabalharmos conceitos matemáticos. Os conceitos matemáticos explorados pelo aluno A1 nessa situação foram: coordenadas no plano cartesiano e interpretação de gráficos sobre comportamento crescente e decrescente e suas relações com o movimento da bola.

Na quarta questão (A velocidade da bola no instante mais próximo de tocar o solo corresponde com a velocidade instantânea calculada com o uso do modelo físico no primeiro encontro?), o objetivo foi comparar os resultados obtidos pela fórmula da Física para o movimento de queda livre (quarta questão do encontro 1) com os dados exibidos pelo software.

Portanto, os alunos partem de um registro monofuncional algébrico, cujo tratamento é um cálculo sobre a fórmula  $v = g \cdot t$ , fornecida no primeiro encontro, para um registro monofuncional gráfico e tabular fornecido pelo software. Vamos omitir a foto da resposta dos alunos pelo fato de que grande parte das respostas afirmam que concordam com a proximidade da resposta obtida e a da fornecida pelo software.

Nas quinta (É possível localizar no gráfico a velocidade média da bola até o momento que a bola toca o solo pela primeira vez?) e sexta (A partir dos dados fornecidos pela tabela sobre o deslocamento, podemos obter a velocidade média da bola de tênis antes de tocar o solo pela primeira vez?) questões, solicitamos aos alunos que obtivessem o resultado da velocidade média a partir da análise do gráfico e da tabela, respectivamente, exibidas pelo software. Enquanto a tabela é precisa, de acordo com o rastreamento do software, o exato instante que a bola toca o solo, quando representado pelo gráfico, se mostra impreciso devido a coleta do dado que é relativo ao observador do gráfico. Portanto, os resultados são aproximados.

Na Figura 61 temos os cálculos realizados por A1, que mostram o cálculo da velocidade média obtida pelos dados exibidos no gráfico na questão 5 e o cálculo obtido pelos valores fornecidos na tabela do software.

S-E possible localization to gebitco a velocidade media da pola ate e o momento que a bola toca o sono pela primer vez  
\n
$$
\sqrt{6} \frac{\Delta S}{\Delta T} = \frac{3}{0.73} \frac{m}{N} = 2.77 \frac{m}{N}
$$
\n
$$
\Delta T = 0.78 \text{ N}
$$
\n6-A partir dos dados fornecidos pela tabela sobre o deslocamento, como podemos obter a velocidade média da bola  
\n
$$
V = \frac{\Delta S}{\Delta T} = \frac{1.54 \times 8.2 - 133.24}{0.63 - 0.033}
$$
\n
$$
V = \frac{1.54 \times 8.2 - 133.24}{0.63 - 0.033}
$$
\n
$$
V = 0.63 - 0.033
$$
\n
$$
V = 0.63 - 0.033
$$
\n
$$
V = 0.63 - 0.033
$$
\n
$$
V = 0.63 - 0.033
$$
\n
$$
V = 0.63 - 0.033
$$
\n
$$
V = 0.63 - 0.033
$$
\n
$$
V = 0.63 - 0.033
$$
\n
$$
V = 0.63 - 0.033
$$
\n
$$
V = 0.63 - 0.033
$$
\n
$$
V = 0.63 - 0.033
$$
\n
$$
V = 0.63 - 0.033
$$
\n
$$
V = 0.63 - 0.033
$$
\n
$$
V = 0.63 - 0.033
$$
\n
$$
V = 0.63 - 0.033
$$
\n
$$
V = 0.63 - 0.033
$$
\n
$$
V = 0.63 - 0.033
$$
\n
$$
V = 0.63 - 0.033
$$
\n
$$
V = 0.63 - 0.033
$$
\n
$$
V = 0.63 - 0.033
$$
\n
$$
V = 0.63 - 0.033
$$
\n
$$
V = 0.63 - 0.033
$$
\n
$$
V = 0.63 - 0.033
$$

Figura 61: Resposta das questões 5 e 6, aluno A1

Fonte: arquivo pessoal do autor

O aluno A1 explicita não só a diferença entre os resultados obtidos, como também a diferença de escala. Ao analisarmos o vídeo, os alunos sabiam que a bola foi solta a uma altura de 2 metros, de forma que teríamos a velocidade em metros por segundo. Entretanto, o software calculou a distância em centímetros e o tempo em

segundos, o que nos fornece a velocidade em centímetros por segundo. A diferença é salientada no canto inferior direito na sexta questão.

Observe que A1 utiliza 0,73*s* para efetuar seu cálculo na questão 5, enquanto que na questão 6 o tempo utilizado é 0,59*s*. Essa diferença dá-se pelo fato do aluno utilizar o momento inicial do gráfico plotado a partir do vídeo no qual, por um instante, o professor pesquisador ainda segura a bolinha. Ou seja, por uma fração de segundo, o gráfico começa a ser desenhado com a bolinha ainda na mão do professor pesquisador, e é esta fração de segundo que não é percebida ao observamos o gráfico. Entretanto, quando o aluno observa os dados da tabela, fica claro o momento inicial em que a bola se move, ou seja, é solta no ar.

Sobre a compreensão dos modelos matemáticos abordados, podemos apontar o uso da tabela, números decimais e aproximação decimal com a finalidade de calcular a taxa de variação solicitada.

De acordo com Duval, na questão 5 temos a mobilização de dois registros: um registro monofuncional gráfico, de partida, e um registro monofuncional algébrico com o seu devido tratamento.

Sobre a questão 6, temos a mobilização do registro monofuncional tabular para o registro monofuncional algébrico, com o seu devido tratamento. Importante salientar a observação A1, em registro multifuncional escrito: "A velocidade média acima é próximo a velocidade média do exercício 5, por causa da escala do computador, a vírgula está deslocada de forma diferente". Esta observação surgiu durante a solução da questão 6. A relação de escala foi apontada pelo professor, que informou aos alunos que em alguns casos o software faz a medida da distância em centímetros, e não em metros. Logo, algumas conversões de unidade de medida neste sentido foram necessárias e logo percebidas pelos alunos.

Por último, no registro multifuncional escrito, citado acima, o aluno mobiliza os registros monofuncionais gráfico, tabular, algébrico com o registro multifuncional escrito. Tais mobilizações são exibidas na Figura 62 na qual os balões cinzas representam os registros citados e o balão central o conceito trabalhado.

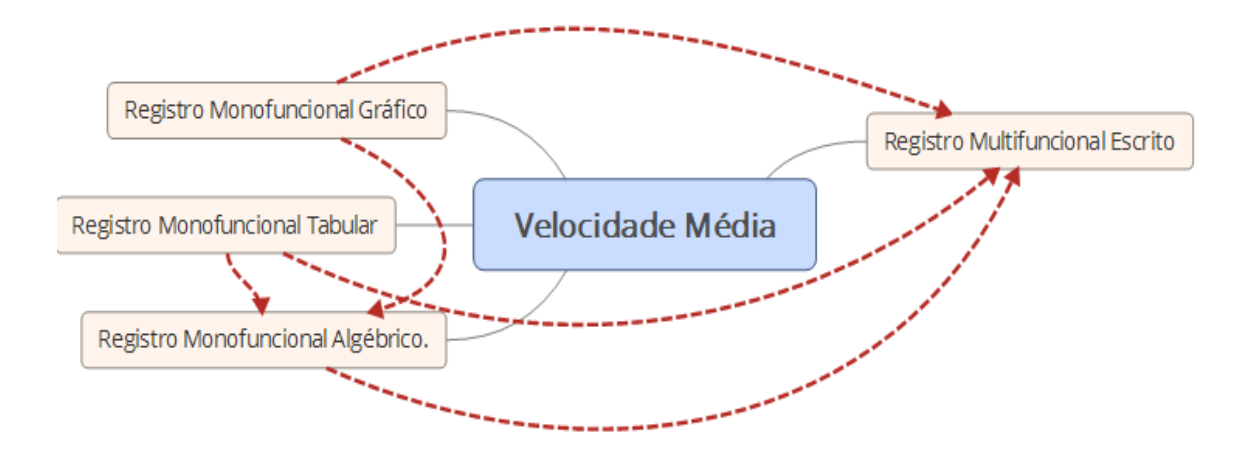

Figura 62: Esquema das conversões mobilizadas

Fonte: arquivo pessoal do autor

A análise das questões 5 e 6 estão juntas pelo fato do registro multifuncional escrito, ao final da questão, nos mostrar a comparação entre as mobilizações ocorridas na solução da questão 5 e questão 6.

Neste encontro, foram programadas ao todo oito questões. Entretanto, em função do tempo, as questões 7 e 8 ficaram para serem trabalhadas no terceiro encontro. Tendo em vista a necessidade de mostrar novas ferramentas do Tracker Physics e serem questões importantes, seria inviável apresentarmos a ferramenta e darmos tempo insuficiente para os alunos responderem questionamentos tão cruciais para a pesquisa. Portanto, o papel destas questões foi o de introduzir novas ferramentas para explorarmos um novo vídeo.

## 5.3 Terceiro Encontro

No terceiro encontro, foram mostrados aos alunos novos recursos do Tracker Physics, como o Analisar e o Curve Fit, cuja descrição de uso encontra-se na sessão 2.2 deste trabalho. Esses recursos foram importantes para os alunos, pois ampliaram o leque de possibilidades para responder às perguntas.

Na sétima questão (Como podemos encontrar este resultado analisando o gráfico geometricamente?), os alunos foram provocados a analisarem os registros gráficos do Tracker Physics. A proposta era que os alunos visualizassem no gráfico a relação entre as grandezas representadas pelos eixos coordenados, para interpretar o

comportamento da velocidade média ( $\frac{\Delta d}{\Delta t}$ ), e não apenas extrair as coordenadas dos pontos do gráfico, conforme Figura 63. Esse processo de interpretação da velocidade média a partir do gráfico não foi espontâneo, o raciocínio foi conduzido pelo professor pesquisador.

A dificuldade dos alunos pode ser explicada pela falta de congruência entre o registro de partida e o registro de chegada. O gráfico analisado não é o gráfico da velocidade, e sim do deslocamento. Logo, as informações sobre a velocidade não estão evidentes no gráfico e, portanto, não são percebidas de maneira imediata. Ou seja, não há conexão clara entre o registro de partida, gráfico de deslocamento, e registro de chegada, comportamento da velocidade média.

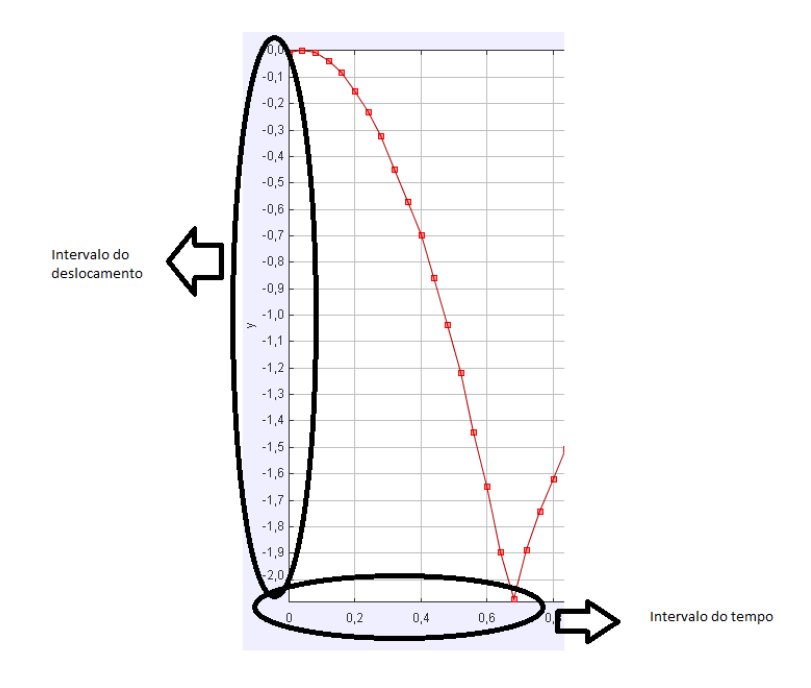

Figura 63: Gráfico deslocamento x tempo

Fonte: arquivo pessoal do autor

O objetivo da questão foi introduzir o recurso Curve Fit, que possibilita visualizar a equação da reta (registro algébrico) que intercepta dois pontos do gráfico, conforme a Figura 64.

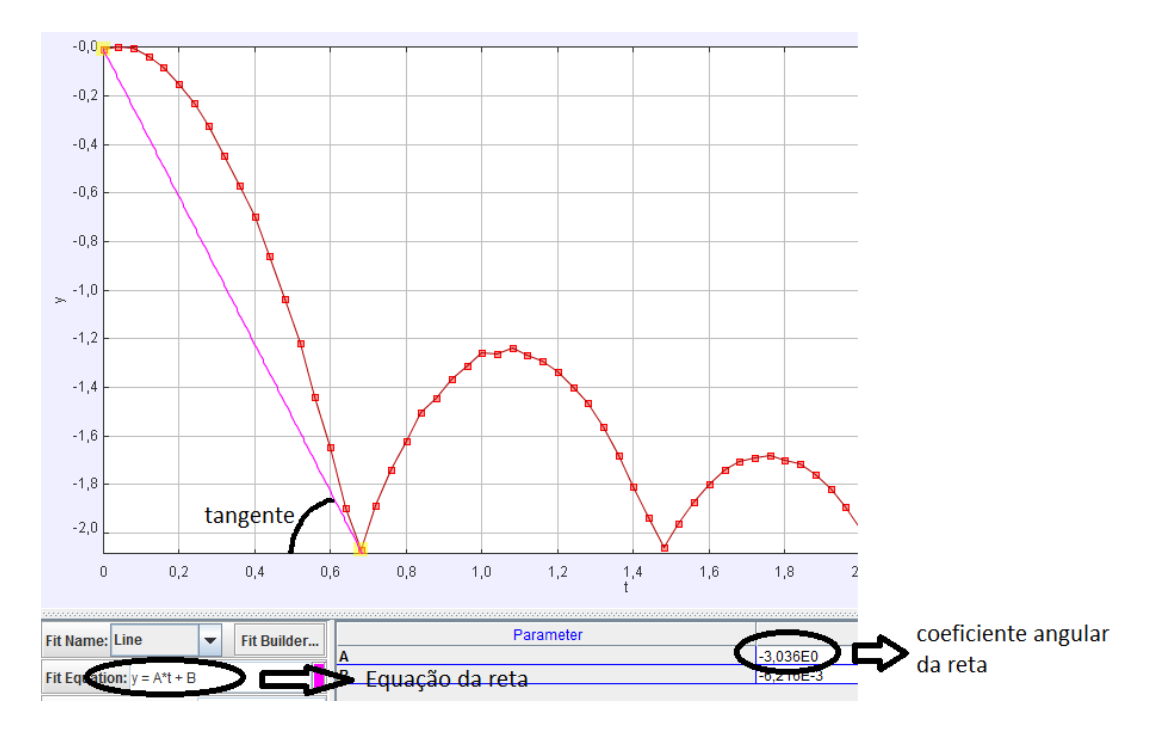

Figura 64: Tela Analyze com o uso do Curve Fit Fonte: arquivo pessoal do autor

Os alunos experimentaram o recurso Curve Fit e puderam perceber que o coeficiente angular da reta traçada pelo ponto inicial e final marcados no gráfico aproximava-se dos cálculos de velocidade média realizados no segundo encontro. Não temos interesse em fazer a análise de todos os coeficientes da função linear, mas o coeficiente angular da reta é bastante útil para o nosso trabalho. O professor pesquisador exibiu no quadro, sobre a figura da tela do Tracker Physics, o círculo trigonométrico, a fim de relacionar o coeficiente angular da reta obtido pela razão entre deslocamento e tempo representados nos eixos coordenados, com a razão entre cateto oposto e cateto adjacente, que nos remete à tangente. Uma vez que a trigonometria foi apresentada no primeiro trimestre para os alunos envolvidos na pesquisa, houve compreensão dos alunos na apresentação do argumento trigonométrico, apresentado na Figura 65.

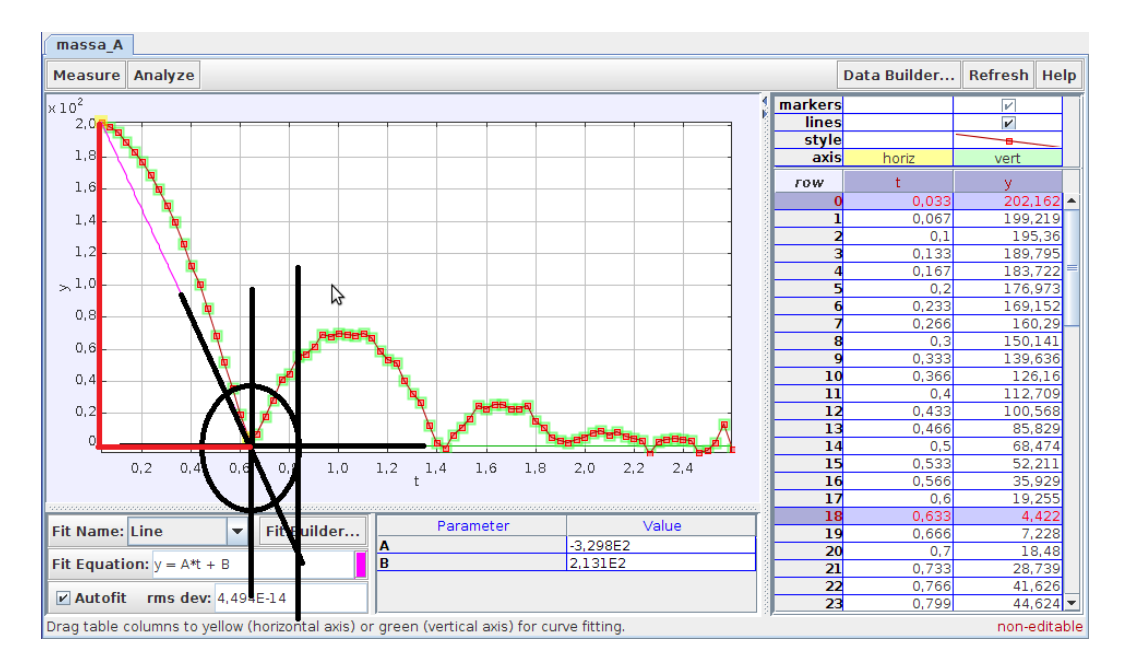

Figura 65: Ciclo trigonométrico sobre a tela Analyze Fonte: arquivo pessoal do autor

O objetivo da questão 7 (A partir da análise do gráfico do deslocamento, faça um esboço dos gráficos da velocidade da bolinha de cima e da bolinha de baixo.) foi fazer com que os alunos refletissem sobre velocidades média e instantânea a partir da manipulação de novos recursos. Vamos dar como exemplo a análise feita pelo professor pesquisador em seu computador, cuja imagem foi constantemente projetada aos alunos. Se desejamos saber a velocidade da bola no instante 0,6*s*, podemos calcular a velocidade média no intervalo entre 0,5 e 0,7. Ao calcular esse valor, obtivemos um resultado muito próximo ao obtido pela tabela da velocidade, registrado como a velocidade do instante anterior à queda da bola.

Ao marcarmos os pontos 0,5 e 0,7 e usarmos a ferramenta Curve Fit, o software traça uma reta que passa por esses pontos e fornece o coeficiente angular desta reta, cujo valor é igual à velocidade média nos intervalos 0,5 e 0,7.

Neste momento, estamos explorando a noção de limite e de reta tangente para explicar a relação da velocidade instantânea. Na Figura 66, temos a imagem fornecida pelo software para a análise descrita no parágrafo anterior.

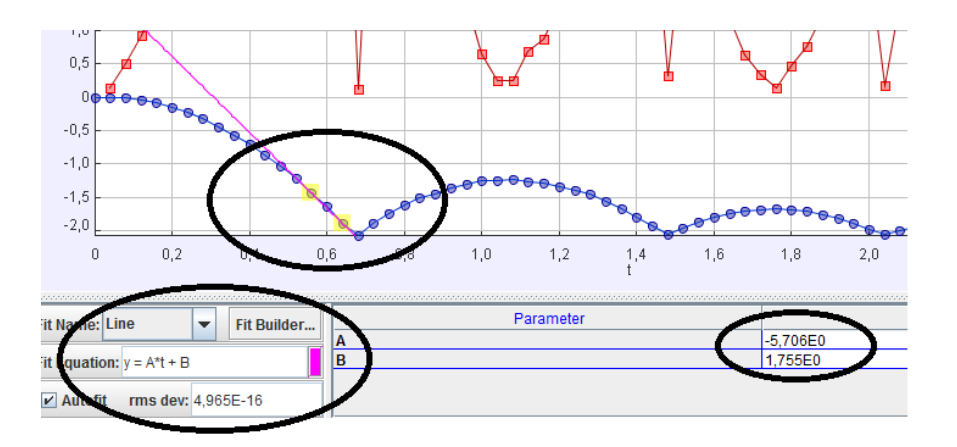

Figura 66: Tela Analyze exibindo coeficiente angular

Fonte: arquivo pessoal do autor

Observe na Figura 66 que o valor em módulo do coeficiente angular é 5,706. Valor bastante aproximado do encontrado na tabela da Figura 67. A reta construída pelo Curve Fit analisou os momentos 14 e 16, e o coeficiente angular obtido é o valor aproximado do momento 15.

| Ð |    | 0.48 | $-1,037$ | 4,464 |
|---|----|------|----------|-------|
|   | 13 | 0.52 | $-1,217$ | 5.048 |
|   |    | 0.56 | $-1,44$  |       |
|   | 15 | 0.6  | $-1,645$ | 5,708 |
|   |    | 0.64 | $-1,897$ |       |
|   |    | 0.68 | $-2,071$ | h     |
|   |    | 0.72 | $-1.888$ | 4 133 |

Figura 67: Tabela do gráfico analisado pelo Analyze

Fonte: arquivo pessoal do autor

O momento 15 pode ser observado também na análise do gráfico da velocidade, conforme Figura 68.

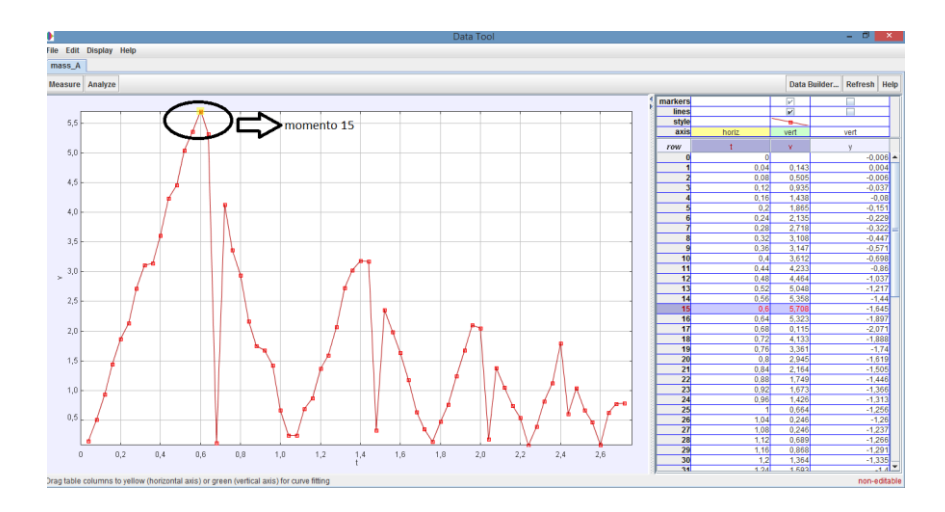

Figura 68: Gráfico da velocidade

Fonte: arquivo pessoal do autor

É importante salientar que, neste momento, o interesse é apenas apresentar novas ferramentas. Desta forma, o professor pesquisador disponibiliza diferentes registros monofuncionais para que os alunos possam tentar relacioná-los. Vamos observar nas respostas que os alunos tomaram diferentes estratégias para responder às questões.

Os alunos do grupo 2 fizeram uma representação geométrica idêntica à ideia apresentada pelo professor, enquanto que os alunos do grupo 1 não realizaram uma representação ou análise geométrica. O grupo 1 preferiu observar a tabela do software para elaborar uma resposta. As Figuras 69 (grupo 1) e 70 (grupo 2) nos mostram as respostas fornecidas pelos alunos.

amo podemos encontrar este resultado analisando o profito de ministro en año 40 a que futo. valous demo catalonnes a vieravac mada Q) meurainer (Ti, Tt, SigS) e aplicames a férmille.

Figura 69: Resposta fornecida por aluno do grupo 1

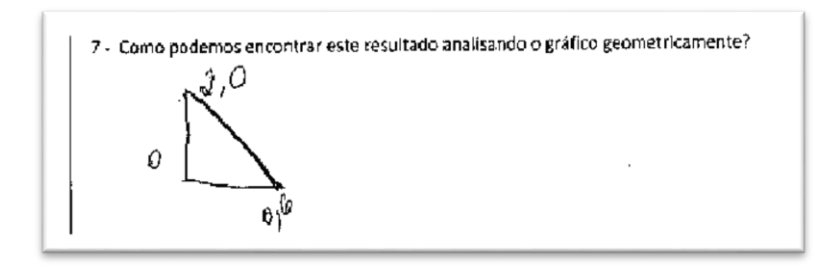

Figura 70: Resposta fornecida por aluno do grupo 2 Fonte: arquivo pessoal do autor

A Figura 69 mostra a ideia das respostas elaboradas pelo grupo 1, que parecem não ter compreendido o termo "geometricamente". Fizeram uso da análise da tabela para responder a questão. Enquanto a resposta da Figura 70 (grupo 2) nos mostra um registro gráfico. Não há como afirmar, pelas respostas fornecidas, que houve a mobilização entre diferentes registros. Trata-se apenas da reprodução de uma ideia.

Importante apontar que, na Figura 69, o aluno escreve "*com a variação da temperatura*". Acreditamos que o aluno tenha escrito temperatura em vez de tempo no momento em que ele passava sua resposta à caneta. Assim, parece que a palavra temperatura não tenha sido um erro de interpretação ou tenha qualquer relação com o raciocínio do aluno.

Na questão 8 (Como podemos calcular a velocidade instantânea no instante anterior em que a bola atinge a velocidade máxima, utilizando apenas o gráfico do deslocamento?), obtivemos respostas como ilustra a Figura 71.

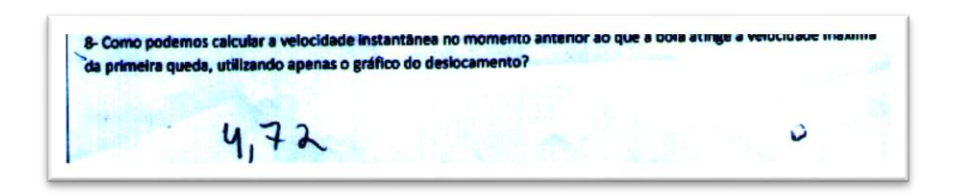

Figura 71: Resposta numérica fornecida pela maioria dos alunos Fonte: arquivo pessoal do autor

Para obter esta resposta, os alunos utilizaram o recurso Curve Fit e selecionaram pontos adjacentes ao ponto mais próximo à primeira queda da bolinha. Eles observaram o valor em módulo exibido como coeficiente angular da reta no software e responderam a questão. Note que a estratégia adotada sequer foi descrita. Esta pergunta teve como

finalidade o mero uso do Curve Fit como novo recurso. Não há como afirmar que houve uma conversão entre diferentes registros. Neste caso, temos apenas uma codificação entre os registros gráfico e algébrico.

Após a resolução de todas as questões do Encontro 2, foi distribuído aos alunos o questionário do Encontro 3. Os alunos tiveram liberdade para escolherem a melhor estratégia para responderem às questões.

Interessante relatar uma dificuldade na aplicação da atividade. Por questões técnicas, fizemos o uso de netbooks, ao invés dos computadores do laboratório de informática. O uso de netbooks resultou em algumas dificuldades, pelo fato de sua tela ser pequena. No segundo vídeo, para obtermos um rastreamento adequado, foi necessário localizar o centro das bolinhas com grande precisão.

Uma vez que a dificuldade do tamanho da tela foi percebida no segundo encontro, para o terceiro encontro o professor pesquisador realizou o rastreamento das bolinhas e levou aos alunos o arquivo pronto. Dessa forma, bastava os alunos abrirem o arquivo em seu netbook e trabalharem direto nas questões. A Figura 72 mostra a tela do vídeo da corrida de bolinhas gravado no primeiro encontro.

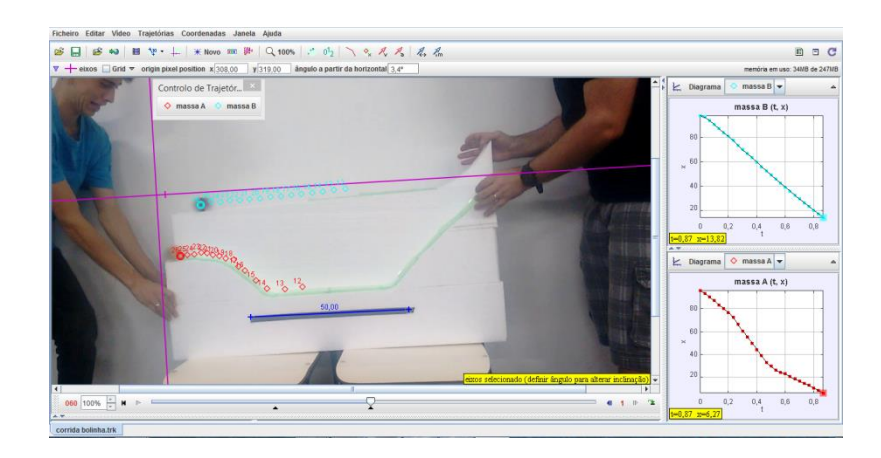

Figura 72: Vídeo da corrida de bolinhas no Tracker Physics Fonte: arquivo pessoal do autor

Um comportamento intrigante da corrida de bolinhas foi discutido. Observe que a pista de baixo, cuja trajetória rastreada é vermelha, possui uma trajetória maior em relação à pista de cima, de trajetória azul. Apesar disto, a bolinha da pista de baixo conclui seu trajeto em tempo menor que a bolinha de cima. Para elucidar melhor a

distinção entre as bolinhas, vamos nos referir às bolinhas pelas cores que o programa adotou, pois assim elas foram tratadas pelos alunos.

O terceiro encontro chama a atenção do professor pesquisador pelo fato de os alunos mostrarem-se mais à vontade em responder as perguntas. O professor é requisitado menos vezes nos terceiro e quarto encontros e pudemos identificar respostas com textos mais longos, descompromissados da ideia de "resposta certa".

A primeira questão do terceiro encontro foi (Interprete os dois gráficos e tente explicar o fato da bolinha de baixo concluir seu deslocamento antes da bolinha de cima.). Temos como uma das respostas a Figura 73, escrita pelo aluno A1.

1- Interprete os dois gráficos e tente explicar o fato da bolinha de baixo concluir seu deslocamento antes da bolin 1. Interprete os dois gráficos e tente explicar o fato da bolinha de baixo concluir seu desiocamento antes da bolinha<br>de cima. A pisto A (cima) j' munet i mois nutulu mua. A pisto 0 (sucurio priorner a i mais utimos e currondo. A Dolino gue " bestam Burchigan parque gou mivo grometrio  $P<sub>15T</sub> \cap ($ 

Figura 73: Resposta do aluno A1 Fonte: arquivo pessoal do autor

Na resposta de A1, temos uma interpretação para o motivo pelo qual a bolinha de baixo ganha a corrida, mesmo que ainda sem uma interpretação dos gráficos exibidos pelo software. Trata-se de uma pergunta que levanta um registro sobre a observação do aluno em relação ao evento físico. Não há uma mobilização intencional de diferentes registros por parte da pesquisa, apenas a intenção de formular uma constatação para a reflexão sobre as futuras perguntas.

Na questão 2 (Qual é a velocidade média de cada uma das bolinhas?), os alunos tomaram diferentes estratégias. Na Figura 74 temos a resposta do aluno A1, que fez uso da tabela fornecida pelo software e calculou a velocidade média com o uso da calculadora.

2- Qual é a velocidade média de cada uma das bolinhas? OBSERVACAJ Bolinha AzuL  $=\frac{84.58}{0.868}$  = - 97/44m/s  $BolhVHA$ = 1,378-91,889 = 90,111 = 103,8 km/h<br>0,868 0,868

Figura 74: Resposta do aluno A1

Fonte: arquivo pessoal do autor

Sobre os conceitos matemáticos abordados, temos a taxa de variação, cálculos decimais com dados a partir da tabela, interpretação de gráficos e números inteiros. Analisando essa resposta, podemos afirmar que os registros mobilizados foram: monofuncional gráfico, monofuncional tabular, monofuncional algébrico e multifuncional escrito. A mobilização dos registros se apresenta na seguinte ordem:

- monofuncional gráfico para o monofuncional tabela;
- monofuncional tabela para o monofuncional algébrico, com o seu tratamento;
- monofuncional algébrico para multifuncional escrito.

Na questão 3 (Analise os dois gráficos, buscando identificar o comportamento de cada gráfico e relacioná-lo ao movimento de cada uma das bolinhas.), pedimos para os alunos relacionarem a trajetória das bolinhas com o gráfico da Figura 75 exibida no canto direito do vídeo.

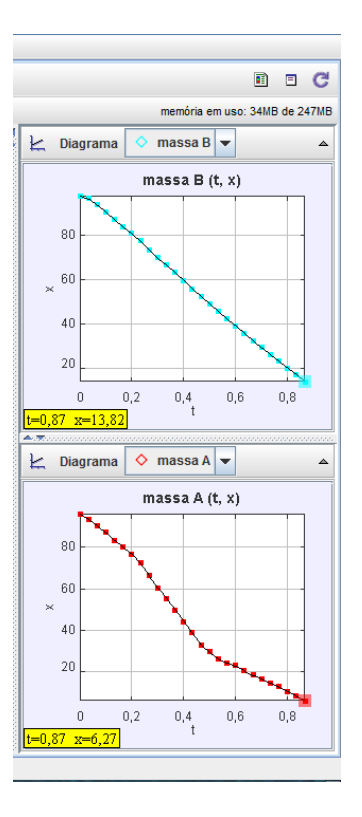

Figura 75: Canto direito da tela do Tracker Physcis, ao analisar o vídeo

Fonte: arquivo pessoal do autor

As respostas fornecidas pelos alunos A2 e J estão exibidas, respectivamente, nas Figuras 76 e 77.

3- Analise os dois gráficos, buscando identificar o comportamento de cada gráfico e relacioná-lo ao movimento de cada uma das bolinhas.<br>Cos dessas excepticas provision resultudos deprentes<br>de cicerda com a trapitaria da protecta, covision, quando cada uma das bolinhas.

Figura 76: Resposta aluno A2

3- Analise os dois gráficos, buscando identificar o comportamento de cada gráfico e relacioná-lo ao movimento de cada uma das bolinhas. e mois telo porque a pista Primeiro gráfico O segendo gréfico mais curvede, por que a pisto

## Figura 77: Resposta do aluno J

Fonte: arquivo pessoal do autor

Aqui, temos a mobilização entre os registros monofuncional gráfico e multifuncional escrito. Esperava-se que os alunos pudessem apontar o porquê das diferenças entre os gráficos e suas relações com o vídeo da corrida, a expectativa foi alcançada. Entretanto, percebe-se, nesse momento, que J ainda não estabelece relações mais detalhadas sobre o formato da pista e o respectivo comportamento gráfico. Sua resposta é, ainda, superficial e ingênua.

A seguir, vamos analisar as questões 4, 5 e 6 juntas, tendo em vista que estas três questões estão relacionadas.

Questão 4: (Analisando o gráfico da bolinha de baixo, identifique o intervalo que representa o momento de maior velocidade da bolinha. Como você justifica sua resposta?). A Figura 78 mostra a resposta do aluno A1.

lisando o gráfico da bolinha de baixo, identifique o intervaio que representa o momento de da bolinha. Como você justifica sua resposta? A trol mine received impeter ma Johne nor uno  $\alpha$ A instante  $m<sup>g</sup>$ mais vita indi cado neste inatante

Figura 78: Resposta do aluno A1

A resposta traz uma explicação textual e gráfica para o evento. O objetivo do professor pesquisador não foi alcançado. Gostaríamos que o aluno pudesse embasar sua resposta matematicamente, seja pelo coeficiente angular oferecido pelo Curve Fit ou pela observação de que, no intervalo citado pelo aluno, a inclinação da reta em relação ao deslocamento é maior que a inclinação das outras retas.

Questão 5: Analisando o gráfico da bolinha de baixo, procure separá-lo em intervalos nos quais há mudança na velocidade da bola. A Figura 79 mostra a resposta do aluno A1.

5- Analisando o gráfico da bolinha de baixo, procure separá-lo em intervalos nos quais há mudança na velocidade da s. Analisando o gráfico da bolinha de baixo, procure separá lo em intervalos nos quais há mudança na v<br>bola. A mudança de redictio de ne intervado de<br>nos intervados de muis e ne intervedos de s-Analisando o gráfico da bolinha de baixo, procure separá-lo em intervalos nos quais na mucança na velocuade da<br>bola. A muda mya de reflecido de me intervalos da de desuida,

Figura 79: resposta do aluno A1 Fonte: arquivo pessoal do autor

Observe que o aluno divide os intervalos de acordo com o movimento da bola. Apesar de informados que os intervalos são intervalos matemáticos com base no gráfico, todas as respostas foram similares à exibida na Figura 79. A expectativa era a mobilização entres os registros monofuncional gráfico, tabular e numérico, e não foi atendida. O registro multifuncional escrito sobre o movimento da bolinha foi considerado suficiente, pelos alunos, para responder à questão, de forma que seria forçosa a mobilização dos registros esperados.

Questão 6: Qual é o valor da velocidade média em cada um destes intervalos?

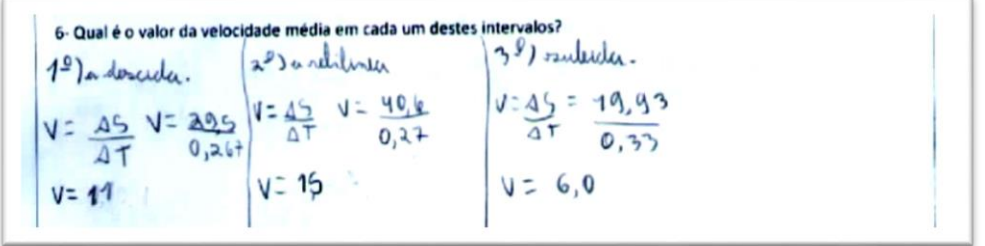

Figura 80: resposta aluno A2

Apesar de não obtermos a compreensão desejada nas questões 4 e 5, na questão 6 podemos apontar mobilizações entre diferentes registros. Na Figura 80, temos a resposta fornecida pelo aluno A2, na qual ele efetua os cálculos utilizando a tabela fornecida pelo Tracker Physics. Aqui, necessariamente, os alunos precisaram dividir os diferentes momentos do movimento da bolinha em intervalos. Em alguns casos, podemos notar a divisão de intervalos de acordo com a resposta da questão 5. Isso fica mais claro na Figura 81, resposta de J para as questões 5 e 6.

5- Analisando o gráfico da bolinha de baixo, procure separá-lo em intervalos nos quais há mudança na velocidade da bola. Bintervolos 1º ende a bola pega relacidade.<br>2º ende e a porte ende a bolinha e mais répide.<br>3º ende a bolinha fice lente, porque este subindo. 6- Qual é o valor da velocidade média em cada um destes intervalos? 3º intervalo 2 interie W 1: intervalue 05-1,778-21,772 AS: 25,071-62,358 05-67,855-91,889  $2T:0,868 - 0.534$  $AC: 0,501 - 0,269$  $:0.234 - 0$  $v: 24, 804$  $12.234$  $J = 6.15$  $v = 10.6$ 

## Figura 81: Resposta de J

Fonte: arquivo pessoal do autor

Observe que J faz o cálculo da velocidade média de acordo com os intervalos descritos na questão 5. Importante salientar que o fim do primeiro intervalo não é necessariamente o começo do segundo, visto que, na rampa da bolinha e mesmo no gráfico, existe um momento curvilíneo de transição entre o comportamento da bolinha. Esse momento é captado pela distância entre os intervalos exibidos. A Figura 82 ilustra a ideia de como J dividiu os intervalos para definir sua resposta, onde os retângulos azuis separam os intervalos de acordo com o comportamento da bolinha no gráfico.

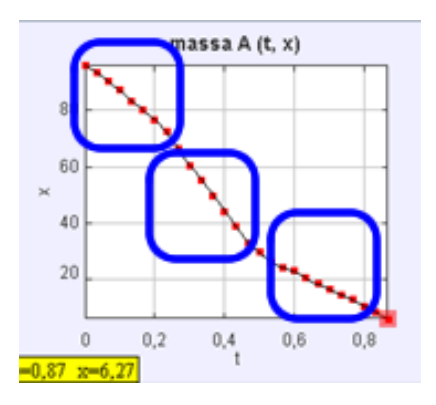

Figura 82: Repartição em intervalos usada por J Fonte: arquivo pessoal do autor

Neste momento, podemos observar uma compreensão sobre o comportamento do movimento das bolas no vídeo e os diversos registros que cercam o conceito matemático central destas perguntas, a taxa de variação. Os alunos demonstram ter compreendido a divisão em intervalos no gráfico e na tabela convenientes de acordo com o movimento da bola, bem como puderam calcular a velocidade média em cada um dos intervalos.

Na questão 6, J utiliza o registro multifuncional escrito e mobiliza o registro monofuncional gráfico, tabular e algébrico. O aluno J só mobiliza estes registros quando questionado sobre a velocidade média. A Figura 83 ilustra melhor a ideia.

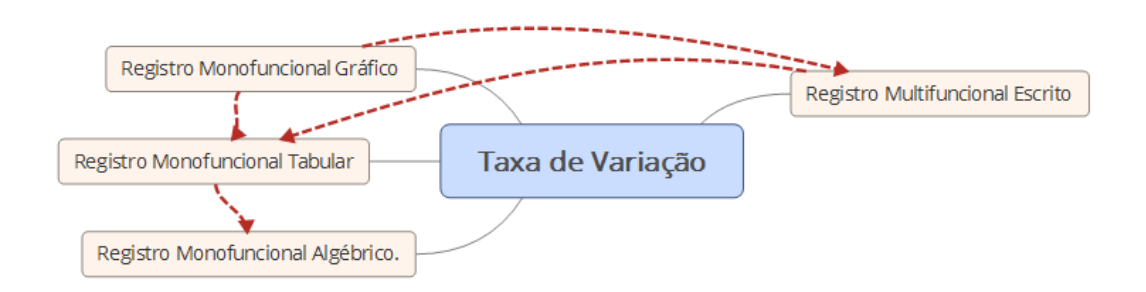

Figura 83: Esquema sobre as mobilizações entre registros da aluna J

Fonte: arquivo pessoal do autor

A última questão do terceiro encontro foi a questão 7 (A partir da análise do gráfico do deslocamento, faça um esboço dos gráficos da velocidade da bolinha de cima e da bolinha de baixo.). Foi solicitado que os alunos esboçassem os gráficos da velocidade de cada uma das bolinhas. Todos sabiam que o software poderia fazer este trabalho, bastava trocar a grandeza a ser analisada e o gráfico seria exibido. Entretanto, queríamos verificar se os alunos conseguiriam esboçar o gráfico da velocidade a partir da análise do gráfico do deslocamento e das análises promovidas até o momento. Os alunos esboçaram seus gráficos, e após todos terminarem, o gráfico da velocidade foi exibido no projetor para que os alunos confrontassem seus esboços com o resultado projetado e pudessem debater sobre as diferenças, avançando na compreensão do comportamento da bola.

A mobilização entre registros solicitada aqui é de um registro monofuncional gráfico para outro. Na transição entre registros, os alunos precisariam analisar as grandezas e o comportamento do gráfico do deslocamento, abstraindo essa relação para o gráfico da velocidade. Então, apesar da natureza do registro ser a mesma, os registros possuem unidades significantes distintas, portanto não se trata de uma conversão congruente. Os alunos apresentaram dificuldade na solução desta questão, dado seu caráter não evidente. Vejamos, nas Figuras 84, 85 e 86, as respostas fornecidas pelos alunos J, A2 e A1.

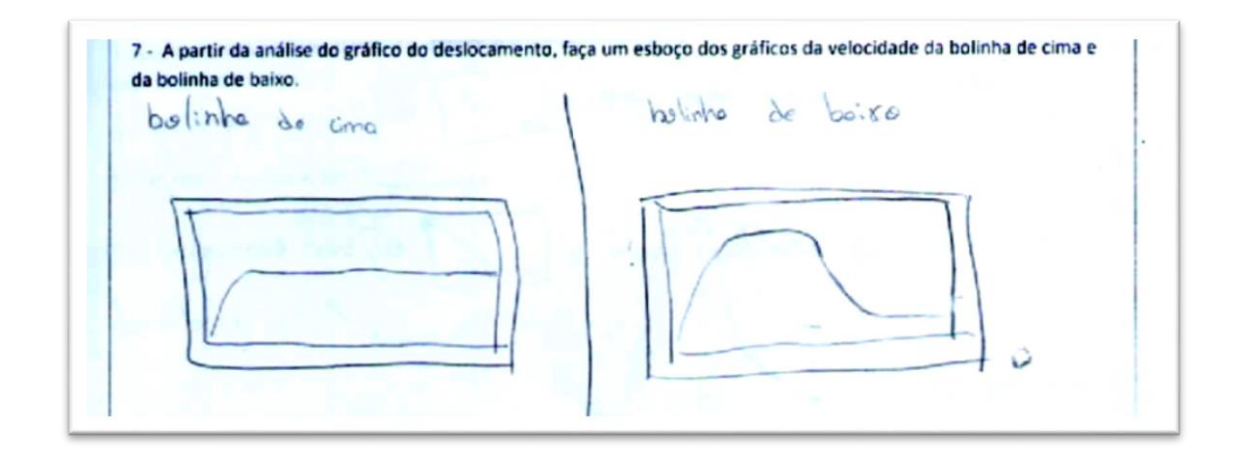

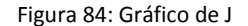

Fonte: arquivo pessoal do autor

Na Figura 84, ambos os gráficos parecem no desenvolvimento da relação entre velocidade e tempo. Não aparecem os eixos do plano cartesiano, nem a associação destes eixos com as grandezas envolvidas no gráfico. Podemos afirmar que J conseguiu apresentar um registro relativamente bom sobre a questão, porque conseguiu identificar os momentos em que a bola possuía velocidade crescente e posteriormente constante no primeiro gráfico, bem como os intervalos de velocidade crescente, constante decrescente do segundo gráfico.

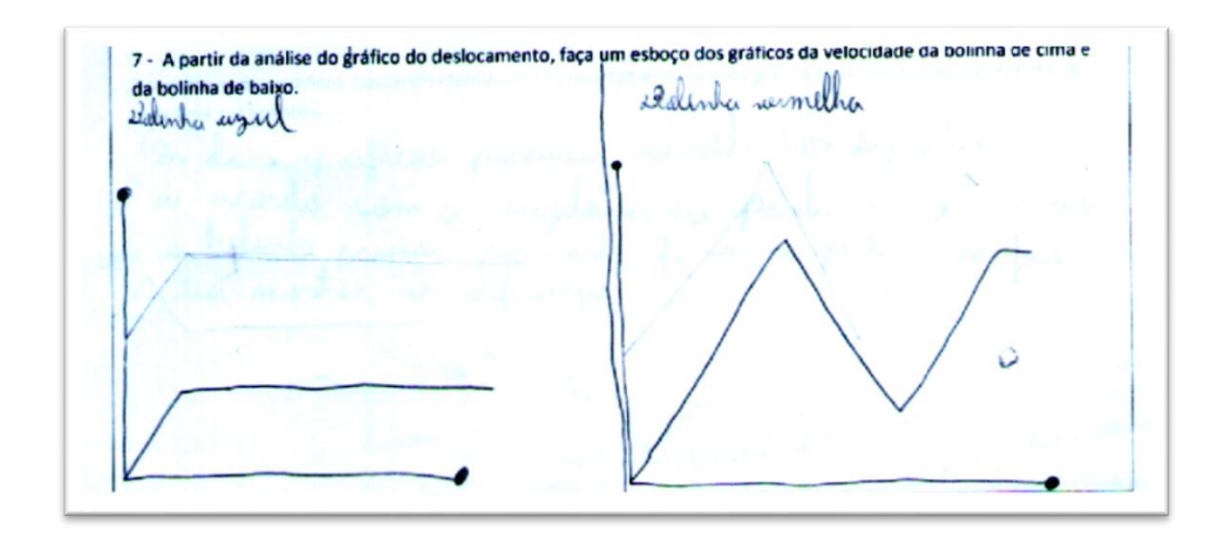

Figura 85: Gráfico de A2 Fonte: arquivo pessoal do autor

O aluno A2 apresenta um esboço parcial para a questão. Podemos verificar que o primeiro gráfico é representado corretamente, entretanto o segundo gráfico está equivocado. Podemos observar que A2 parece compreender que a velocidade é crescente no início do trajeto da bolinha, entretanto ele não consegue representar graficamente a ideia de velocidade constante enquanto a bolinha está na parte de baixo e reta da pista.

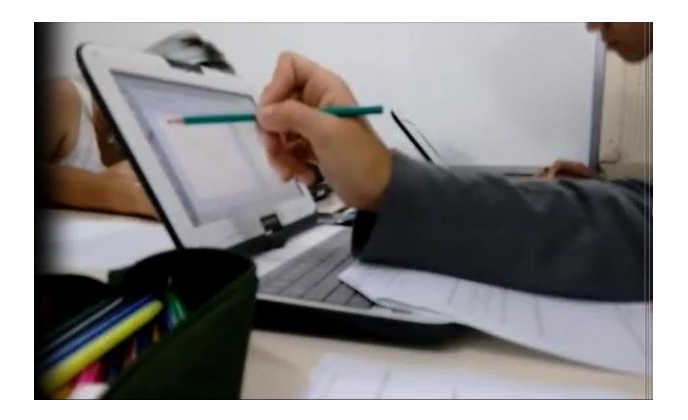

Figura 86: Aluno A2 debatendo Fonte: arquivo pessoal do autor

Durante a resolução dessa questão, A2 debate com o professor sobre como podemos representar o gráfico da velocidade, analisando o comportamento da bolinha no Tracker Physics, observando apenas o gráfico do deslocamento e o vídeo. O aluno aponta para a tela, Figura 86, e analisa o comportamento do gráfico do deslocamento da bolinha de cima, em relação à velocidade:

- (aluno) "Tem aquela descida ali normal que ela pega velocidade, e depois a velocidade dela, tipo, acho que continua a mesma né. O trajeto dela não muda, continua retilíneo ali até acabar."

- (professor) "unhum"'

- (aluno) "como é que eu vou representar a velocidade contínua no gráfico?"
- (professor) "se a velocidade é crescente, como você representa?"
- (aluno) "ela sobe."
- (professor) "E se ela é decrescente?"
- (aluno) "ela desce."

O aluno conclui que se a velocidade for constante, a representação no gráfico seria uma reta nem ascendente e nem descendente. Logo, o primeiro gráfico A2 representa corretamente. Entretanto, A2 não consegue refazer a análise para esboçar o segundo gráfico.

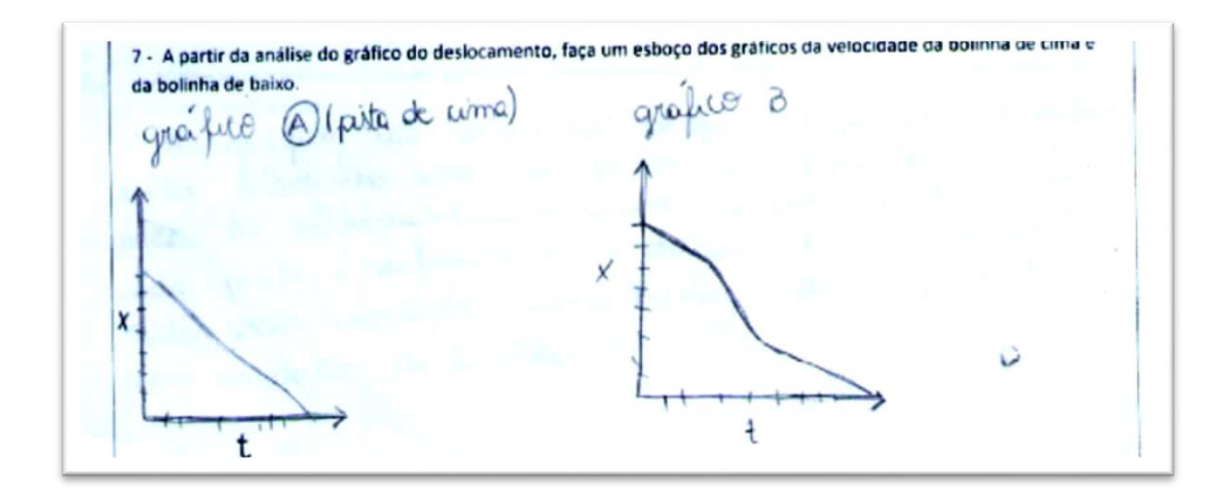

Figura 87: Resposta de A1
Os gráficos do aluno A1 (Figura 87) estão totalmente equivocados. O aluno reproduz o gráfico do deslocamento, o que evidencia que A1 não compreendeu a questão. Na Figura 88, temos os gráficos da velocidade gerados pelo software.

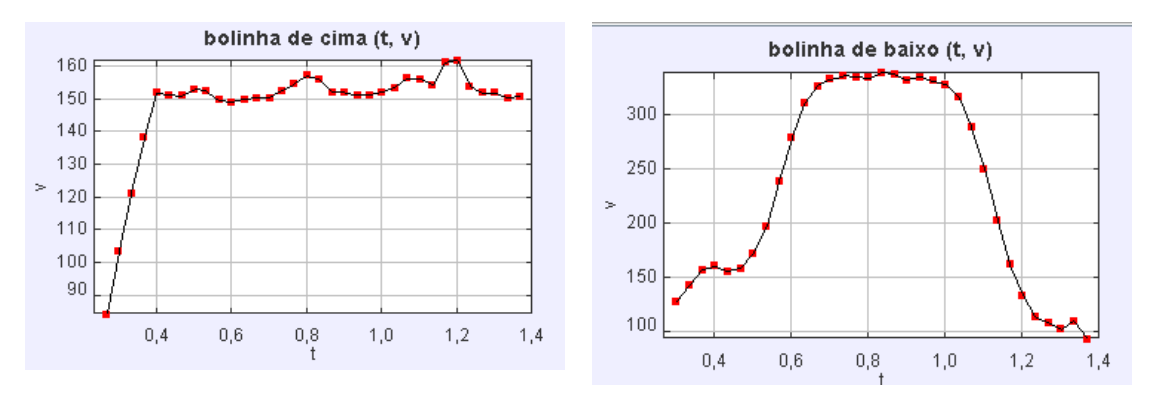

Figura 88: Gráficos fornecidos pelo software

Fonte: arquivo pessoal do autor

Observamos que nenhum dos alunos conseguiu desenhar, de forma completa, corretamente o gráfico da velocidade. Seja pela falta de formalismo dado pelo aluno J, quando omite a legenda dos eixos coordenados ou pela não compreensão da relação entre o movimento da bola e o gráfico do deslocamento e como isso poderia ser representado em um gráfico de velocidade.

## 5.4 Quarto encontro

Enquanto no terceiro encontro os alunos tiveram liberdade para escolherem a forma como resolveriam as questões, notamos que grande maioria optou pelo uso dos dados fornecidos pelas tabelas para calcular as velocidades médias solicitadas. Por este motivo, no quarto encontro os alunos foram estimulados a utilizar o recurso Curve Fit, não excluindo o uso das tabelas. O objetivo da condução foi promover a possibilidade de mobilização de outros tipos de registros, caminhando para uma análise global da situação.

Neste encontro, o vídeo analisado foi um vídeo pronto<sup>1</sup>. Trata-se de uma atividade desenvolvida para aulas de Física. O vídeo é disponibilizado em um pacote com o vídeo, arquivo pronto, questionário e um guia para o professor de Física. Analisamos a proposta da aula disponibilizada e fizemos as adaptações necessárias para o nosso estudo.

O vídeo trata da trajetória de duas bolinhas, em que novamente temos uma situação de corrida. Entretanto, apesar da presença de duas bolinhas, vamos analisar apenas a bolinha cuja trajetória é aparentemente parabólica, conforme Figura 89.

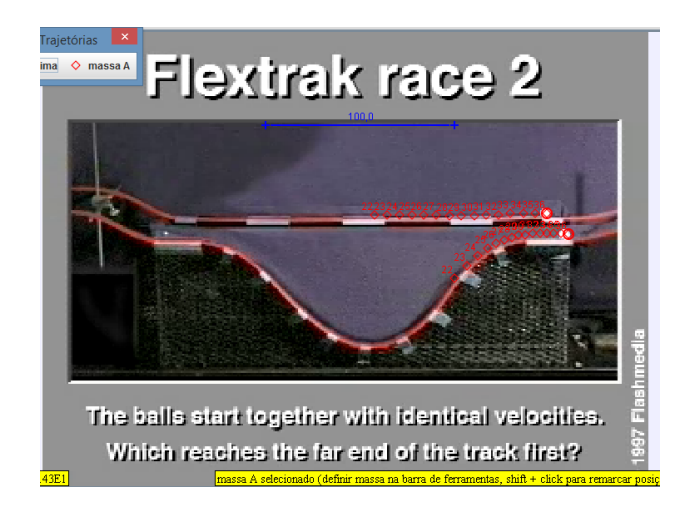

Figura 89: Imagem do vídeo trabalhado no quarto encontro

Fonte: arquivo pessoal do autor

O software mostra os gráficos relativos à velocidade, ao deslocamento vertical e ao deslocamento horizontal da bolinha de baixo, conforme Figura 90.

<sup>109</sup>

**<sup>.</sup>** <sup>1</sup> Disponível em<http://www.cabrillo.edu/~dbrown/tracker/webstart/> (acessado em 08/05/2016).

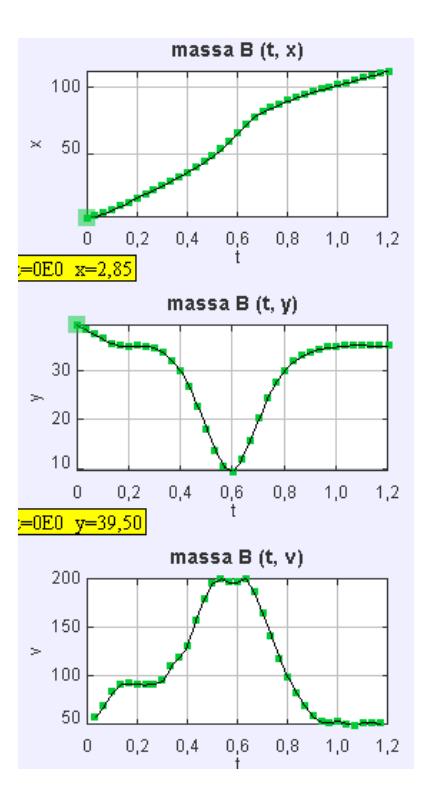

Figura 90: Gráficos exibidos pelo software Fonte: arquivo pessoal do autor

Antes de iniciarmos as questões, os alunos do grupo 2 apresentaram dúvidas em relação aos valores apresentados nos gráficos. Observe o eixo *y* no segundo gráfico e o eixo *x* no terceiro gráfico: dependendo da posição da origem do plano cartesiano, estes gráficos podem apresentar valores positivos e negativos nestes eixos, e isto promoveu o questionamento sobre o porquê destes valores.

O professor pesquisador apresentou no projetor a mudança da origem do plano cartesiano e os alunos do grupo 2 observaram a alteração de valores, conforme Figura 91.

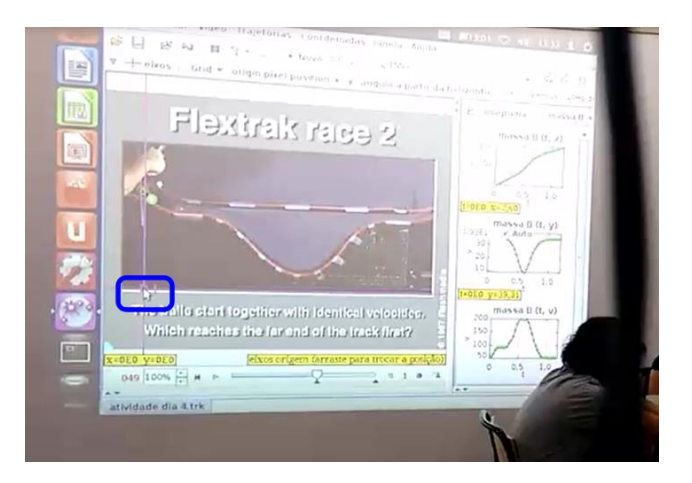

Figura 91: Foto do projetor apontando a posição original do plano cartesiano Fonte: arquivo pessoal do autor

Com a origem do plano cartesiano no canto inferior esquerdo do gráfico, os alunos observaram que os valores nos eixos verticais dos gráficos de deslocamento modificavam em relação ao sinal.

Os alunos realizaram testes em seus netbooks para compreenderem a mudança destes sinais. O professor pesquisador ainda exibiu a origem do plano cartesiano à direita da pista de corrida, de forma que os valores para o eixo vertical do deslocamento em relação ao eixo *x* seriam todos negativos. Em função do tempo, os alunos foram orientados a fazerem as relações entre a velocidade e o gráfico do deslocamento horizontal.

Em seguida, os alunos começaram a responder o questionário.

Questão 1: Analise os gráficos da velocidade e deslocamento e explique como eles se relacionam. Procure estabelecer intervalos nos gráficos que sejam interessantes para a análise.

une maior, in Et inscent du gréfice de devier para pricerse for mover, perque o temper pista i mino

Figura 92: Resposta do aluno A1

Fonte: arquivo pessoal do autor

A Figura 92 mostra a resposta do aluno A1. O aluno analisa os registros monofuncionais gráficos da velocidade e do deslocamento e produz o registro multifuncional escrito.

O aluno A1 observa a relação entre a inclinação do gráfico do deslocamento e a velocidade e também aponta uma relação interessante no terceiro parágrafo: "*intervalos menores indicam que a velocidade foi maior, porque o tempo para percorrer a pista é menor*". Ou seja, A1 revela a seguinte intepretação em seu registro: o comportamento do gráfico, no intervalo em que a velocidade média da bola é maior, possui um intervalo menor de tempo pelo fato de que a maior velocidade da trajetória ocorrerá em um menor espaço de tempo. A Figura 93 mostra as duas unidades significantes observadas por A1.

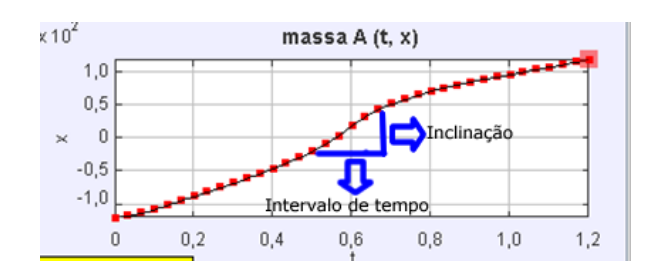

Figura 93: Unidades significantes observadas por A1 Fonte: arquivo pessoal do autor

Para a análise de mais uma resposta sobre a mesma pergunta, vamos transcrever a resposta do aluno A2: "*Os gráficos da velocidade e do deslocamento se relacionam nas mudanças do deslocamento, assim, gerando mudanças bruscas na*  *velocidade, como: No deslocamento há 3 mudanças e esse faz com que apareçam três picos de velocidade, isso também é ocorrido pela inclinação do deslocamento, quanto maior a inclinação, maior a velocidade*".

Aqui percebemos que A2 relaciona as mudanças de comportamento da bolinha em sua trajetória e suas implicações com o gráfico da velocidade. O aluno A2 compreende que o momento de maior velocidade é representado no gráfico pela possível reta que podemos traçar de maior coeficiente angular, maior inclinação. Essa inclinação está associada a um menor intervalo de tempo. Podemos apontar que A2 percebe a relação entre a taxa de variação e o coeficiente angular da reta naquele intervalo de tempo.

Questão 2: No vídeo trabalhado na aula anterior temos uma oscilação que indica aumento de velocidade, analisado no gráfico do deslocamento, dentro de um intervalo maior de tempo em relação a oscilação mostrada neste vídeo. Por que isto ocorre?

Esta questão não pôde ser resolvida pelos alunos devido ao tempo. Infelizmente, alongamos o debate sobre a posição da origem do plano cartesiano na primeira questão, e por isto percebemos que não haveria tempo de abordarmos com a profundidade necessária o principal tópico do trabalho se detivéssemos tempo nesta pergunta.

Questão 3: Ao analisarmos o gráfico do deslocamento, em qual instante podemos identificar a maior velocidade instantânea? Indique o valor desta velocidade instantânea.

3- Ao analisarmos o gráfico do deslocamento, em qual instante podemos identificar a maior velocidade instantânea? 3. Ao analisarmos o gráfico do deslocamento, em qual instante podemos identificar a maior velocidade<br>Indíque o valor desta velocidade instantânea.<br>A polític do de *émique no 19 instante no 17* c 18<br>plos grafico de *émique* 

Figura 94: Resposta do aluno A1

Fonte: arquivo pessoal do autor

A Figura 94 mostra a resposta de A1. Para determinar a maior velocidade instantânea, os alunos utilizaram o recurso Curve Fit. O aluno A1 tomou os instantes 17 e 18 e traçou uma reta que passa por estes dois pontos, de forma que o coeficiente angular da reta é maior quando escolhemos estes instantes. Ao comparar os instantes com os valores apresentados na tabela, A1 constatou que o valor da velocidade é de aproximadamente 200 cm/s. A Figura 95 mostra a tela com maiores detalhes.

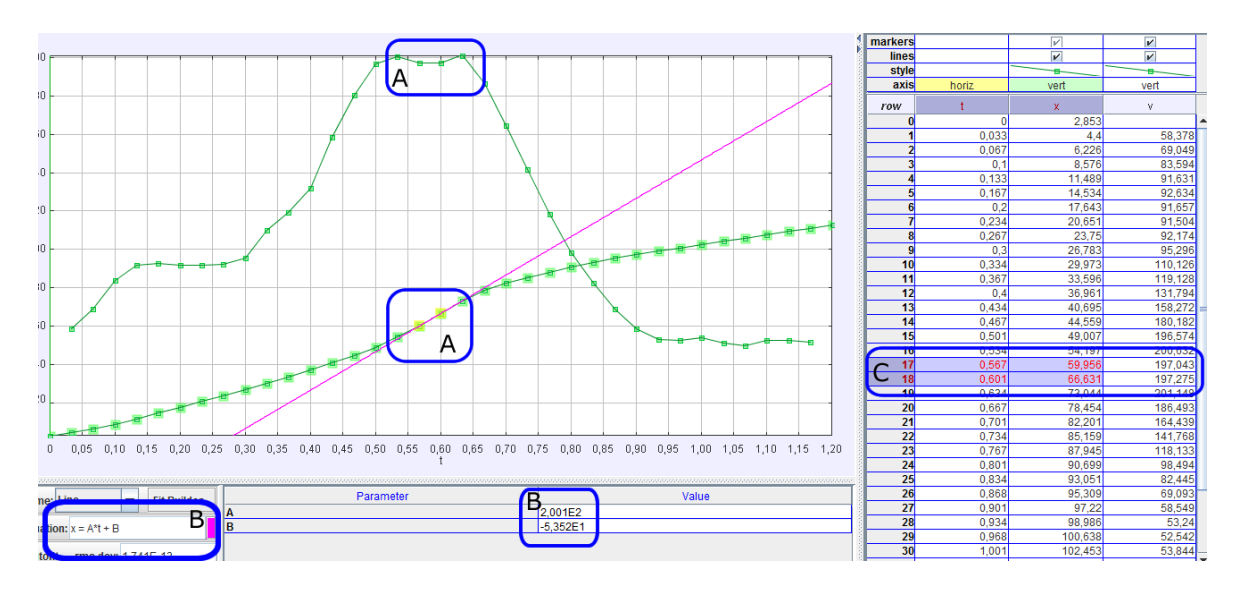

Figura 95: Tela do aluno A1

Fonte: arquivo pessoal do autor

Antes de discutir a mobilização entre os diferentes registros na tela, a associação feita pelo aluno A1 se detém em analisar o intervalo em que a reta deve possuir maior coeficiente angular, marcar os pontos adjacentes deste intervalo e por fim analisar o coeficiente angular exibido em B. Pode-se afirmar que A1, novamente, associa o coeficiente angular da reta com a taxa de variação.

O software possibilita o acesso a outros registros a medida que o aluno faz sua análise. A tabela (C) foi um dos registros mobilizados, mas não há como afirmar que a mobilização deste registro colaborou para que o aluno percebesse o conceito de taxa de variação nesta representação. Pode-se afirmar que o aluno percebe que a maior velocidade instantânea, obtida pelo coeficiente angular da reta naquele intervalo, coincide com o gráfico da velocidade, registro A na parte superior da figura.

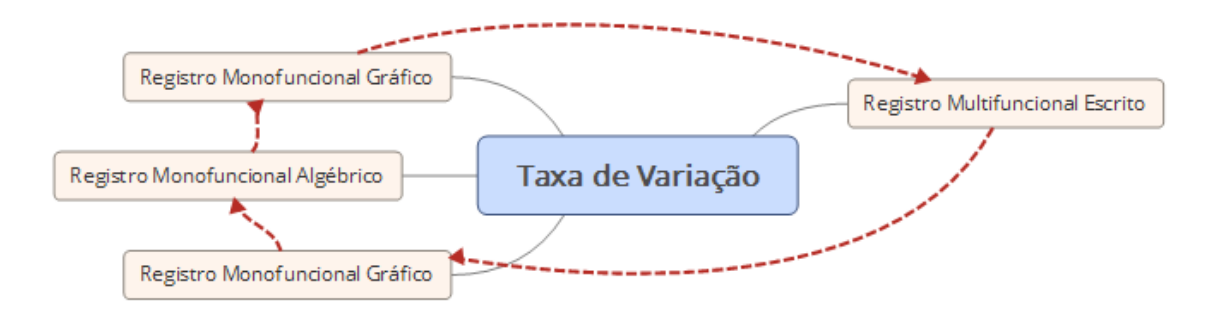

As mobilizações entre os registros podem ser visualizadas na Figura 96.

Figura 96: Esquema de mobilização entre registros Fonte: arquivo pessoal do autor

Analisando as respostas de outros alunos, podemos afirmar que os registros mobilizados foram os mesmos que os explicitados na análise da resposta do aluno A1. De forma geral, os alunos perceberam a taxa de variação nos diferentes registros apontados, menos no registro tabular, que foi utilizado para auxiliar o aluno a marcar os pontos convenientes do intervalo desejado.

Questão 4: Utilize o recurso curve fit para analisar o gráfico do deslocamento e estabeleça relações com o gráfico da velocidade.

As respostas dos alunos apontam o que já foi debatido na questão anterior: quanto maior a inclinação da reta que contém dois pontos adjacentes, maior será o seu coeficiente angular e maior será a velocidade, ilustrado na Figura 97 e na Figura 98.

dtilize o recurso curve fit para analisar o gráfico do deslocamento e estabeleça relações com o gráfico da élocidade. possadade.<br>Mas messares inclinoces de gráfio de destac.

Figura 97: resposta do aluno A1 Fonte: arquivo pessoal do autor

o recurso curve fit para analisar o gráfico do deslocamento e estabeleça relações com o gráfico da de se obten.

Figura 98: resposta do aluno L Fonte: arquivo pessoal do autor

As questões 5 e 6 serão analisadas juntas, em função de sua proximidade.

- Questão 5: Se os pontos adjacentes forem marcados, existe um ponto central a estes pontos adjacentes? Como poderíamos identificá-los?
- Questão 6: O software não mostra um resultado para o ponto central abordado na questão anterior. Escolha dois pontos adjacentes e calcule o valor deste ponto central.

O objetivo destas questões foi iniciar um debate acerca da noção intuitiva sobre limite. Os alunos perceberam que é possível calcular a velocidade "instantânea" entre dois pontos adjacentes. Entretanto, o professor pesquisador orienta que, pelo fato de serem adjacentes e pertencerem a um intervalo, essa velocidade é uma velocidade média, e não uma velocidade instantânea. Então como poderíamos encontrar a velocidade instantânea no gráfico do deslocamento?

Os alunos procuraram dois intervalos e traçaram estratégias para calcular o ponto médio entre dois pontos captados pelo software. A questão 6 pede justamente para calcular a coordenada deste ponto.

Inicialmente, vamos analisar a resposta do aluno F, na Figura 99. Observe que F usa o termo "o meio entre" para identificar o ponto. O aluno apresenta cálculos para responder à questão. Dentre os resultados apresentados, foi omitido por F o seguinte raciocínio:

- Ponto central do eixo t (horizontal):  $\frac{0.601 0.567}{2} + 0.567 = 0.584$ ;
- Ponto central do eixo x (vertical):  $\frac{66,631-59,956}{2}$  + 59,956 = 63,2935.

5- Se os pontos adjacentes forem marcados, existe um ponto central a estes pontos aujacentes como poserio identifica-lo? O MEIO ENTRE 0,564 E 0,601 E 0,584 E ENTRE A OISTÂNGA S9, 956 E 66,631 é 63,2935

Figura 99: Resposta do aluno F

Fonte: arquivo pessoal do autor

Aqui temos a mobilização entre os registros monofuncionais gráfico, tabular e numérico. F parte do registro monofuncional gráfico para o tabular, coleta os dados correspondentes e chega ao registro numérico. É importante salientar aqui que estes alunos são do segundo ano do Ensino Médio, portanto ainda não conhecem, ou ao menos estudaram pelo currículo escolar, o ponto médio em geometria analítica.

O aluno F foi o único que apontou a coordenada exata do ponto central entre dois adjacentes. As Figuras 100 e 101 trazem as respostas de J e A1.

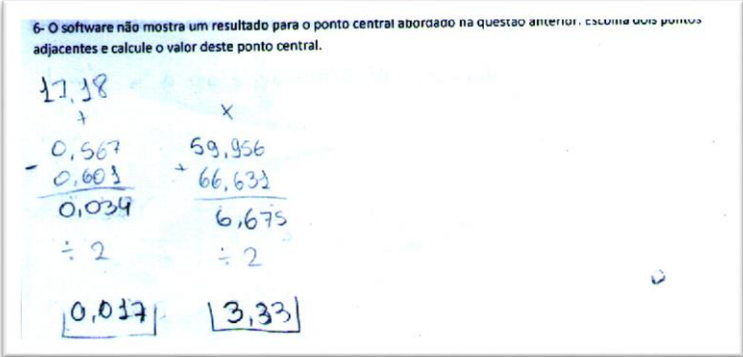

Figura 100: Resposta de J

Fonte: arquivo pessoal do autor

6- O sottware não mostra um resultado para o ponto central abordado na questão anterior. Escolha dois pontos es e calcule o valor deste ponto central. Para mention o ponto untra. Pega-n- 0 instante en que há maios velocido de instantêmes e divido poid a diferença deles.  $66, 6 - 59, 5 =$ OSS. OF VALORES ESTAD FORM DE ESCAL.

#### Figura 101: resposta de A1

Fonte: arquivo pessoal do autor

Ambos calculam a diferença entre os pontos iniciais e finais respectivos a cada coordenada e dividem por 2. A resposta encontrada por ambos é distinta, pois eles escolheram pontos adjacentes diferentes, mas a estratégia é a mesma. Ambos calcularam a diferença entre os pontos e, pela divisão, obtiveram a média da diferença, mas isso não aponta para a coordenada do ponto médio entre dois pontos adjacentes, conforme solicitado.

Conforme citado anteriormente, o interesse não é obtermos uma resposta correta, mas observarmos que os alunos evidenciam compreender a ideia de ponto médio e que procuraram estabelecer uma estratégia para encontrar este ponto. Enfim, de que este ponto, apesar de não marcado pelo software, teoricamente existe e é possível encontrá-lo.

A ideia de ponto médio aparece representada pelo recolhimento de dados no registro tabular, descrito por meio de uma estratégia no registro escrito e calculado por meio do registro algébrico (note na expressão  $PC = \frac{x-y}{2}$  $\frac{-y}{2}$ ). De acordo com a teoria de Duval, o reconhecimento destes conceitos em diferentes representações e as mobilizações entre estas representações é importante para a aprendizagem de conceitos matemáticos pelos alunos.

A1 mobiliza os registros gráfico, tabular, numérico e algébrico, mas também o registro escrito. Não se pode afirmar com certeza a ordem em que o aluno escreveu sua solução, mas é provável que ele tenha primeiramente escrito sua estratégia tomada, descrito as informações retiradas da tabela, realizado o cálculo numérico de acordo com sua estratégia e por fim um registro algébrico de sua ideia. Vamos ilustrar na Figura 102

uma ideia do sentido das mobilizações dos diferentes registros acerca do ponto médio, mobilizados pelo A1.

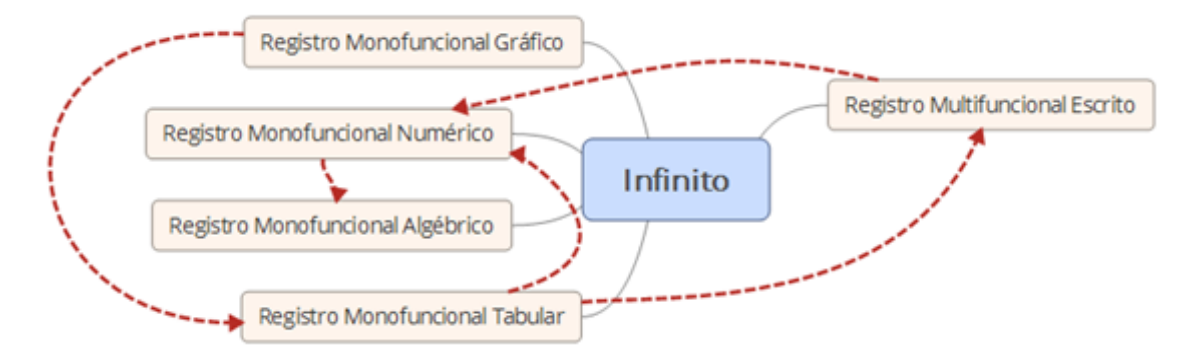

Figura 102: Esquema dos registros mobilizados

Fonte: arquivo pessoal do autor

As três últimas questões propõem levantar alguma diferença entre os conceitos estabelecidos pelos alunos sobre velocidade instantânea, investigar o que os alunos percebem sobre uma ideia intuitiva de limite e a relação entre velocidade instantânea e limite.

Durante os encontros, em diversas ocasiões, os alunos foram instigados a diferenciarem, calcularem e relacionarem as velocidades médias e instantâneas sobre diversas perspectivas. Realizamos cálculos de velocidades médias e instantâneas utilizando os gráficos, as tabelas, fórmulas da Física e estratégias desenvolvidas e adotas pelos alunos.

A questão 7 propõe: Explique com suas palavras a ideia de velocidade instantânea. Dentre as diferentes formas de expressão, percebe-se que os alunos apontam para a ideia de velocidade que é calculada em um determinado instante de tempo. Este conceito foi apontado de forma muito mais ampla no primeiro encontro. Vamos citar dois exemplos: o aluno A1 respondeu "*velocidade instantânea é a velocidade de um certo corpo em um certo momento, instante, intervalo*", e J respondeu "*velocidade instantânea é a velocidade de um momento, um instante*".

A questão 8 foi a seguinte: Explique com suas palavras a ideia de limite. Nesta questão, podemos identificar um equívoco do pesquisador. A discussão para relacionar a razão de deslocamento e tempo em um intervalo cada vez menor, e que isto nos resultaria na velocidade instantânea, e que portanto estávamos falando sobre uma ideia de limite, levou o pesquisador a acreditar que os alunos possuíam, em seu campo semântico, algum conceito matemático sobre limite.

Portanto, à primeira vista, coletamos a ideia de limite que os alunos possuíam até aquele momento, ilustrado na Figura 103 como resposta do aluno A1

8-Explique com suas palavras a ideia de limite<br>Dimite é el ponto móx nomo que algo cu

Figura 103: Resposta do aluno A1

#### Fonte: arquivo pessoal do autor

Percebe-se que não se trata da ideia de limite do ponto de vista matemático. Analisando as respostas, podemos apontar que os alunos não possuíam uma representação conceitual matemática sobre limite.

Dessa forma, foi necessário abordar a ideia de limite com os alunos. Aproveitando as respostas que os alunos elaboraram nas questões anteriores, discutiuse que as sucessivas divisões realizadas infinitamente, em pontos médios, entre um intervalo de tempo e deslocamento, nos permitiriam tender, teoricamente, a um certo ponto, que chamamos de limite.

Portanto, enquanto a razão de um intervalo de tempo e deslocamento fornece uma velocidade média, a razão entre um intervalo de tempo e deslocamento cada vez menor, que tende a zero, fornece uma velocidade instantânea. A ideia de limite discutida estava ligada ao quão menor podemos tomar o intervalo.

A partir da discussão, alguns alunos retomaram suas respostas, como ilustra a Figura 104.

8- Explique com suas palavras a ideia de limite l'imite, e comations que des pre chegat num istante en un

Figura 104: Resposta de J

Fonte: arquivo pessoal do autor

O aluno B elaborou a seguinte resposta: "*Limite é dividir até chegar em um ponto que não pode mais ser dividido*".

A questão 9 propõe: Qual é a relação entre o limite e a velocidade instantânea?. Ou seja, para fecharmos o trabalho, foi solicitado aos alunos que estabelecessem uma conexão entre estes dois conceitos.

Vamos citar as respostas dos alunos B: "*A relação é que chegando ao limite, tu chega no ponto da velocidade instantânea*" e A1: "*Limite é o mais próximo instante da velocidade média*".

Podemos afirmar que a não espontaneidade dos alunos para responder à questão 8 pelo viés matemático, prejudica uma análise sobre a compreensão dos conceitos de limite e velocidade instantânea abordados nas questões 8 e 9.

Como fechamento deste encontro, podemos apontar as diversas mobilizações debatidas aqui e principalmente as estratégias elaboradas pelos alunos para o cálculo do ponto médio no gráfico.

Entretanto, apesar das dificuldades citadas nas últimas questões, podemos afirmar que a atividade desenvolvida com o software Tracker Physics nos possibilita debater e desenvolver os conceitos matemáticos de limite e taxa de variação, a partir de situações da Física. A gama de diferentes registros exibidos de forma dinâmica na tela do software nos possibilita abordar e mobilizar estes registros de maneira prática, o que contribui para a aprendizagem do aluno não só conceitos pretendidos por este trabalho, como também na interpretação de gráficos, tabelas, equação da reta e razão.

### 6. Considerações Finais

A proposta da pesquisa foi investigar como os alunos do Ensino Médio compreendem os conceitos de taxa de variação e de limite a partir de objetos em movimento analisados com o software Tracker Physics. Os conceitos foram abordados em situações de movimentos da Física e as análises dos comportamentos destes movimentos foram proporcionadas pelo Tracker Physics. Podemos apontar diversas contribuições da proposta na compreensão da interpretação de gráficos e tabelas e no avanço da compreensão dos conceitos de taxa de variação e limite.

O fato dos alunos gravarem vídeos sobre os movimentos de objetos e analisarem estes movimentos no software promoveu o interesse na atividade e a reflexão sobre os diferentes olhares e perspectivas que a Física e a Matemática podem contribuir.

Após a análise de dados, é possível observar possíveis contribuições do Tracker Physics para o Ensino de Matemática. Durante o planejamento da atividade aplicada, ambicionávamos a discussão do conceito de taxa de variação e limite no segundo ano, não só por serem interessantes, mas também pelo fato destes conteúdos não serem da alçada do Ensino Médio.

O debate sobre esses conceitos com os alunos envolvidos na pesquisa foi possível e podemos revelar um avanço na compreensão dos conceitos trabalhados pelos alunos. Entre o primeiro e o último encontro, revisitamos alguns conceitos, de forma que a cada vez que o conceito era novamente abordado, os alunos possuíam novas ferramentas para analisarem os dados e refletirem sobre suas observações.

A riqueza dos detalhes apontados pelos alunos durante a resolução das questões, analisadas à luz da teoria dos Registros Semióticos de Duval, nos permite visualizar novas problematizações acerca da interpretação de gráficos e tabelas. A teoria de Duval também nos possibilita analisar os diferentes registros e suas conversões acerca dos conceitos trabalhados. As mobilizações entre registros possibilitaram aos alunos, a partir de uma compreensão local e restrita de determinados conceitos, adquirirem uma compreensão mais ampla e global destes conceitos, reconhecendo que uma mesma situação pode ser representada e analisada em gráficos, tabelas, expressões algébricas e vídeos.

A proximidade dos conceitos matemáticos com conceitos da Física e um contexto real foram importantes para investigar conceitos matemáticos distantes do currículo escolar. Destacamos a importância da Modelagem Matemática como ambiente de aprendizagem, na perspectiva de Barbosa, cujo papel foi importante e norteador da proposta sobre a escolha do contexto utilizado neste trabalho e suas aplicações.

Esperamos poder alcançar mais adeptos do uso do software Tracker Physics, pois acreditamos no seu potencial. Descobrir o funcionamento do software não foi trivial por termos pouca literatura sobre ele em português. Portanto, escrevemos um capítulo que pode servir de guia para quem pretende explorá-lo.

As contribuições deste trabalho para mim foram muito significativas. A necessidade de estudar de forma aprofundada as teorias de Duval para formular a atividade e analisar os dados me possibilitou novas perspectivas sobre a minha prática docente no planejamento das minhas aulas. A partir deste estudo, o planejamento das aulas aborda a exploração de diferentes tipos de representações e as suas conexões acerca de um conceito.

Refletindo sobre a possibilidade de aplicar esta atividade novamente, penso que seriam necessários mais encontros. Quatro encontros não foram suficientes para aprofundar todos conceitos que gostaríamos de ter explorado. Acredito que alcançamos nossos objetivos, mas realizar a atividade em seis encontros de duas horas seria mais adequado para avançar na discussão dos conceitos de taxa de variação e limite.

Pretendo futuramente realizar mais pesquisas e atividades com o uso do software Tracker Physics. Acredito em seu potencial e tenho a expectativa de que este trabalho possa contribuir para promover o interesse de outros professores nesta ferramenta. Em muitos contextos escolares, podemos encontrar alunos com celulares que possuem câmeras e podem filmar. Portanto, acredito que atividades como a proposta neste trabalho revelam as possibilidades de uso do smartphone como uma ferramenta para a aprendizagem.

## Referências Bibliográficas

**ANTON**, Howard. Cálculo: um novo horizonte. 6° Edição, Porto Alegre, RS. Editora Bookman, 2000.

**BARBOSA**, J. C. Modelagem na Educação Matemática: contribuições para o debate teórico. In: REUNIÃO ANUAL DA ANPED, 24, 2001, Caxambu. *Anais*... Rio Janeiro: ANPED, 2001. 1 CD-ROM.

**BRANCAGLION**, Cármen Lúcia; **CARNEIRO**, Reginaldo Fernando. A utilização das Tecnologias da Informação e Comunicação nas aulas de Matemática: Limites e possibilidades. Revista Eletrônica de Educação, v. 8, n. 2, p. 101-119, 2014.

**BRASIL**. Secretaria de Educação Fundamental. Parâmetros Curriculares Nacionais [http://portal.mec.gov.br/seb/arquivos/pdf/introducao.pdf,](http://portal.mec.gov.br/seb/arquivos/pdf/introducao.pdf) acessado em 20/04/2016.

**BONJORNO**, José Roberto; **CLINTON**, Marcico Ramos; **PRADO**, Eduardo de Pinho; **CASEMIRO**, Renato. Física Mecânica 1: Ensino Médio. 2° Edição. São Paulo, SP. Editora FTD, 2013.

**CALLONI**, Gilberto José. A física dos movimentos analisada a partir de vídeos do cotidiano do aluno: uma proposta para a oitava série. Porto Alegre – RS, 2010. Dissertação – UFRGS.

**DUVAL**, Raymond. Semiósis e Pensamento Humano: Registros semióticos e aprendizagens intelectuais. 1° Edição, São Paulo, SP. Editora Livraria da Física, 2009, Fascículo 1.

**DUVAL**, Raymond. Ver e ensinar a matemática de outra forma: entrar no modo matemático de pensar: os registros de representações semióticas. 1° Edição. São Paulo, SP: editora PROEM, 2011a, volume 1.

**DUVAL**, Raymond. Gráficos e equações: a articulação de dois registros. REVEMAT, v.6, n.2, Florianópolis, SC, p. 96 - 112, 2011b.

**DUVAL**, Raymond. Registros de representação semiótica e funcionamento cognitivo do pensamento. REVEMAT, v.7 n.2, Florianópolis, SC, p. 266- 297, 2012.

**MACHADO**, Alan Freitas; **COSTA**, Leonardo de Moura. A utilização do software Modellus no ensino de física. Revista Interagir: pensando a extensão, Rio de Janeiro, n. 14, p. 45-50, jan./dez. 2009.

**DUVAL,** Raymond. Registros de Representação Semiótica e Funcionamento Cognitivo da Compreensão em Matemática. IN: DE **MACHADO**, Silvia Dias Alcântara. Aprendizagem em Matemática: registros de representação semiótica. 7° Edição. Campinas, SP. Editora Papirus, 2010, p. 11-33.

**MAGARINUS**, Renata. Uma proposta para o ensino de funções através da utilização de objetos de aprendizagem. Santa Maria – RS, 2013. Dissertação – UFSM.

**GRAVINA**, Maria Alice, et al. Matemática, Mídias Digitais e Didática: tripé para formação do professor de Matemática. 1° edição. Porto Alegre, RS. UFRGS, 2012. <http://www.cabrillo.edu/~dbrown/tracker/webstart/> acesso em 05/06/2015.

**OLIVEIRA**, Fábio Anastasia. O uso e divulgação do software livre Tracker em aulas de Física do Ensino Médio. Curitiba – PR, 2014. Dissertação – UTFPR

**PONTE**, João Pedro da. Estudos de caso em investigação matemática. Grupo de Investigação Didáctica e Formação Centro de Investigação em Educação e Departamento de Educação Faculdade de Ciências da Universidade de Lisboa. 2006.

**RAMALHO**, Francisco Junior; **FERRARO**, Nicolau Gilberto; **SOARES**, Paulo Antônio. Fundamentos da Física 1: Mecânica. 9° Edição. São Paulo, SP. Editora Moderna, 2007.

### **Tracker Video Analyzis and Modeling Tool**

[<http://physlets.org/tracker/>](http://physlets.org/tracker/) acesso em 05/06/2015.

**Tracker Webstart Video Experiments**

# APÊNDICES

#### **TERMO DE CONSENTIMENTO INFORMADO**

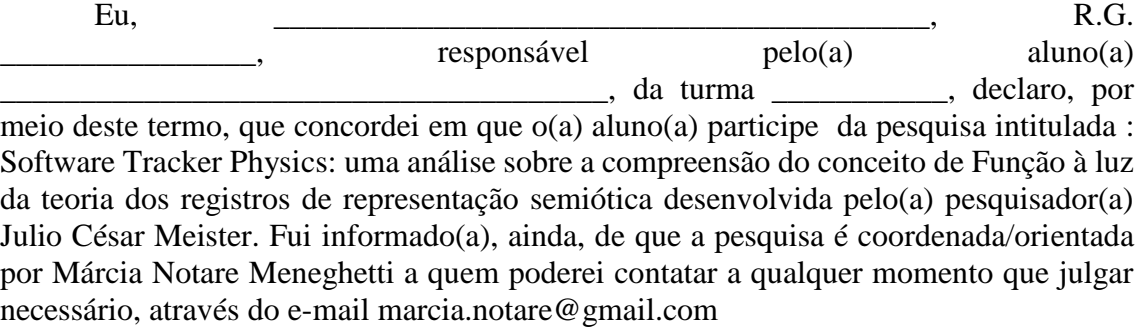

Tenho ciência de que a participação do(a) aluno(a) não envolve nenhuma forma de incentivo financeiro, sendo a única finalidade desta participação a contribuição para o sucesso da pesquisa.

Fui também esclarecido(a) de que os usos das informações oferecidas pelo(a) aluno(a) será apenas em situações acadêmicas (artigos científicos, palestras, seminários etc.), identificadas apenas pela inicial de seu nome e pela idade.

A colaboração do(a) aluno(a) se fará por meio de entrevista/questionário escrito gravação de áudio e vídeo, bem como da participação em aula, em que ele(ela) será observado(a) e sua produção analisada, sem nenhuma atribuição de nota ou conceito às tarefas desenvolvidas. No caso de fotos, obtidas durante a participação do(a) aluno(a), autorizo que sejam utilizadas em atividades acadêmicas, tais como artigos científicos, palestras, seminários etc, sem identificação. A colaboração do(a) aluno(a) se iniciará apenas a partir da entrega desse documento por mim assinado.

Estou ciente de que, caso eu tenha dúvida, ou me sinta prejudicado(a), poderei contatar o(a) pesquisador(a) responsável no endereço email jcm.matematica@gmail.com

Fui ainda informado(a) de que o(a) aluno(a) pode se retirar dessa pesquisa a qualquer momento, sem sofrer quaisquer sanções ou constrangimentos.

Porto Alegre, \_\_\_\_\_\_ de \_\_\_\_\_\_\_\_\_\_\_\_\_\_\_\_\_ de \_\_\_\_\_\_\_.

Assinatura do Responsável:

Assinatura do(a) pesquisador(a):

Assinatura do Orientador da pesquisa:

#### **PRODUTO TÉCNICO**

Para a utilização das questões elaboradas neste produto, é importante que o professor tenha conhecimento do uso do software Tracker Physics e possa gravar vídeos ou baixar vídeos com os movimentos de queda livre e de algum objeto em pista de corrida. Após as questões elaboradas, apresentamos um tutorial sobre como utilizar o Tracker Physics e uma breve explicação acerca de algumas das grandezas trabalhadas no software.

No primeiro questionário, são abordadas questões que envolvem movimento de queda livre sem o uso do Tracker Physics, com o objetivo de introduzir a discussão acerca das velocidades média e instantânea. É importante diferenciar estes dois tipos de velocidades.

No segundo encontro, as questões envolvem a análise do movimento de queda livre no Tracker Physics. O objetivo é analisar e comparar os dados exibidos pelo software acerca do movimento. Este encontro também pode ser usado para apresentar as ferramentas do software ao aluno.

O terceiro e quarto encontros envolvem a análise de dois vídeos sobre objetos em movimento em pistas de corrida. As perguntas cercam os mesmos conceitos, mas são utilizadas diferentes ferramentas do software, que permitem um novo olhar sobre estes conceitos, em situações de diferentes movimentos. São novas situações que possibilitam retomar e solidificar a compreensão sobre os conceitos estudados.

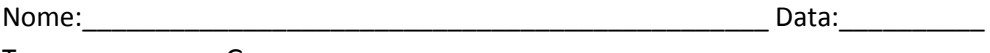

Turma: Grupo:

#### **Professor Julio César Meister**

#### **Orientadora Márcia Notare Meneghetti.**

Pesquisa: Software Tracker Physics: uma análise sobre a compreensão do conceito de

Função à luz da teoria dos registros de representação semiótica

Questionário do Primeiro Encontro

Discuta com o seu grupo e responda com suas palavras cada uma das questões abaixo:

1- O que você entende por velocidade e deslocamento?

2- Como podemos medir a velocidade e o deslocamento?

3- Sobre o movimento de queda livre da bola laranja, como podemos calcular a velocidade da bola até o momento da primeira queda?

4- Sabendo que o modelo físico de queda livre é v = g.t, onde v é a velocidade, g a gravidade  $(9,8\text{m/s}^2)$  e t o tempo, qual seria a velocidade da bola em queda livre no momento mais próximo de tocar o solo, dada pelo modelo físico?

5- Qual é a diferença entre velocidade média e velocidade instantânea?

6- Como podemos calcular a velocidade média da bola, sem usar um modelo da física, partindo do instante em que a bola é solta no ar até o momento em que a bola toca no solo pela primeira vez?

7- Como poderíamos calcular a velocidade instantânea da bola, sem usar um modelo da física, no instante mais próximo da bola tocar o solo pela primeira vez?

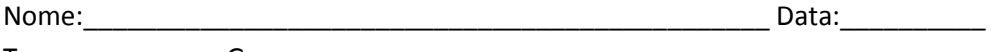

Turma: \_\_\_\_\_\_\_\_ Grupo: \_\_\_\_\_\_

#### **Professor Julio César Meister**

#### **Orientadora Márcia Notare Meneghetti.**

Pesquisa: Software Tracker Physics: uma análise sobre a compreensão do conceito de

Função à luz da teoria dos registros de representação semiótica

Questionário do Segundo Encontro

Discuta com o seu grupo e responda com suas palavras cada uma das questões abaixo:

1- Como a escolha da posição da origem do plano cartesiano pode influenciar nos resultados dos gráficos?

2- Ao observarmos os gráficos feitos pelo Tracker Physics, como podemos relacionar o movimento da bola com os gráficos de deslocamento e velocidade?

3- Em diversos intervalos, podemos observar que enquanto o gráfico do deslocamento é decrescente, o gráfico da velocidade é crescente. Por que isso ocorre?

4- A velocidade da bola no instante mais próximo de tocar o solo corresponde com a velocidade instantânea calculada com o uso do modelo físico no primeiro encontro?

5- É possível localizar no gráfico a velocidade média da bola até o momento que a bola toca o solo pela primeira vez?

6- A partir dos dados fornecidos pela tabela sobre o deslocamento, como podemos obter a velocidade média da bola de tênis antes de tocar o solo pela primeira vez?

7 - Como podemos encontrar este resultado analisando o gráfico geometricamente?

8- Como podemos calcular a velocidade instantânea no momento anterior ao que a bola atinge a velocidade máxima da primeira queda, utilizando apenas o gráfico do deslocamento?

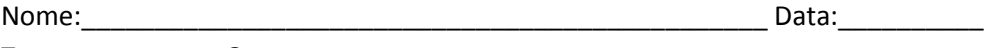

Turma: Grupo: 0.000

#### **Professor Julio César Meister**

#### **Orientadora Márcia Notare Meneghetti.**

Pesquisa: Software Tracker Physics: uma análise sobre a compreensão do conceito de

Função à luz da teoria dos registros de representação semiótica

## **Questionário do Terceiro Encontro**

Discuta com o seu grupo e responda com suas palavras cada uma das questões abaixo:

1- Interprete os dois gráficos e tente explicar o fato da bolinha de baixo concluir seu deslocamento antes da bolinha de cima.

2- Qual é a velocidade média de cada uma das bolinhas?

3- Analise os dois gráficos, buscando identificar o comportamento de cada gráfico e relacionálo ao movimento de cada uma das bolinhas.

4- Analisando o gráfico da bolinha de baixo, identifique o intervalo que representa o momento de maior velocidade média da bolinha. Como você justifica sua resposta?

5- Analisando o gráfico da bolinha de baixo, procure separá-lo em intervalos nos quais há mudança na velocidade da bola.

6- Qual é o valor da velocidade média em cada um destes intervalos?

7 - A partir da análise do gráfico do deslocamento, faça um esboço dos gráficos da velocidade da bolinha de cima e da bolinha de baixo.

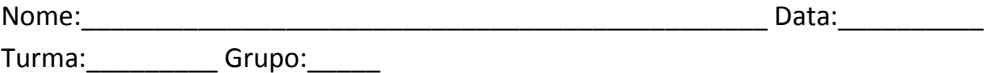

#### **Professor Julio César Meister**

#### **Orientadora Márcia Notare Meneghetti.**

Pesquisa: Software Tracker Physics: uma análise sobre a compreensão do conceito de

Função à luz da teoria dos registros de representação semiótica

### **Questionário do Quarto Encontro**

Discuta com o seu grupo e responda com suas palavras cada uma das questões abaixo:

1- Analise os gráficos da velocidade e deslocamento e explique como eles se relacionam. Procure estabelecer intervalos nos gráficos que sejam interessantes para a análise.

2- No vídeo trabalhado na aula anterior temos uma oscilação que indica aumento de velocidade, analisado no gráfico do deslocamento, dentro de um intervalo maior de tempo em relação a oscilação mostrada neste vídeo. Por que isto ocorre?

3- Ao analisarmos o gráfico do deslocamento, em qual instante podemos identificar a maior velocidade instantânea? Indique o valor desta velocidade instantânea.

4- Utilize o recurso **curve fit** para analisar o gráfico do deslocamento e estabeleça relações com o gráfico da velocidade.

5- Se os pontos adjacentes forem marcados, existe um ponto central a estes pontos adjacentes? Como poderíamos identifica-lo?

6- O software não mostra um resultado para o ponto central abordado na questão anterior. Escolha dois pontos adjacentes e calcule o valor deste ponto central.

7 – Explique com suas palavras a ideia de velocidade instantânea.

8- Explique com suas palavras a ideia de limite

9 – Qual é a relação entre o limite e a velocidade instantânea?

## 1. Tutorial do Tracker Physics

O Tracker Physics é um software livre e seu download pode ser feito gratuitamente no site [http://www.opensourcephysics.org.](http://www.opensourcephysics.org/) Sua principal função é permitir a análise de vídeos quadro a quadro para estudar o comportamento de movimentos de objetos no vídeo. A partir dos movimentos gravados, o software pode construir gráficos sob diversas perspectivas. É importante salientar que, para uma análise mais precisa, devemos ter um objeto estático de tamanho conhecido no vídeo.

Outra função interessante do software é a possibilidade de inserir um modelo matemático para representar o movimento de um ponto externo ao vídeo. Assim, é possível fazer comparações entre o modelo matemático e o objeto em movimento no vídeo. Neste capítulo mostraremos como utilizar algumas das principais ferramentas deste software.

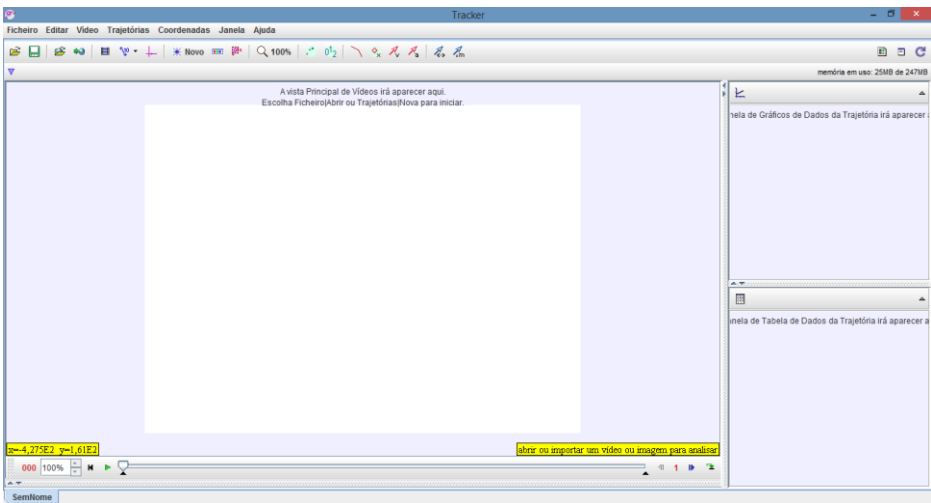

Na Figura 01 temos interface inicial do programa.

Figura 1: Interface Inicial do Tracker Physics

A importação de um vídeo no Tracker Physics pode ser feita de duas maneiras: pelo menu superior "Ficheiro", opção "Abrir" ou pelo menu superior Vídeo, opção Importar. Feito isto, teremos uma janela onde podemos selecionar o vídeo, conforme Figura 02.

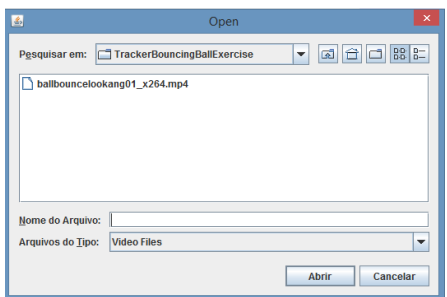

Figura 2: Janela Abrir (Open)

Os formatos de arquivo suportados pelo Tracker Physics são: mov, avi, mp4, flw, wmn, ogg. A câmera utilizada nos experimentos é câmera de um smartphone comum, com pelo menos 4 mb de resolução. Na Figura 03 temos uma imagem da tela do software com um vídeo gravado pelo autor para realizar alguns testes.

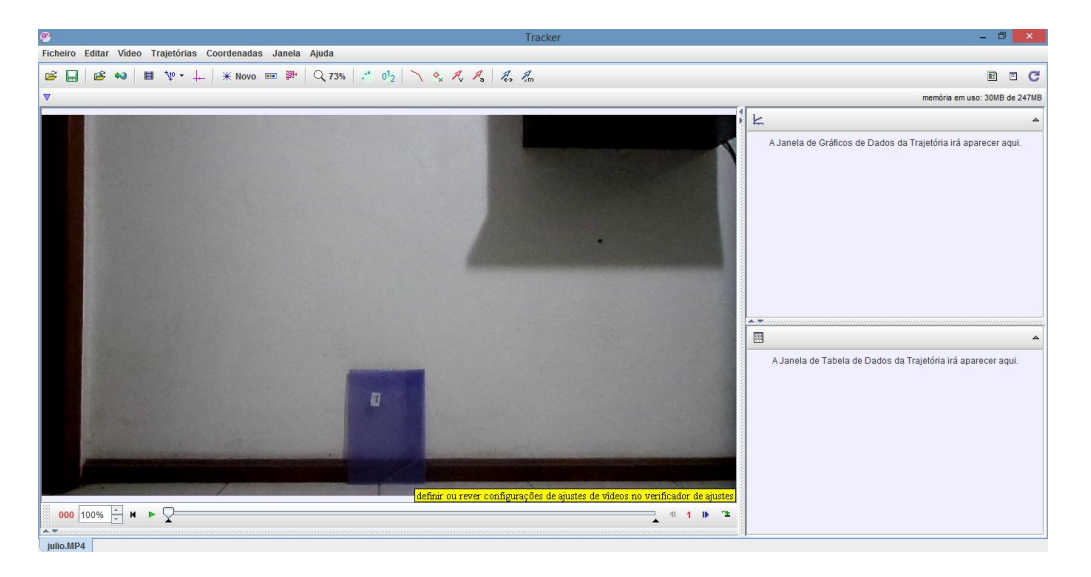

Figura 3: Tracker Physics com vídeo carregado

Muitas vezes, a reprodução do vídeo na íntegra não é interessante para a análise do movimento do objeto. Portanto, podemos editar os pontos de início e fim do vídeo na barra inferior da tela, nos botões próximos ao botão "play", conforme Figura 04.

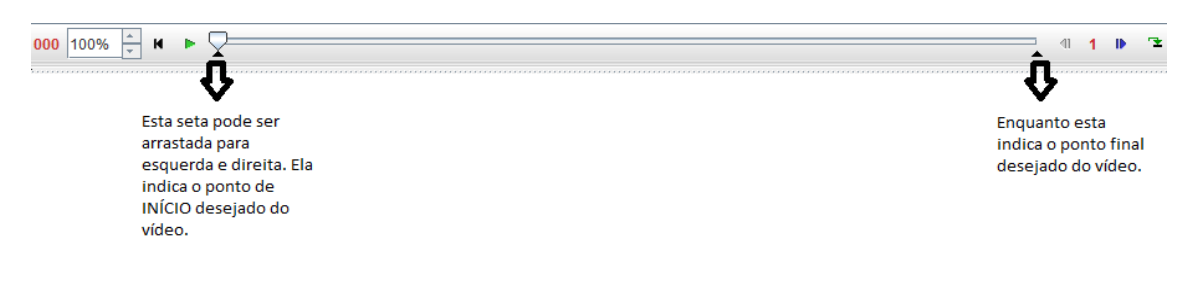

Figura 4: Timeline do Tracker Physics

Podemos arrastar as setas indicadas para determinarmos o intervalo de análise do vídeo. Podemos verificar esta ideia na Figura 05, em que vídeo inicia no momento em que o autor está prestes a soltar o objeto a ser estudado.

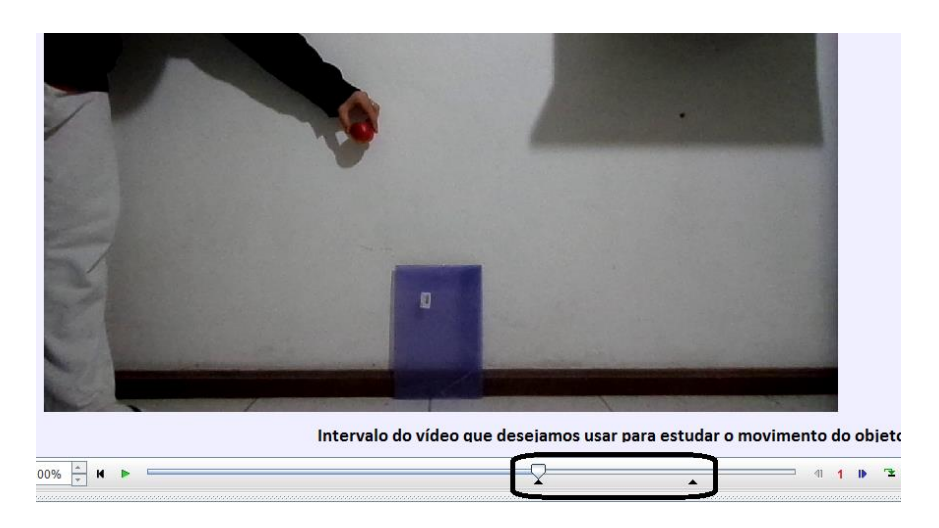

Figura 5: Timeline do Tracker Physics editada

# 2. Bastão de Calibração e Eixos Coordenados

Com o vídeo editado para realizarmos os estudos, vamos inserir as ferramentas que permitem fazer a análise do movimento do objeto. A primeira ferramenta importante é o Bastão de Calibração. Esta ferramenta é usada para corrigirmos as medidas e as escalas das grandezas analisadas. O bastão é inserido no vídeo por meio de um objeto estático, para que o software tenha uma referência em relação ao objeto em movimento. Podemos acessar a ferramenta de duas maneiras: menu Trajetórias, opção Novo, Ferramentas de Calibração e por fim Bastão de Calibração ou clicando no botão destacado na Figura 06.

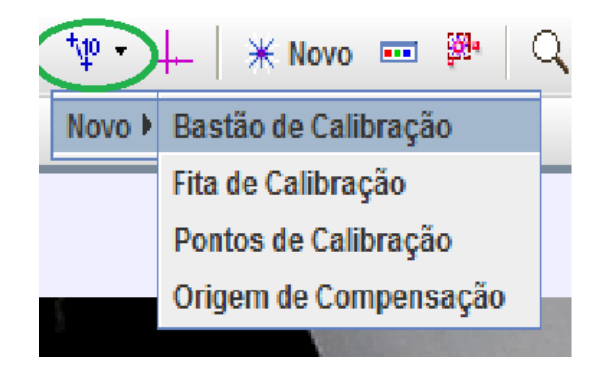

Figura 6: Menu do Bastão de Calibração

Ao acionarmos o bastão de calibração, aparecerá um segmento de reta com duas setas no vídeo. Deve-se posicionar este segmento de reta nos moldes do objeto estático do vídeo, conforme ilustra a Figura 07.

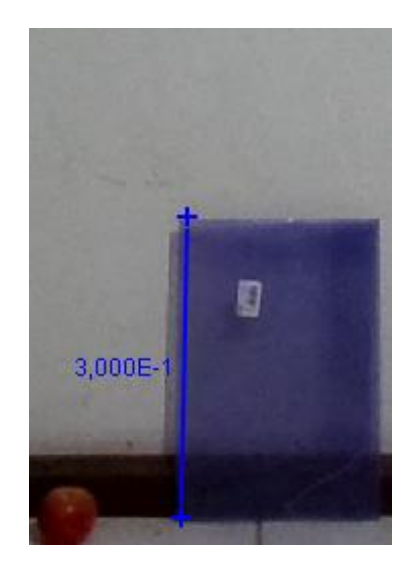

Figura 7: Bastão de calibração inserido em objeto estático

No exemplo, escolhemos como objeto de referência uma pasta escolar cujo tamanho aproximado é 30 cm. A medida da Barra de Calibração pode ser definida no menu superior, conforme Figura 08, ou clicando no número azul que aparece próximo à barra. A unidade de medida usada pelo software é metros. Portanto, para uma pasta de 30 cm, o tamanho do Bastão de Calibração é de 0,300, ou, como é exibido pelo programa, 3,000E-1.

Bastão de Calibração A Comprimento 3,000E-1

Figura 8: menu com o comprimento do bastão de calibração

Outra ferramenta importante é o botão que exibe os eixos coordenados, representado pelo ícone  $\overline{a}$ . Ao clicarmos nesta ferramenta, serão exibidos os eixos coordenados que podem ser movimentados pela tela para alterar sua posição inicial. Podemos colocar a origem dos eixos onde desejarmos e isso promoverá alterações nos gráficos a serem desenhados, pois a posição da origem trata o referencial do movimento.

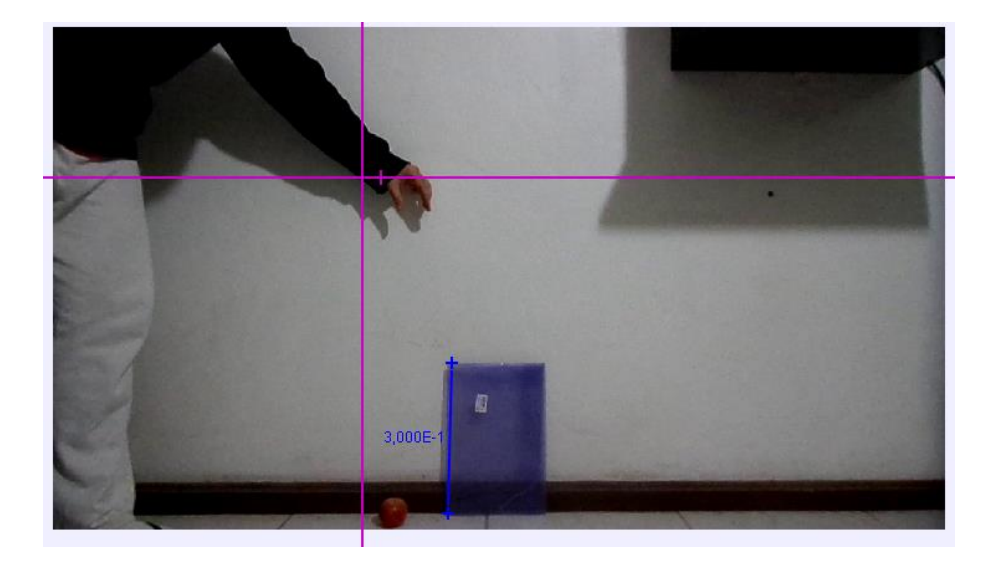

Figura 9: Plano cartesiano inserido

A Figura 09 ilustra a inserção do plano cartesiano, sendo possível alterar sua posição clicando na origem. Com estas duas ferramentas posicionadas e configuradas, podemos utilizar as ferramentas que permitem analisar o objeto em movimento.

## 3. Massa Pontual e Modelo da Dinâmica da Partícula

No exemplo, solta-se uma maçã, para estudarmos o movimento de queda livre. Com a ferramenta Massa Pontual, podemos destacar todos os movimentos realizados pela maçã. A ferramenta pode ser aberta pelo menu Novo, opção Massa Pontual, conforme ilustra Figura 10.

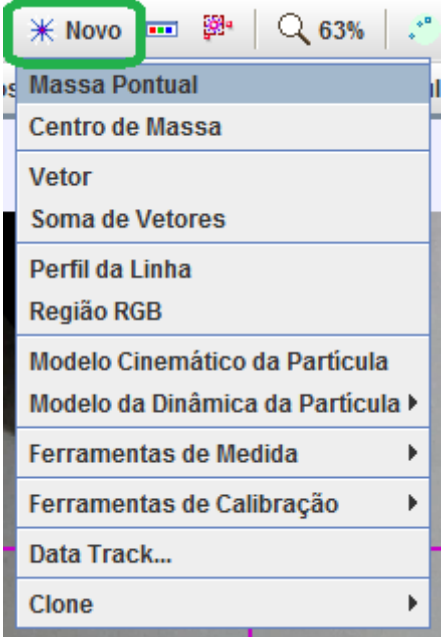

Figura 10: Menu Novo

Aberta a ferramenta Massa Pontual, devemos segurar as teclas CRTL + SHIFT e clicar sobre o objeto a ser estudado. Com isso, o programa apresenta a tela ilustrada na Figura 11.

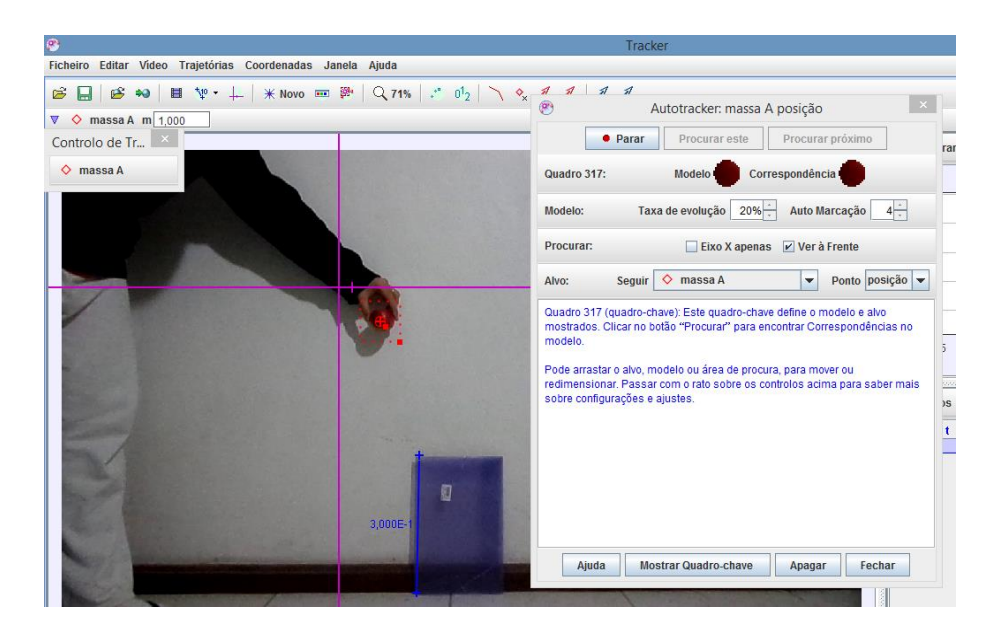

Figura 11: Tela de rastreamento da massa pontual

Observe que, ao redor da maçã, existe um contorno pontilhado que permite cercar o objeto com maior precisão. Quanto maior for a precisão sobre o objeto, melhor será a análise do objeto em movimento. Ao lado direito da imagem, no campo Modelo

e Correspondência, o software exibe um esboço do que será rastreado no decorrer do vídeo. Para iniciar a análise, basta clicar no botão Procurar.

A partir desse momento, o vídeo será acionado e o software irá traçar o gráfico de todos os movimentos do objeto. Os pequenos losangos vermelhos numerados na Figura 12 representam os quadros de movimento da maçã em queda detectados pelo software.

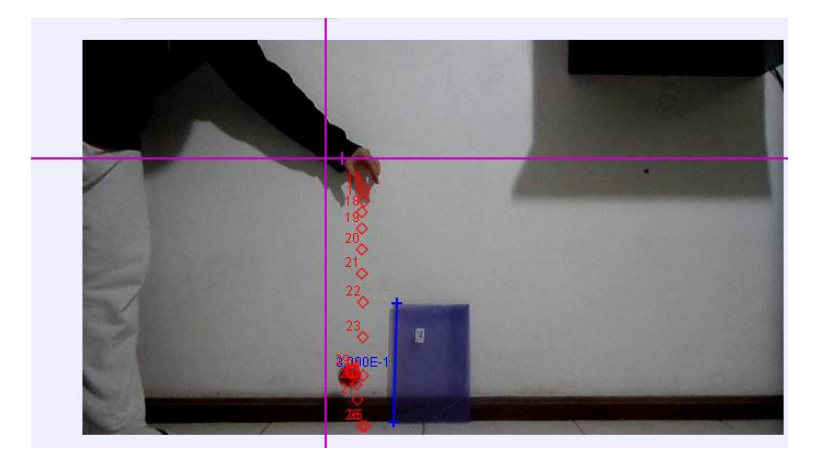

Figura 12: Rastreamento passo a passo

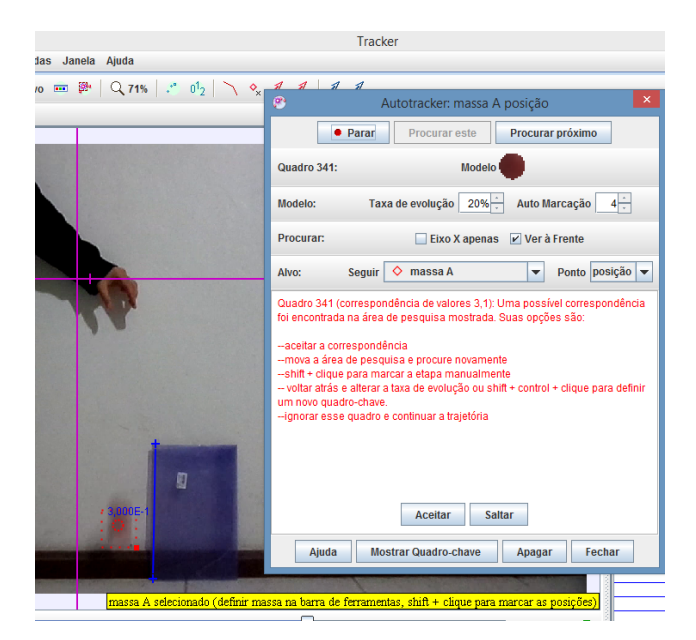

Figura 13: Falha de rastreamento

Muitas vezes, o objeto em movimento perde sua definição, devido à velocidade do movimento no vídeo. Quando isto ocorre, o software interrompe os quadros e sugere a posição na qual está o objeto neste momento. Pode-se clicar em Aceitar ou Saltar, dependendo da aproximação feita pelo software, conforme exibido na Figura 13.

Na Figura 14 podemos perceber que o software sugere que o objeto está em uma posição diferente da posição em que ela realmente se encontra.

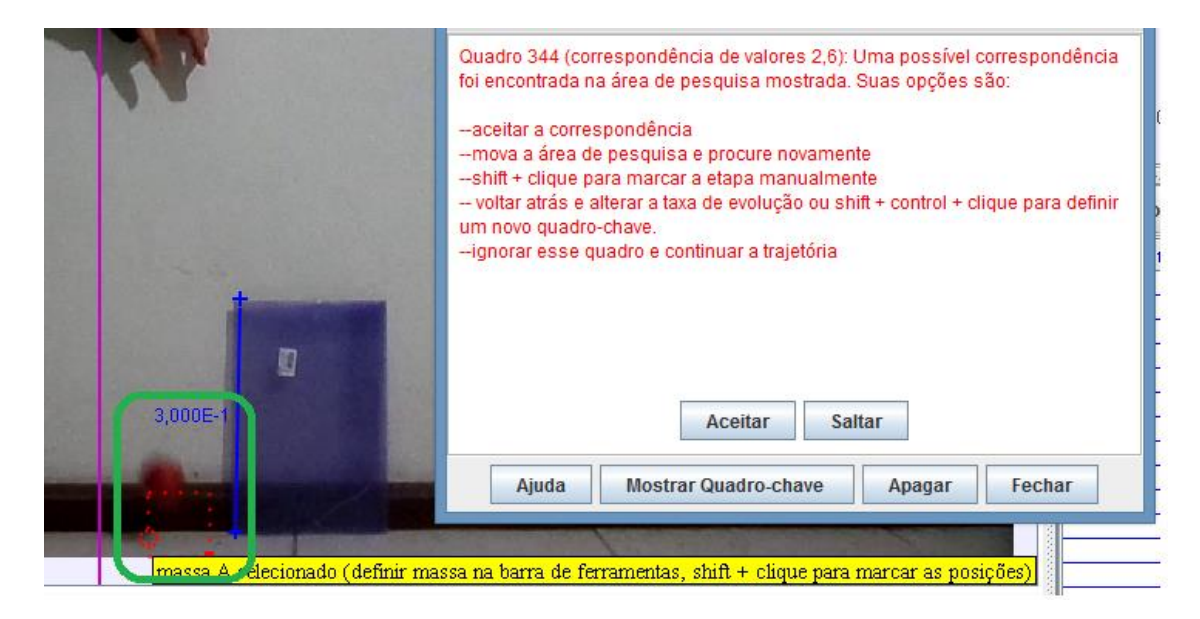

Figura 14: Software supõe posição equivocada do objeto em movimento

Quando isto ocorre, temos a possibilidade de corrigir o programa. Para isso, matemos pressionada a tecla SHIFT e clicamos sobre o objeto em questão no vídeo. Podemos repetir a operação toda vez que o software interromper o processo de análise e o enquadramento pontilhado estiver fora do objeto. Dependendo da qualidade do vídeo, são poucos os casos em que a análise é interrompida. Sugerimos a utilização de objetos com cor bastante distinta do cenário de fundo.

Somente após concluída a análise, os gráficos serão exibidos ao lado direito da tela. Os estudos referentes a estes gráficos serão discutidos nos tópicos seguintes.

O Modelo da Dinâmica de Partícula é uma ferramenta que não captura a imagem do vídeo para análise. A análise é feita sobre um ponto que se move com um modelo matemático. É interessante confrontar as duas análises, a promovida pelo vídeo e a promovida pelo modelo matemático.

Para acionarmos esta ferramenta, basta clicar no botão Novo, opção Modelo da Dinâmica da Partícula e, posteriormente, em Cartesiano, conforme ilustra a Figura 15.

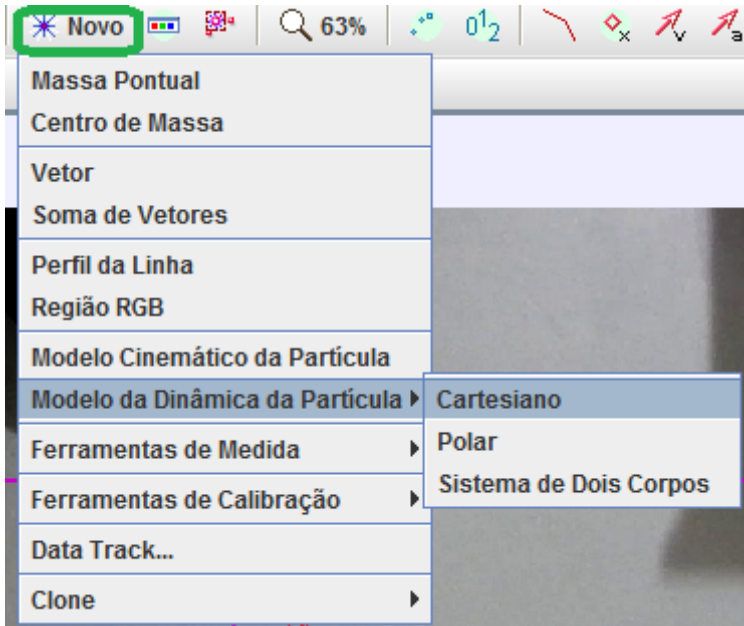

Figura 15: Menu Modelo Dinâmico de Partícula

Ao selecionarmos esta ferramenta, aparecerá na tela uma marcação diferente da Massa Pontual. Esta marcação aparece na origem do Plano Cartesiano, podendo ser realocada para qualquer lugar da tela. Ao lado temos as configurações do Modelo da Dinâmica da Partícula, conforme a Figura 16.

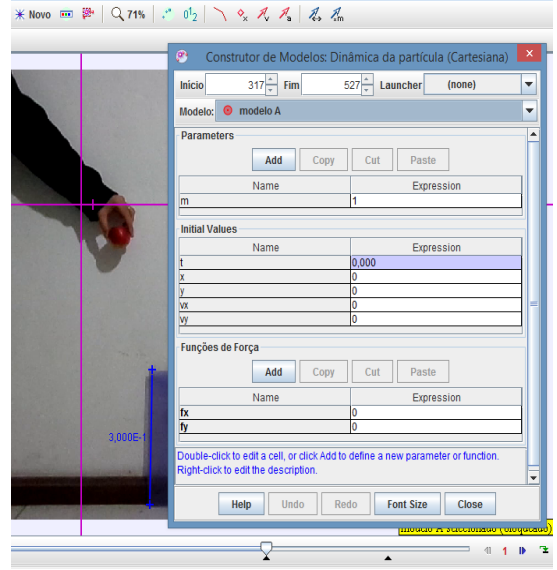

Figura 16: Janela Construtor de Modelos Dinâmicos de Partícula (cartesiana)

Nos parâmetros, temos o parâmetro *m,* que indica a massa do objeto. Por padrão, a massa é 1. Podemos inserir novos parâmetros para construírmos o modelo. Como o exemplo trata de um corpo em queda livre, vamos inserir o parâmetro gravidade *g* e atribuir o valor de 9,8.

Na Figura 17 em Funções de Força, vamos preencher o campo *fy* com a fórmula *-m\*g* para representarmos a lei que corresponde à queda livre do objeto. Com os campos preenchidos, temos a tela ilustrada na Figura 17.

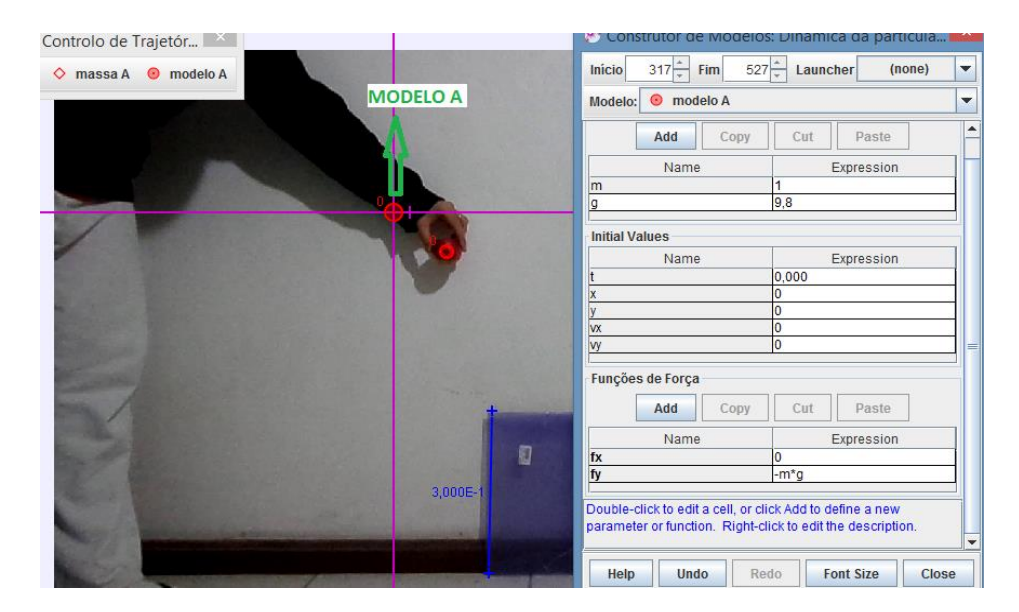

Figura 17: Construtor de modelos preenchido

Nos campos Initial Values, temos as coordenadas dos pontos de partida do modelo e na parte superior, em Início e Fim, temos o instante de tempo que o modelo inicia e encerra. Vamos emparelhar o tempo em que o Modelo da Partícula e a Maçã caem para exibir passo a passo a comparação entre um modelo e um evento físico em vídeo, conforme Figura 18.

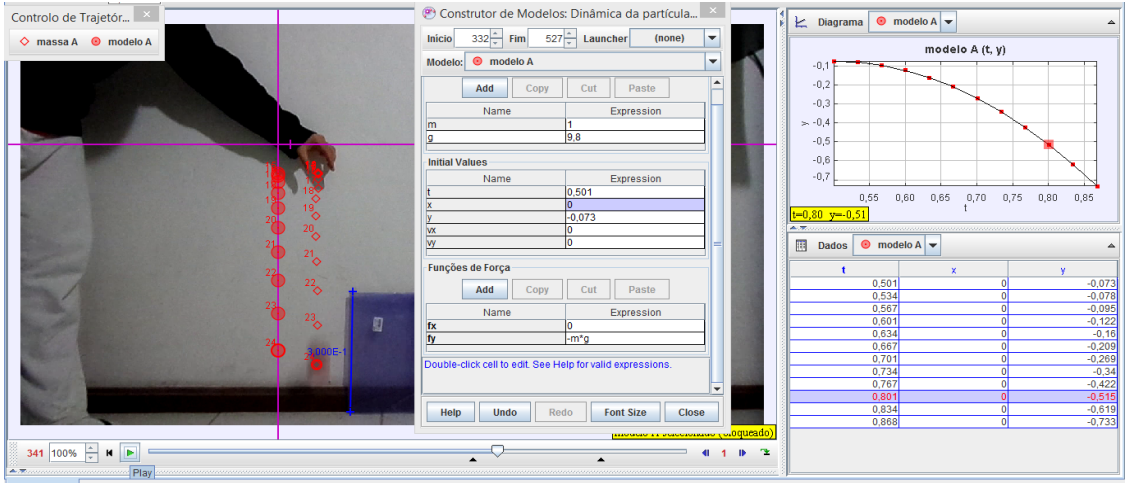

Figura 18: Construtor de modelos e seu gráfico

Os círculos vermelhos que estão sobre o eixo y representam o Modelo da Dinâmica da Partícula, enquanto que os logangos vermelhos representam os quadros capturados do movimento de queda livre da maçã. Podemos observar que ambas representações estão próximas, conforme ilustra a Figura 19. Enquanto o Modelo da Partícula é um modelo matemático ideal, a queda da maçã representa o modelo de um evento físico real.

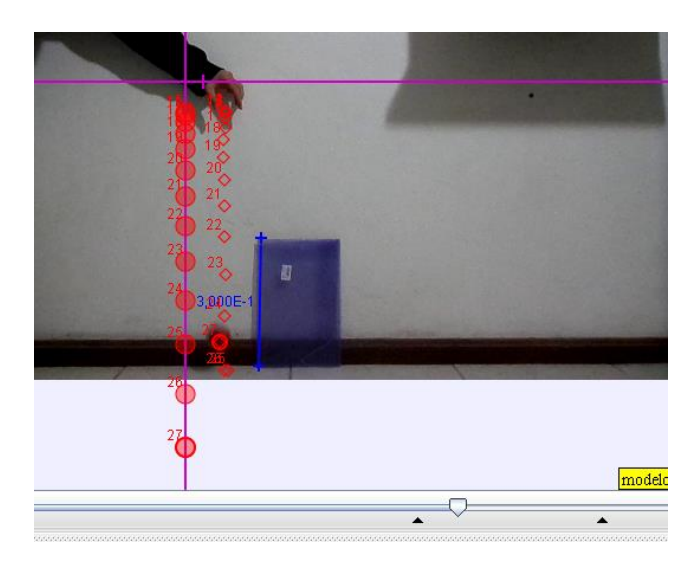

Figura 19: Diferença entre o movimento do vídeo e o modelo de partícula

Essa ideia fica evidente quando a maçã quica no chão. Este movimento não está previsto no Modelo da Partícula, de forma que a partícula segue seu movimento para além do chão e inclusive além do vídeo. É necessário sincronizar o instante final de tempo do movimento da partícula, pois a mesma representa um modelo matemático, ou seja, não pertence ao vídeo.
Os gráficos traçados pelos Modelos da Párticula são perfeitos e ideais, enquanto que os gráficos traçados pelo Ponto de Massa possuem pequenas imperfeições.

## 4. Análise dos Gráficos e Tabelas

Os gráficos construídos pelo software são exibidos na lateral direita da tela. Os gráficos são exibidos após a análise da Massa Pontual. A Figura 20 mostra um exemplo de gráfico após a análise.

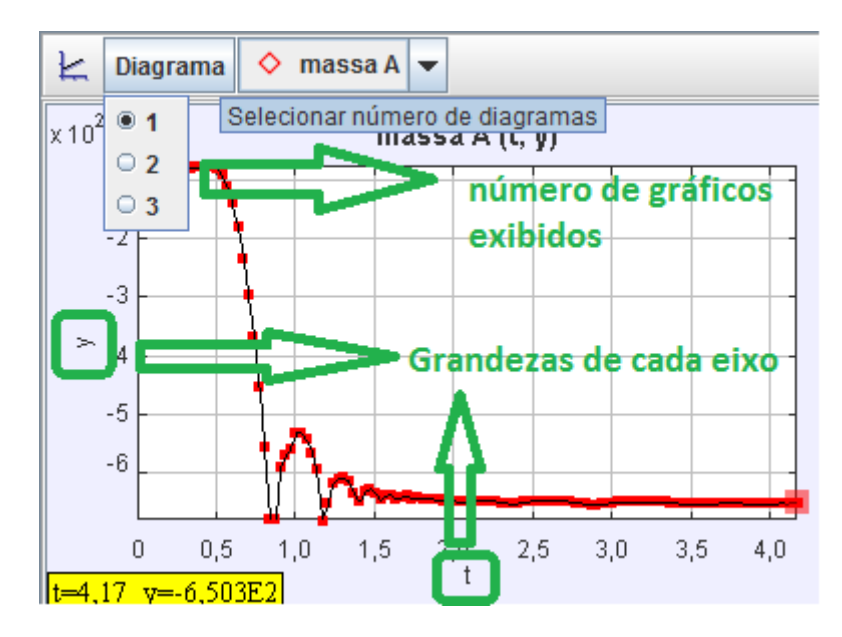

Figura 20: Análise do gráfico

Nos eixos horizontal e vertical temos destacados pelos retângulos verdes as grandezas exibidas (Figura 20). No botão Diagrama, podemos escolher quantos gráficos serão exibidos simultaneamente. Por exemplo, ao selecionar a opção 3, temos três gráficos exibidos na tela, conforme Figura21.

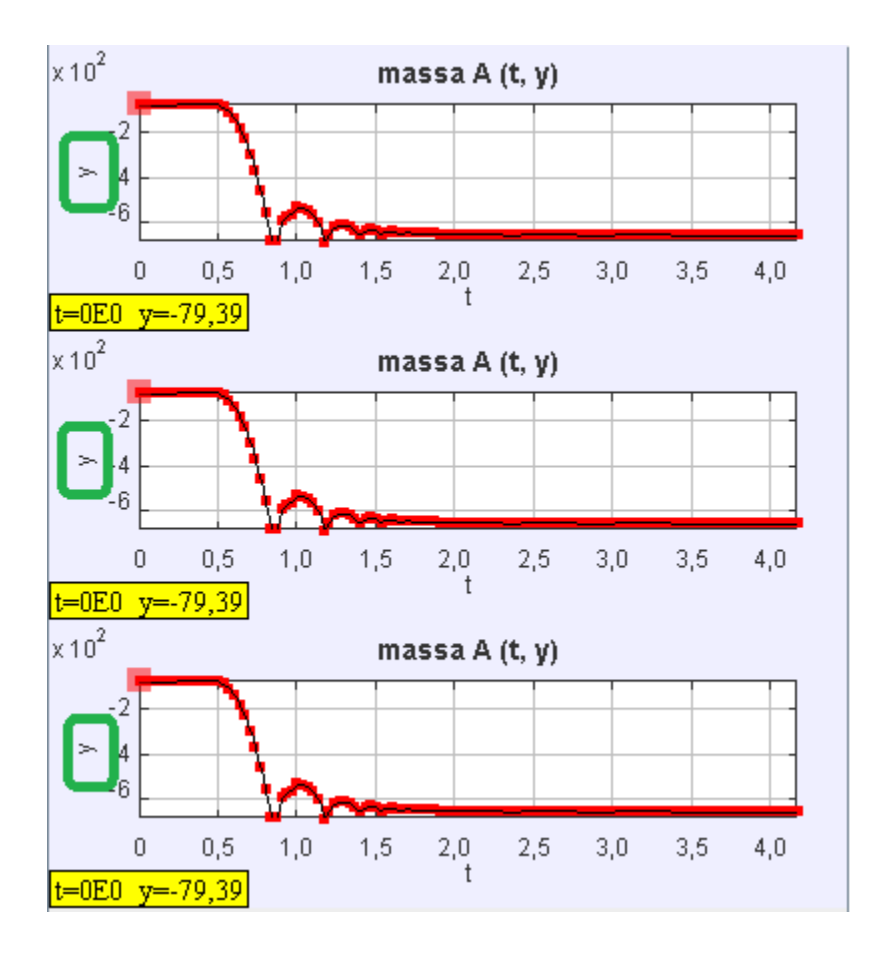

Figura 21: Os três gráficos da janela direita

Podemos observar que os três gráficos, inicialmente, são iguais. Para alterarmos as grandezas de cada eixo, basta clicar sobre a grandeza sinalizada nos retângulos verdes. Uma lista das grandezas que podem ser analisadas pelo software será exibida, conforme Figura 22.

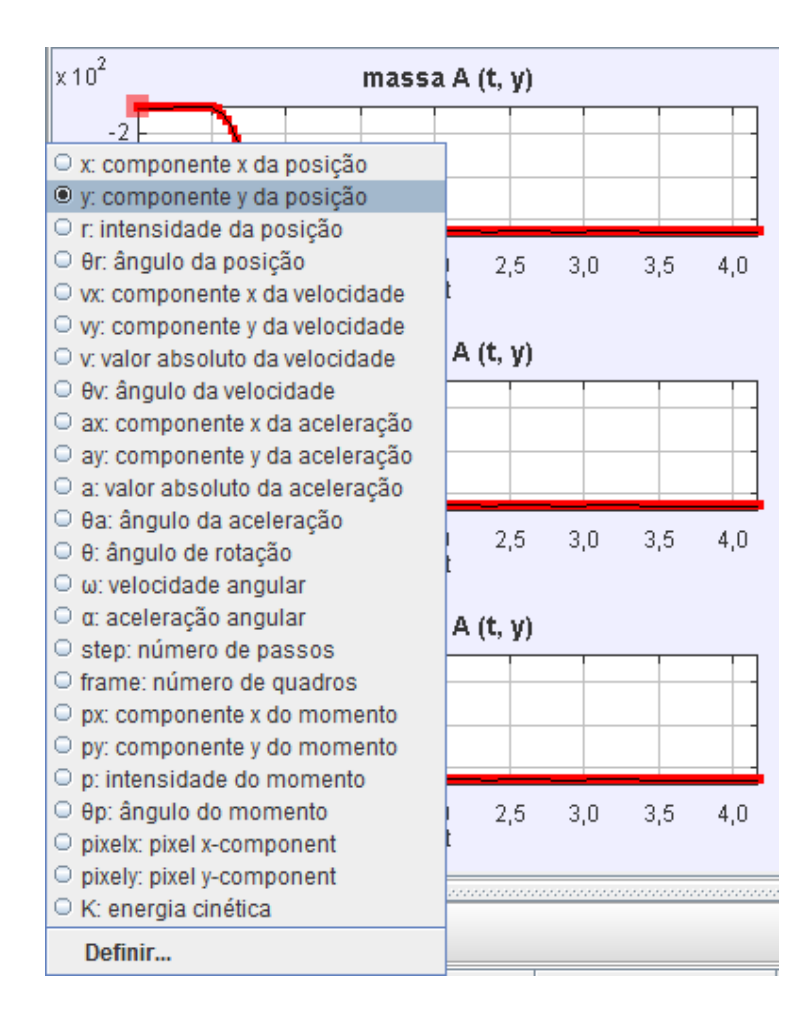

Figura 22: Lista das grandezas

Podemos selecionar para o eixo vertical de coordenadas, a componente *y* da posição, a velocidade e a aceleração. Desta forma, teremos os três gráficos simultâneos, conforme Figura 23, representando o movimento de queda livre da maçã.

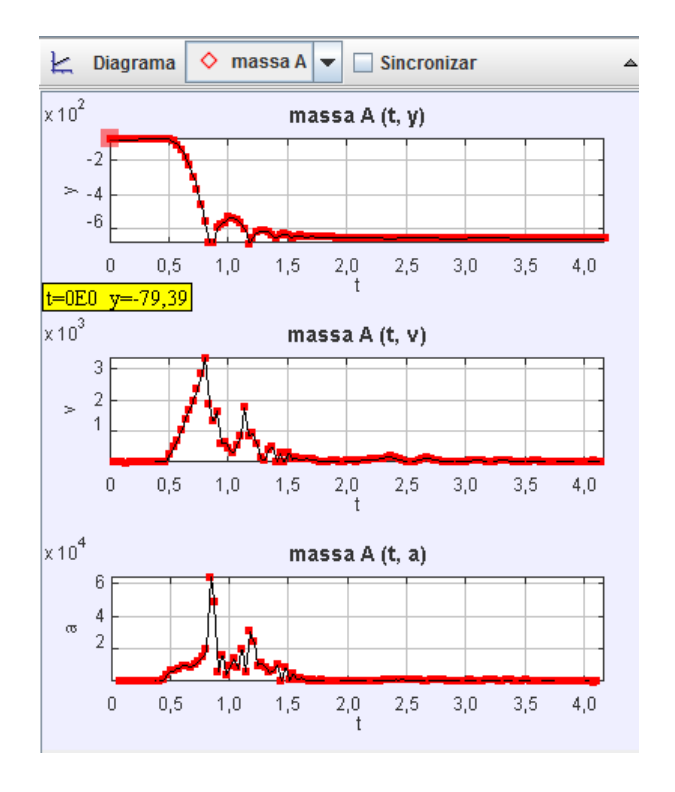

Figura 23: Três gráficos distintos

A partir destes gráficos, entre outros, é possível fazer diversos questionamentos e análises sobre o comportamento do objeto no vídeo. Abaixo dos gráficos, temos uma tabela, na qual os valores usados no gráfico são exibidos (Figura 24).

| uso: 63MB de 24<br>Tabela de Colunas Visíveis                                                                                                    |                                                                     |
|----------------------------------------------------------------------------------------------------|---------------------------------------------------------------------|
| ◇<br>massa A                                                                                                    |                                                                     |
| $V$ y<br>$\mathbf{x}$<br>г<br><b>VX</b><br>W<br>v<br>ax<br>ay<br>a<br><b>DX</b><br>py<br>D<br>θ<br>ω<br>α<br>step<br>frame<br>pixelx<br>Definir<br><b>Text Columns</b> | θr<br>θv<br>$\theta$ a<br>θp<br>K<br>pixely<br>3,5<br>4,0<br>Fechar |
| 圃<br><b>Dados</b><br>massaA<br>◇<br>$\overline{\phantom{a}}$                                                                                                    |                                                                     |
| <b>Escolher Dados</b>                                                                                                    | y                                                                   |
| 0,1                                                                                                    | $-79,376$                                                           |
| 0,133                                                                                                    | $-78,829$                                                           |
| 0,167                                                                                                    | $-79,504$                                                           |
| 0,2                                                                                                    | $-79,232$                                                           |
| 0,234                                                                                                    | $-78,94$                                                            |
| 0,267                                                                                                    | $-78,619$                                                           |
| 0.3                                                                                                    | $-78,301$                                                           |
| 0,334                                                                                                    | $-78,178$                                                           |
| 0,367                                                                                                    | $-77,677$                                                           |
| 0,4                                                                                                    | $-76,987$                                                           |
| 0,434                                                                                                    | $-75,62$                                                            |
| 0,467                                                                                                    | $-74,491$                                                           |
| 0,501                                                                                                    | $-78,579$                                                           |
| 0.534                                                                                                    | $-91$                                                               |
| 0,567                                                                                                    | $-111,182$                                                          |
| 0,601                                                                                                    | $-138,784$                                                          |
| 0,634                                                                                                    | $-180,313$                                                          |
| 0.667                                                                                                    | $-232,135$                                                          |
| 0.701                                                                                                    | $-294,275$                                                          |

Figura 24: Colunas da tabela

O Tracker disponibiliza uma ferramenta que permite analisar a representação gráfica mais detalhadamente com a representação da tabela. Para acionar esta ferramenta, basta clicar com o botão direito do mouse e selecionar a opção Analisar (Figura 25).

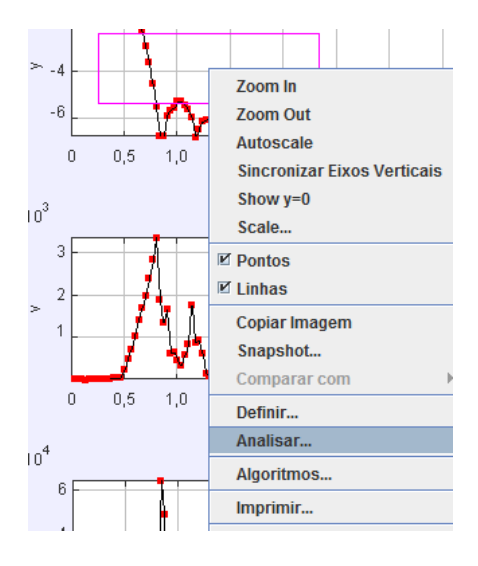

Figura 25: Opção Analisar

A tela da Análise abre em uma janela separada (Figura 26) e permite uma visualização melhor do evento para uma melhor análise entre o comportamento gráfico e o comportamento dos valores da tabela.

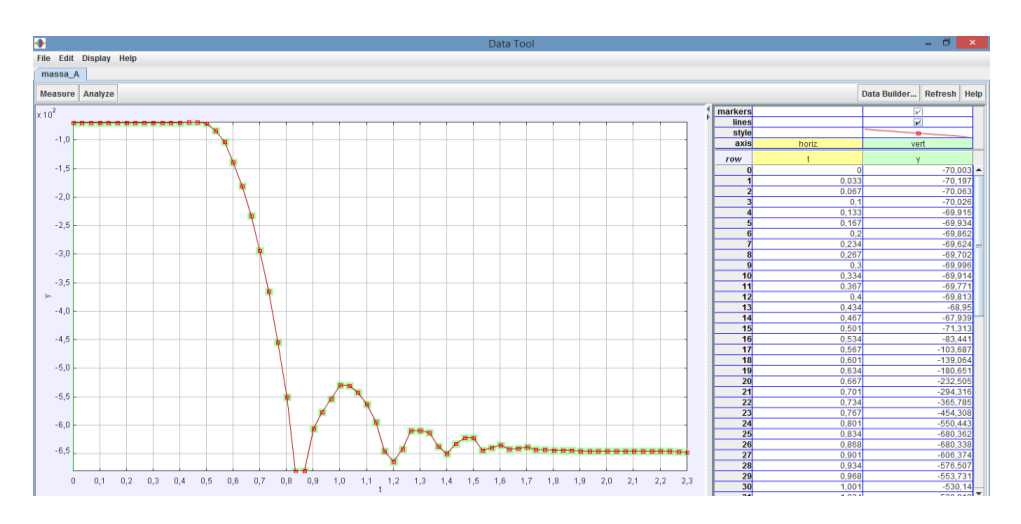

Figura 26: Tela da análise detalhada do gráfico

Neste trabalho, utilizaremos apenas alguns dos recursos do Tracker Physics. Dentre eles o Curve Fit, que pode ser acionado a partir do botão Analyze (Figura 27).

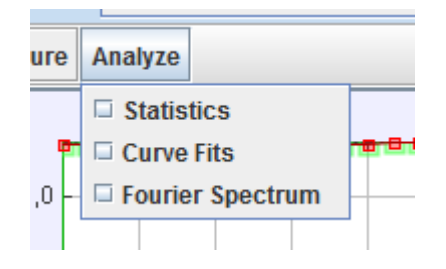

Figura 27: Botão Analyze

O recurso Curve Fit possibilita ajustar um determinado intervalo do gráfico a uma família de funções. Ao realizar o ajuste, o software calcula quais seriam os coeficientes adequados para o gráfico estudado. Na Figura 28, podemos observar como o software pode "encaixar" uma função polinomial de segundo grau no intervalo de tempo [0,8; 1,2], que representa o momento em que a maçã quica no chão pela primeira vez.

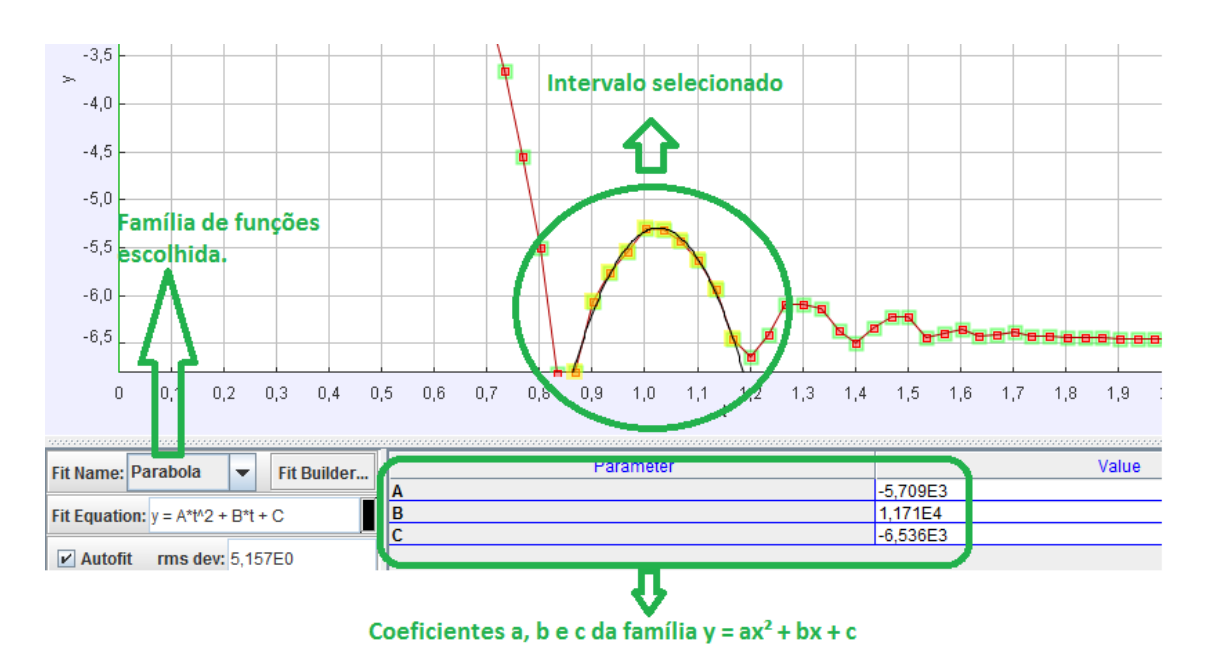

Figura 28: Pontos marcados com o Curve Fit

Na Figura 28, em preto temos a parábola traçada pelo software a partir dos pontos capturados do vídeo, representados pelos pequenos retângulos vermelhos. No retângulo verde inferior, temos cada coeficiente com e seu respectivo valor.

## 5. Velocidade média, instantânea, limite e taxa de variação

Dentre os objetivos da pesquisa, temos promover a mobilização de conceitos matemáticos e físicos. O uso de conceitos físicos neste trabalho é uma ponte para investigarmos a compreensão dos conceitos matemáticos que envolvem interpretação de gráficos e tabelas a partir de movimentos de objetos. Para isto, vamos discutir, nesta sessão, alguns desses conceitos.

A velocidade escalar média, tratada por nós no trabalho como velocidade média, é a razão entre o deslocamento percorrido e o tempo utilizado para tal deslocamento. A velocidade média pode ser descrita em fórmula matemática como  $Vm = \frac{\Delta s}{\Delta t}$  $\frac{\Delta S}{\Delta t}$ , sendo que  $\Delta s = s_2 - s_1$  e  $\Delta t = t_2 - t_1$ .

Além da velocidade média, também vamos abordar a ideia de velocidade instantânea neste trabalho. Na obra Física 1 (BONJORNO, CLINTON, PRADO E CASEMIRO, 2013) encontramos apenas uma explicação sucinta sobre velocidade instantânea. Como exemplo, os autores exibem um velocímetro de um automóvel e apontam que a velocidade instantânea é a velocidade marcada no velocímetro naquele momento.

Ao investigarmos a obra Fundamentos da Física 1: Mecânica (RAMALHO, NICOLAU, TOLEDO, 2007), encontramos o mesmo exemplo do velocímetro citado acima, entretanto acompanhado da definição: "a velocidade escalar instantânea v é o valor limite que tende a velocidade escalar média  $\frac{\Delta s}{\Delta t}$ , quando  $\Delta t$  tende a zero. Representa-se por:  $v = \lim_{\Delta t \to 0}$ ∆  $rac{\Delta s}{\Delta t}$ " (p.18).

Entretanto, para abordar o conceito de velocidade instantânea, precisamos também discutir a ideia de limite. Neste trabalho, discutimos limite de uma forma introdutória e intuitiva, sem formalidade matemática. Sabemos que a velocidade média é dada pela razão entre o deslocamento em determinado intervalo de tempo, enquanto que na velocidade instantânea este intervalo de tempo tende a zero. A noção de limite discutida no trabalho é feita por meio de diversos cálculos de velocidades médias em intervalos cada vez menores de tempo, com a finalidade de calcularmos a velocidade em um ponto, ou um intervalo de tempo que tende a zero.

Segundo Anton (2000, p. 106), a interpretação geométrica da velocidade instantânea é dada por: "se uma partícula move-se ao longo de um eixo *s* na direção positiva e se  $s = f(t)$  representar a curva de posição versus tempo, então a velocidade instantânea no tempo  $t_0$  é representada geometricamente pela inclinação da reta tangente à curva no ponto  $\big(t_0, f(t_0)\big)$ .".

Dessa forma, percebemos que ferramentas do software Tracker Physics podem ser utilizadas para traçar equações de retas secantes em diferentes intervalos e analisar suas respectivas inclinações. Se as retas secantes forem traçadas em intervalos cada vez menores de tempo, que tendem a um instante, estaremos nos aproximando da reta tangente nesse instante e de sua inclinação, sobre um único ponto.

Importante salientar que não temos como objetivo ampliar a discussão sobre a definição formal de limite, suas aplicações ou taxa de variação. Este trabalho trata do conceito de limite acerca de sua aplicação na velocidade escalar instantânea.

Dentre os diferentes conceitos que podem ser abordados no Tracker Physics, vamos partir de situações que permitam discussões acerca do estudo da velocidade, para desencadear o estudo dessa grandeza sobre uma perspectiva matemática, a partir da análise de gráficos e tabelas que representam as situações estudadas. Além disso, o software nos permite também analisar a velocidade vetorial.

Na Física, a velocidade representa uma relação entre um determinado deslocamento percorrido por um móvel e o tempo gasto durante o percurso. A velocidade é uma grandeza vetorial, representada por um vetor que possui direção, sentido e módulo. Entretanto, enquanto a velocidade média escalar utiliza o espaço percorrido, a velocidade média vetorial utiliza o deslocamento, que também pode ser representado por um vetor.

O deslocamento, definido pela variação de posição de um corpo em um certo intervalo de tempo, é obtido pela diferença entre as posições final e inicial. O vetor deslocamento é representado por  $\overrightarrow{\Delta s} = s_2 - s_1$ .

A velocidade vetorial média é dada pelo quociente entre o vetor de deslocamento e o correspondente intervalo de tempo, representado por  $\Delta t$ . Portanto, temos que  $\overrightarrow{Vm} =$ ∆⃗  $\frac{\Delta S}{\Delta t}$ . Análoga à velocidade instantânea escalar, a velocidade instantânea vetorial é dada pela mesma razão da velocidade vetorial média; entretanto, com o tempo tendendo a zero.

Para analisarmos a velocidade vetorial, podemos fazer sua decomposição vetorial. Vamos utilizar como exemplo a situação de duas bolinhas que se deslocam em duas pistas de corrida (exemplo trabalhado no terceiro encontro dessa pesquisa). O Tracker Physics permite observar não só diferentes pontos da trajetória, como também os vetores resultantes da velocidade que acompanham o objeto através do botão  $\sim$ exibido na barra de ferramentas.

Vamos concentrar a discussão sobre a trajetória de uma das pistas. A trajetória em questão, representada na cor vermelha na Figura 01, possui as componentes *x* e *y* da velocidade, visto que o formato desta pista não é retilíneo horizontal ou vertical.

Conforme Figura 29, podemos observar que as componentes *Vx* e *Vy* podem ser obtidas a partir de relações trigonométricas no triângulo retângulo, ou seja, podemos determinálas pelas relações  $Vy = V$ . *senα* e  $Vx = V$ . *cosα*, sendo *V* a velocidade inicial e α o ângulo determinado pelos vetores *Vx* e *V*. Temos também o vetor *V* como vetor resultante da velocidade que, pelo Teorema de Pitágoras, pode ser calculado por  $V^2 = Vx^2 + Vy^2$ . Com o vetor resultante *V* é possível calcular a velocidade do objeto em toda sua trajetória sobre uma perspectiva bidimensional.

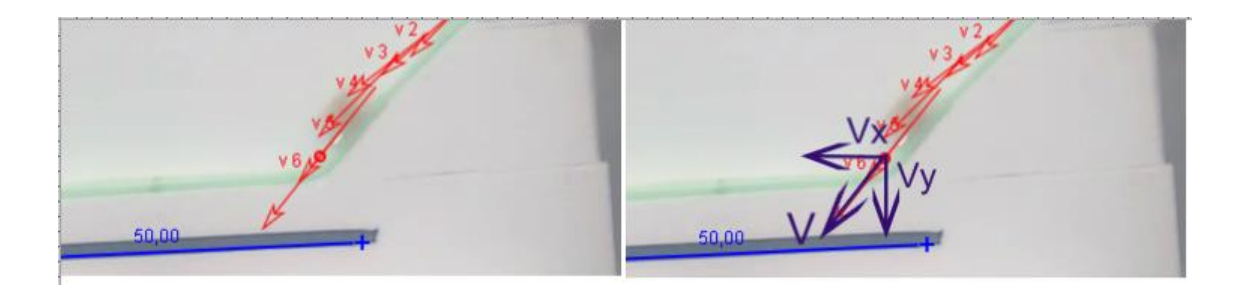

Figura 29: Vetor resultante do Tracker Physics e sua decomposição

Ainda na Figura 29, podemos mostrar comparativo entre a tela original do software Tracker Physics com seus vetores resultantes e à direita temos a decomposição dos vetores *V*, *Vx* e *Vy* destacados com o uso de um editor de imagem na cor roxa.

Uma análise mais detalhada sobre as velocidades das componentes *Vx* e *Vy* depende do movimento do objeto e sobre uma ótica mais ou menos aprofundada da Física. Dependendo do contexto, a componente *Vx* pode ser estudada sobre a perspectiva do MRU (Movimento Retilíneo Uniforme), enquanto que a componente *Vy* pode ser estudada sobre o MRUV (Movimento Retilínio Uniformemente Variado).

Entretanto, isto depende do contexto trabalhado no vídeo analisado pelo Tracker Physics.

A ferramenta que permite visualizar os vetores sobre a partícula em movimento possibilita, além da visualização do vetor resultante estudado, uma análise diferenciada sobre a perspectiva Física e Matemática. Apesar desta possibilidade do Tracker Physics, nosso trabalho restringiu-se no estudo das velocidades média e instantânea escalares.